## **SONY**

# **DVD Player/ Video Cassette Recorder**

Istruzioni per l'uso

Si dichiara che l'apparecchio è stato fabbricato in conformità all'art. 2, Comma l del D.M. 28.08.1995 n. 548.

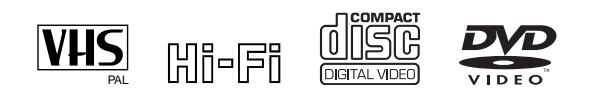

SLV-D960P E SHOWVIEW® SLV-D930 D SHOWVIEW® SLV-D925 E SLV-D920 E

© 2004 Sony Corporation

## <span id="page-1-0"></span>**ATTENZIONE**

**Per evitare il pericolo di incendi o scosse elettriche, non esporre l'apparecchio a pioggia o umidità.**

**Per evitare scosse elettriche, non aprire l'apparecchio. Per le riparazioni rivolgersi solo a personale qualificato. Il cavo di alimentazione deve essere sostituito solo da personale qualificato.**

> **R PRODUCT LUOKAN 1 LASERLAITE KLASS 1 LASERAPPARAT**

Questo apparecchio appartiene alla categoria dei prodotti laser di CLASSE 1. Il contrassegno CLASS 1 LASER PRODUCT si trova nella parte posteriore esterna.

#### **AVVERTENZA**

Con questo prodotto l'utilizzo di strumenti ottici può causare problemi agli occhi. Dato che il raggio laser usato in questo lettore DVD/videoregistratore a cassette è pericoloso per gli occhi, non cercare di smontare l'apparecchio.

Per le riparazioni rivolgersi solo a personale qualificato.

## **Precauzioni**

## **Sicurezza**

- Questo apparecchio funziona con una tensione da 220 – 240 V CA, 50 Hz. Verificare che la tensione operativa dell'apparecchio sia identica alla tensione di alimentazione locale.
- Per evitare il pericolo di incendi o scosse elettriche, non collocare oggetti contenenti liquidi, quale un vaso, sull'apparecchio.
- L'apparecchio continua ad essere alimentato con energia elettrica CA finché rimane collegato alla presa di rete, anche se è stato spento.

#### **Installazione**

- Non installare l'apparecchio in uno spazio limitato come uno scaffale per libri o un mobile simile.
- Non installare l'apparecchio in posizione inclinata, dato che è stato progettato per il funzionamento nella sola posizione orizzontale.
- Tenere l'apparecchio e i dischi lontano da apparecchiature con forti magneti, come forni a microonde o grandi diffusori.
- Non collocare oggetti pesanti sopra l'apparecchio.
- Non collocare l'apparecchio su superfici (tappeti, coperte, ecc.) o vicino a materiali (tende, drappeggi, ecc.) che potrebbero ostruire i fori di ventilazione.

## <span id="page-1-1"></span>**Complimenti!**

Grazie per l'acquisto di questo lettore DVD/videoregistratore a cassette Sony. Prima di utilizzare l'apparecchio, si raccomanda di leggere attentamente queste istruzioni e di conservarle per un futuro riferimento.

## <span id="page-2-0"></span>**Avvertenza**

#### **Per l'uso del videoregistratore**

Programmi televisivi, film, videocassette e altro materiale potrebbero essere protetti dai diritti d'autore. La registrazione non autorizzata di tali materiali potrebbe infrangere le leggi sui diritti d'autore. Inoltre, l'utilizzo di questo registratore per trasmissioni televisive via cavo potrebbe richiedere l'autorizzazione dell'emittente televisiva via cavo e/o del proprietario del programma.

#### **Per l'uso del lettore DVD**

Questo prodotto incorpora la tecnologia di protezione dei diritti d'autore che è protetta dai brevetti statunitensi e da altri diritti di proprietà intellettuale. L'uso di questa tecnologia di protezione dei diritti d'autore deve essere autorizzato da Macrovision ed è destinato soltanto all'uso domestico e ad altre visioni limitate a meno che non sia autorizzato da Macrovision. È vietato eseguire la costruzione meccanica inversa o lo smontaggio.

## **Indice**

- ATTENZIONE
- Complimenti!
- Avvertenza
- Informazioni su questo manuale
- Questo lettore può riprodurre i seguenti dischi
- Note sui dischi

### **Per iniziare**

- Punto 1 : Disimballaggio
- Punto 2 : Preparazione del telecomando
- Punto 3 : Collegamento del DVD-videoregistratore
- Punto 4 : Impostazione del DVD-videoregistratore con la funzione di impostazione automatica
- Punto 5 : Selezione di una lingua
- Punto 6 : Impostazione dell'orologio
- Punto 7 : Preimpostazione dei canali
- Impostazione del decodificatore PAY-TV/Canal Plus

## **[Operazioni di base](#page-33-0)**

- Riproduzione di dischi
- Guida alla visualizzazione su schermo
- Blocco del cassetto del disco (Blocco per bambini)
- Riproduzione di un nastro
- Registrazione di programmi televisivi
- Registrazione di programmi televisivi con il sistema ShowView® (solo SLV-D960P E e D930 D)
- Registrazione di programmi televisivi con il timer
- Registrazione dei programmi televisivi con DIAL TIMER (solo SLV-D960P E)
- Controllo/modifica/annullamento delle impostazioni del timer

## **[Collegamenti avanzati](#page-65-0)**

- Collegamento del ricevitore A/V
- Collegamento S-Video/video componente

### **[Impostazioni e regolazioni](#page-70-0)  del DVD**

- Impostazione dell'audio
- Impostazione dello schermo
- Impostazione della lingua per la visualizzazione o la colonna sonora
- Controllo genitori (limitazione della riproduzione da parte dei bambini)

## **[Altre operazioni del DVD](#page-82-0)**

- Uso del menu DVD
- Zumata in una scena
- Cambiamento dell'angolazione
- Visualizzazione dei sottotitoli
- Varie funzioni del modo di riproduzione (Riproduzione programmata, riproduzione casuale, riproduzione ripetuta)
- Cambiamento del suono
- Impostazione virtuale Surround
- Riproduzione di un brano audio MP3
- Riproduzione di file di immagini JPEG
- Riproduzione di VIDEO CD con le funzioni "PBC Si/No"

### **[Altre operazioi del](#page-107-0)  videoregistratore**

- Registrazione rapida con il timer
- Registrazione di programmi stereo e bilingui
- Ricerca tramite la funzione di indice
- Regolazione dell'immagine (allineamento)
- Modifica delle opzioni dei menu
- Montaggio

### **[Informazioni supplementari](#page-121-0)**

- Informazioni sull'impostazione generale
- Soluzione dei problemi
- Glossario
- Caratteristiche tecniche
- Indice delle parti e dei comandi
- Lingua dell'Audio/dei Sottotitoli del DVD
- Indice analitico

## <span id="page-5-0"></span>**Informazioni su questo manuale**

- Questo manuale spiega principalmente le operazioni con il telecomando, ma le stesse operazioni possono anche essere eseguite con i tasti sul DVD-videoregistratore che hanno nomi identici o simili.
- "DVD" potrebbe essere utilizzato come un termine generico per DVD VIDEO, DVD-RW/DVD-R e DVD+RW/DVD+R.
- Il significato delle icone utilizzate in questo manuale viene descritto in seguito:

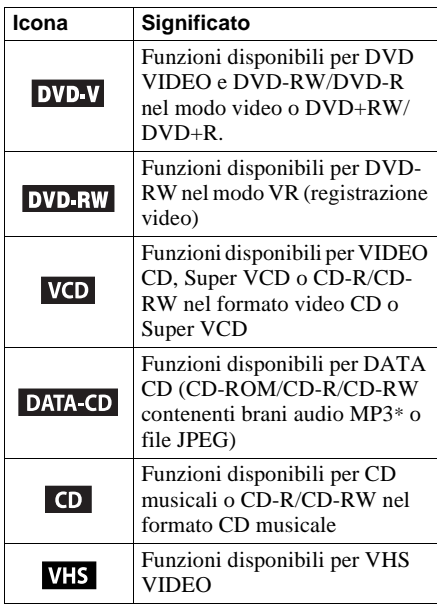

\* MP3 (MPEG 1 Audio Layer 3) è un formato standard definito da ISO/MPEG che comprime i dati audio.

## <span id="page-5-1"></span>**Questo lettore può riprodurre i seguenti dischi**

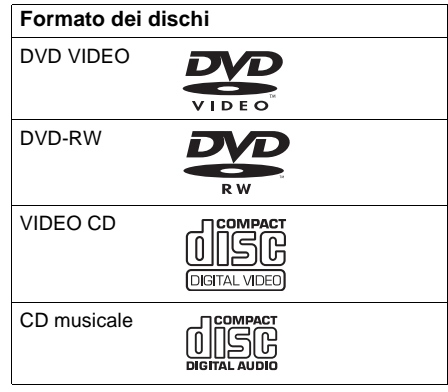

"DVD VIDEO" e "DVD-RW" sono marchi commerciali.

## **Codice di zona**

Questo lettore riporta un codice di zona stampato sul retro dell'unità e riproduce unicamente i dischi DVD VIDEO (solo riproduzione) contrassegnati dallo stesso codice di zona. Questo sistema viene utilizzato per proteggere i diritti d'autore.

Anche i DVD contrassegnati con  $\Box$  vengono riprodotti con questo lettore.

Se si tenta di riprodurre altri tipi di DVD VIDEO, sullo schermo del televisore appare il messaggio "Impossibile riprodurre questo disco per limiti di area". Secondo il tipo di DVD VIDEO, è possibile che non sia riportata nessuna indicazione del codice di zona anche se la riproduzione del DVD VIDEO è vietata dai limiti di area.

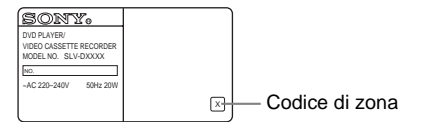

### **Esempio di dischi che il lettore non può riprodurre**

Il lettore non può riprodurre i seguenti dischi:

- Tutti i CD-ROM (inclusi PHOTO CD)/CD-R/ CD-RW diversi da quelli registrati nei seguenti formati:
	- formato CD musicale
	- formato CD video
	- $-$  formato MP3 o IPEG conforme a ISO9660\* livello 1/livello 2
- Parte dei dati di CD-Extra
- DVD-ROM
- Dischi DVD audio
- Strato HD su CD Super Audio
- \* Un formato logico di file e cartelle su CD-ROM, definito da ISO (International Standard Organization).

Inoltre, il lettore non può riprodurre i seguenti dischi:

- Un DVD VIDEO con un codice di zona diverso.
- Un disco registrato in un sistema di colore diverso da PAL, come NTSC o SECAM (questo lettore è conforme al sistema di colore PAL).
- Un disco che non ha una forma standard (ad esempio a forma di scheda, cuore).
- Un disco con carta o adesivi.
- Un disco che ha residui di colla del nastro adesivo o degli adesivi.

## **Note sui DVD-RW/DVD-R, DVD+RW/ DVD+R o CD-R/CD-RW**

Alcuni DVD-RW/DVD-R, DVD+RW/DVD+R o CD-R/CD-RW non possono essere riprodotti con questo lettore a causa della qualità di registrazione o della condizione fisica del disco, o delle caratteristiche del dispositivo di registrazione e del software di authoring. Il disco non viene riprodotto se non è stato finalizzato correttamente. Inoltre, le immagini sui dischi DVD-RW con la protezione CPRM\* potrebbero non essere riprodotte se contengono un segnale di protezione della copia.

\* CPRM (Content Protection for Recordable Media) (Protezione del contenuto per i supporti registrabili) è una tecnologia di decodifica che protegge i diritti d'autore delle immagini.

## **Nota sulle operazioni di riproduzione dei DVD e VIDEO CD**

Alcune operazioni di riproduzione dei DVD e VIDEO CD potrebbero essere impostate intenzionalmente dai produttori di software. Dato che questo lettore riproduce DVD e VIDEO CD in base al contenuto del disco ideato dai produttori di software, alcune funzioni di riproduzione potrebbero non essere disponibili. Consultare anche le istruzioni in dotazione con i DVD o i VIDEO CD.

## **Disco registrato con sistema di protezione del copyright**

Questo prodotto è stato progettato per la riproduzione di dischi conformi allo standard CD (Compact Disc).

Di recente, alcune case discografiche hanno immesso sul mercato dischi audio codificati con sistema di protezione del copyright. Si avverte che alcuni di questi dischi non sono conformi allo standard CD, pertanto potrebbero non essere riprodotti dall'apparecchio.

## <span id="page-7-0"></span>**Note sui dischi**

• Per mantenere il disco pulito, tenerlo dal bordo. Non toccare la sua superficie.

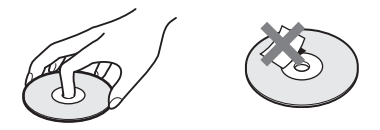

- Non esporre i dischi alla luce diretta del sole o a fonti di calore, come i condotti di aria calda, né lasciarli in un'auto parcheggiata al sole, poiché la temperatura all'interno dell'auto porebbe aumentare considerevolmente.
- Dopo la riproduzione, conservare il disco nella sua custodia.
- Pulire il disco con un panno di pulizia. Pulire il disco dal centro verso l'esterno.

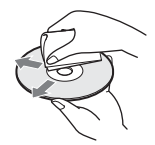

Non utilizzare solventi come benzene, diluente, detergenti disponibili in commercio o spray antistatici per dischi in vinile.

## **Punto 1 : Disimballaggio**

Accertarsi di aver ricevuto i seguenti componenti con il DVD-videoregistratore:

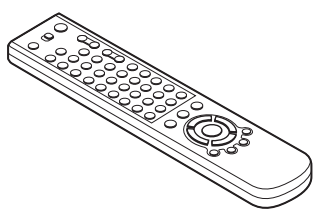

• Batterie R6 (formato AA) • Cavo audio

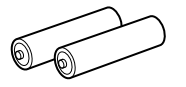

• Telecomando • Cavo dell'antenna

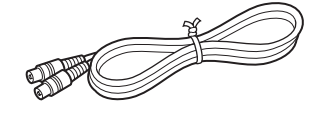

(spinotto  $\times 2 \leftrightarrow$  spinotto  $\times 2$ )

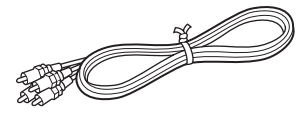

• Cavo video  $(s_{\text{pinotto}} \times 1 \longleftrightarrow \text{spinotto} \times 1)$ 

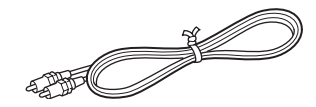

#### **Nota**

• Il telecomando in dotazione è per l'uso esclusivo di questo DVD-videoregistratore.

## **Controllo del nome del modello**

Le istruzioni in questo manuale si riferiscono a 4 modelli: SLV-D960P E, SLV-D930 D, SLV-D925 E e SLV-D920 E. Controllare il nome del modello guardando sul pannello posteriore del DVD-videoregistratore.

Nelle illustrazioni viene sempre mostrato il modello SLV-D960P E. Qualsiasi differenza di funzionamento viene indicata in modo chiaro nel testo, ad esempio con "solo SLV-D960P E".

## <span id="page-9-0"></span>**Punto 2 : Preparazione del telecomando**

## <span id="page-9-2"></span>**Inserimento delle batterie**

Inserire due batterie di formato AA (R6) facendo corrispondere i poli + e – con le indicazioni di polarità situate all'interno dello scomparto per le batterie.

Inserire prima il polo negativo (–), quindi spingere e premere verso il basso finché il polo positivo (+) non scatta in posizione.

## <span id="page-9-1"></span>**Utilizzo del telecomando**

È possibile usare questo telecomando per controllare questo DVD-videoregistratore e un televisore Sony. I tasti sul telecomando contrassegnati da un punto (•) possono essere utilizzati per controllare un televisore Sony. È possibile usare questo telecomando per controllare il televisore solo se accanto al sensore del comando a distanza sul televisore c'è il simbolo  $\blacksquare$ .

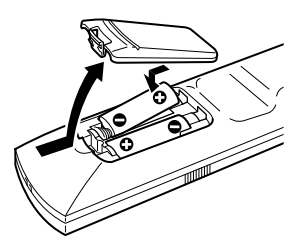

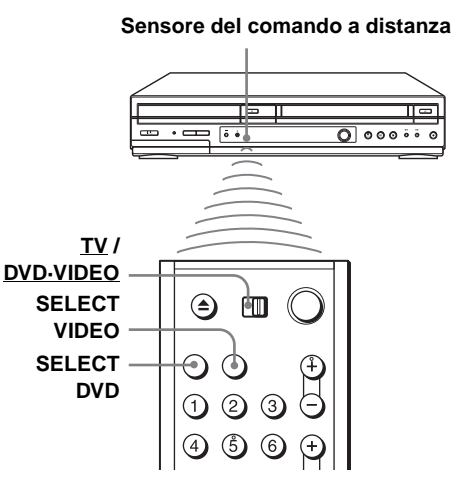

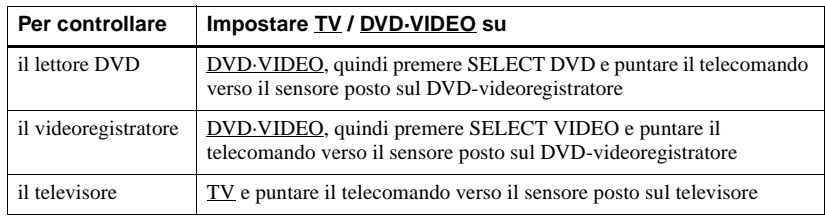

#### **Note**

- Con un utilizzo normale, le batterie hanno una durata di circa 3 6 mesi.
- Se non si usa il telecomando per un lungo periodo di tempo, rimuovere le batterie per evitare danni provocati da eventuali perdite di elettrolita.
- Non usare batterie nuove con batterie vecchie.
- Non usare diversi tipi di batterie.
- Non lasciare il telecomando in un luogo molto caldo o umido.
- Non lasciar cadere nessun corpo estraneo nel corpo del telecomando, in particolare quando si sostituiscono le batterie.
- Non esporre il sensore del comando a distanza alla luce diretta del sole o di apparecchi per illuminazione. In caso contrario si potrebbe causare un malfunzionamento.

## **Controllo di altri televisori con il telecomando**

Il telecomando è già stato programmato per il controllo di televisori di marche diverse da Sony. Se il proprio televisore è presente nella tabella che segue, impostare il numero di codice adatto della marca.

**1** Impostare TV / DVD·VIDEO nella parte superiore del telecomando su TV.

Tenere premuto  $\mathsf{I} \backslash \mathsf{C}$  e inserire il numero di codice del televisore usando i tasti numerici. Quindi rilasciare  $\mathsf{I}/\mathsf{U}$ .

A questo punto è possibile usare i tasti  $I/\mathcal{O}$ , VOL +/–, PROG +/–, MUTING\*, TV/ VIDEO, 0-9 e -/--\* per controllare il televisore. Per controllare un televisore Sony è anche possibile usare i tasti contrassegnati con un punto (•). Per controllare il DVDvideoregistratore, reimpostare TV / DVD·VIDEO su DVD·VIDEO.

\* solo per televisori Sony

#### **Numeri di codice dei televisori che è possibile controllare**

Se sono presenti più numeri di codice, immetterli uno alla volta finché non viene individuato quello che funziona con il proprio televisore.

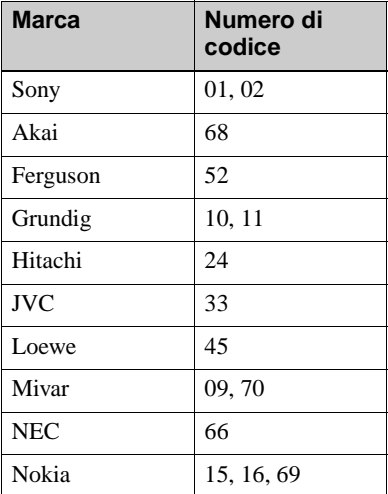

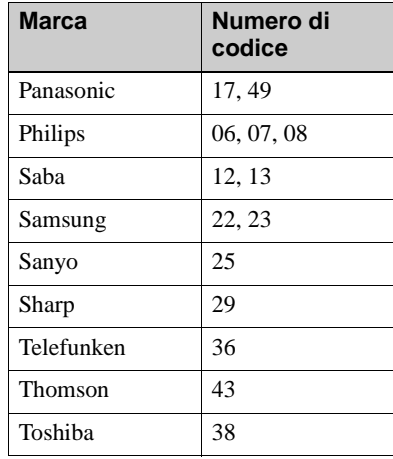

#### **Note**

- Se viene immesso un nuovo numero di codice, quello precedentemente immesso verrà cancellato.
- Se il televisore usa un sistema di comando a distanza diverso da quello programmato per funzionare con il DVD-videoregistratore, non è possibile controllare il televisore con il telecomando.
- Quando si sostituiscono le batterie del telecomando, il numero di codice potrebbe cambiare. Ogni volta che si sostituiscono le batterie, impostare il numero di codice adatto.

## <span id="page-12-0"></span>**Punto 3 : Collegamento del DVD-videoregistratore**

Tenere presente che ["Collegamenti avanzati"](#page-65-2) [\(pagina 66\)](#page-65-2) spiega altri metodi di collegamento che ottimizzano l'immagine e il suono per una vera esperienza di "cinema domestico".

Se il televisore dispone di un connettore Scart (EURO-AV), [vedere pagina 14.](#page-13-0)

## **Se il televisore non dispone di un connettore Scart (EURO-AV)**

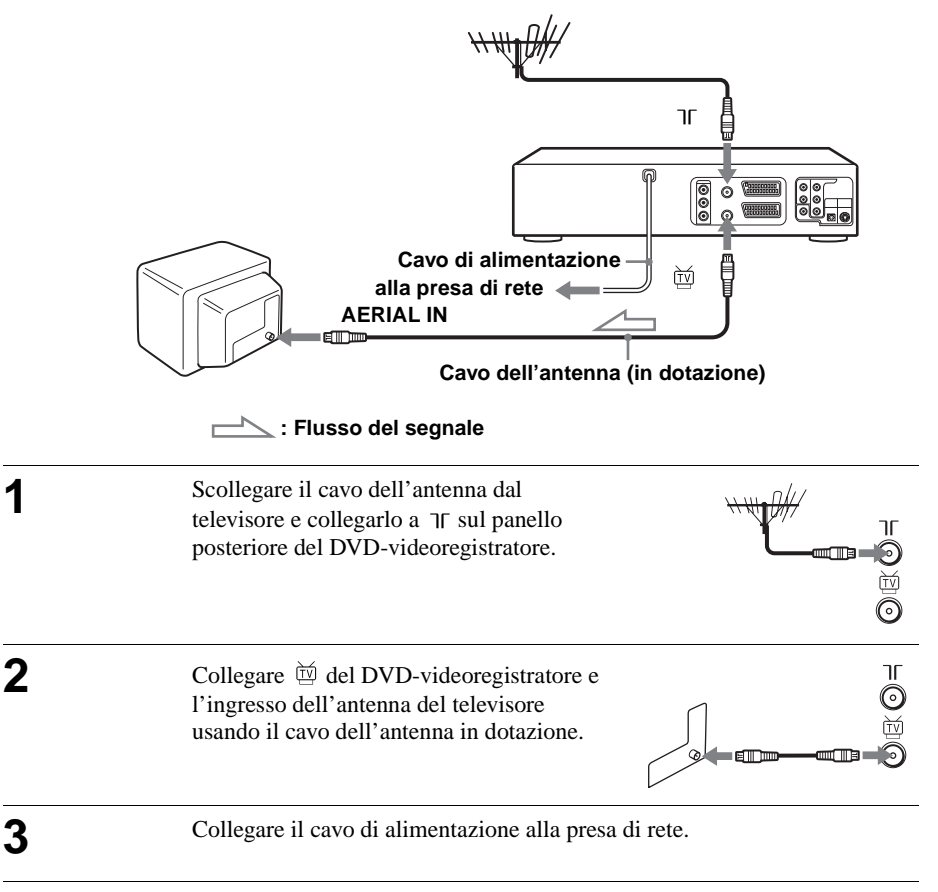

#### **Nota**

• Quando si collega il DVD-videoregistratore al televisore solo mediante un cavo dell'antenna, è necessario sintonizzare il televisore con il DVD-videoregistratore ([vedere pagina 16](#page-15-1)).

**Se il televisore dispone di un connettore Scart (EURO-AV)**

<span id="page-13-0"></span>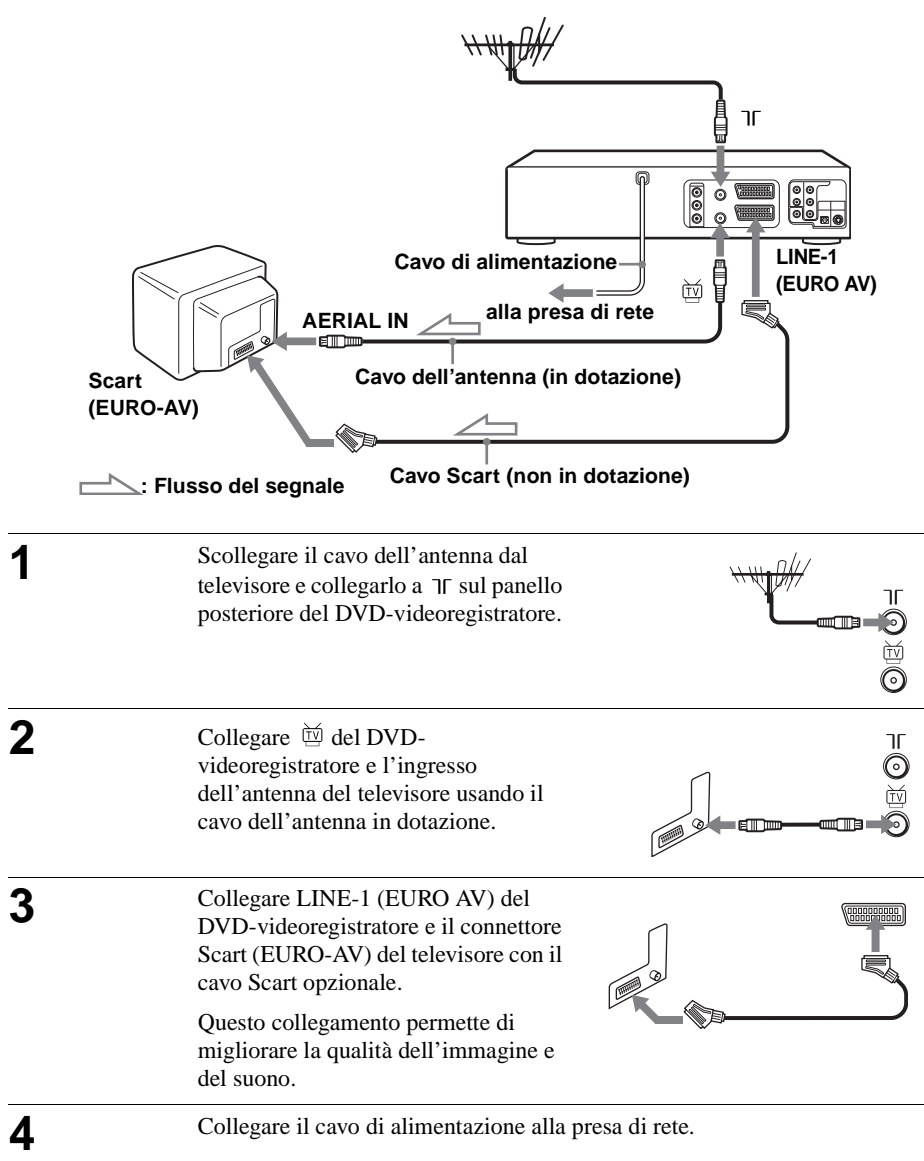

## **Altri collegamenti**

#### **Ad un sintonizzatore satellitare o digitale con la linea aperta**

Usando la funzione di linea aperta, è possibile guardare i programmi attraverso un sintonizzatore satellitare o digitale collegato a questo DVDvideoregistratore sul televisore anche quando il DVDvideoregistratore è spento. Quando si accende il sintonizzatore satellitare o digitale, questo DVDvideoregistratore invia automaticamente il segnale dal sintonizzatore satellitare o digitale senza accendersi.

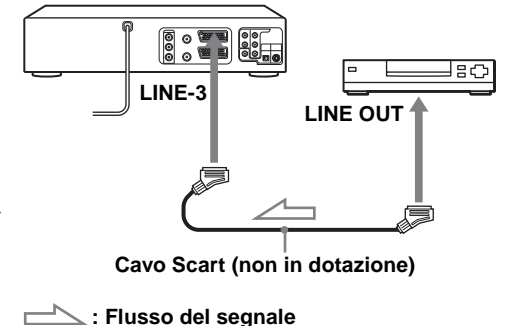

**1** Collegare il sintonizzatore satellitare o digitale al connettore LINE-3 come è illustrato in precedenza.

**2** Spegnere il DVD-videoregistratore.

Per guardare un programma, accendere il sintonizzatore satellitare o digitale e il televisore.

#### **Note**

- Questa funzione potrebbe non essere operativa con alcuni tipi di sintonizzatori satellitari o digitali.
- Quando il DVD-videoregistratore è spento, impostare il televisore sul canale video.
- La funzione di linea aperta non opera correttamente se "Risparmio Ener." nel menu "OPZIONE" è impostato su "Si". Impostare "Risparmio Ener." su "No" per garantire il funzionamento corretto.

## <span id="page-15-0"></span>**Punto 4 : Impostazione del DVDvideoregistratore con la funzione di impostazione automatica**

Prima di usare il DVD-videoregistratore la prima volta, impostare il DVDvideoregistratore usando la funzione di impostazione automatica. Con questa funzione è possibile impostare automaticamente i canali TV, i canali guida per il sistema ShowView\* e l'orologio del DVD-videoregistratore.

\* solo SLV-D960P E e D930 D

#### **Operazioni preliminari...**

• Per controllare il DVD-videoregistratore, impostare TV / DVD·VIDEO su DVD·VIDEO sul telecomando [\(pagina 10\)](#page-9-1).

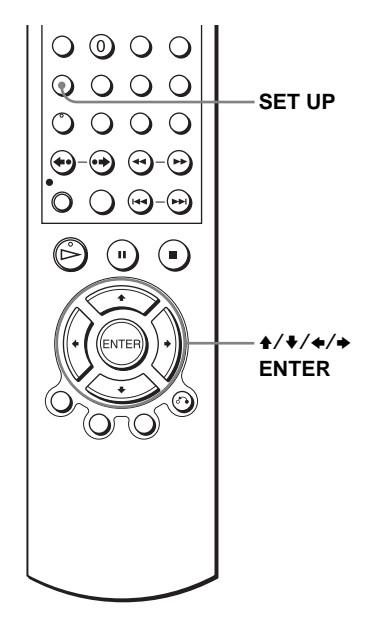

<span id="page-15-1"></span>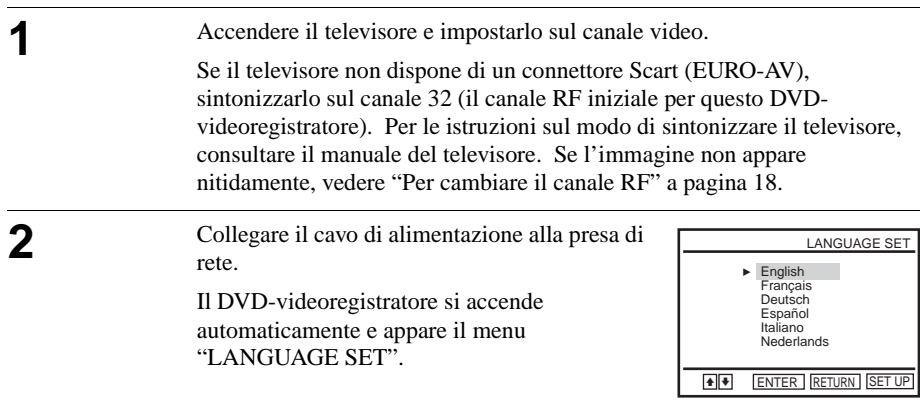

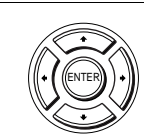

**3** Premere  $\rightarrow$  / $\rightarrow$  per selezionare la lingua desiderata, quindi premere ripetutamente ENTER.

Appare il menu "SELEZIONE NAZIONE".

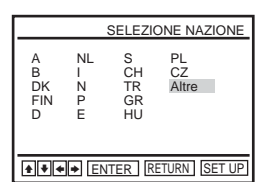

### **Le abbreviazioni dei paesi sono le seguenti:**

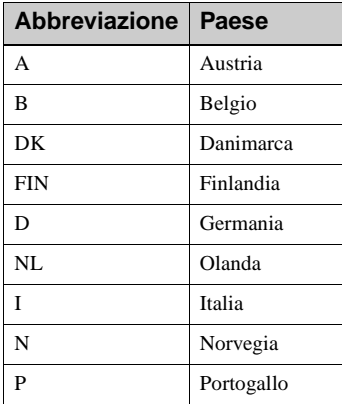

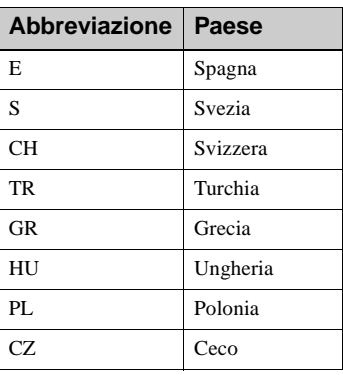

Per iniziare **Per iniziare**

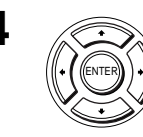

**4** Premere  $\triangle$ / $\triangle$ / $\triangle$  per selezionare l'abbreviazione del paese dalla tabella al punto ENTER) | 3, quindi premere ENTER.

Se il proprio paese non appare nella tabella, selezionare "Altre".

Il DVD-videoregistratore inizia la ricerca di tutti i canali ricevibili e li preimposta

(nell'ordine appropriato secondo l'area locale).

RETURN SET UP SINTONIA AUTOMATICA Attendere prego... 10%

Se si desidera cambiare l'ordine dei canali o disabilitare le posizioni di programma non desiderate, [vedere "Modifica/disabilitazione delle posizioni](#page-24-0)  [di programma" a pagina 25](#page-24-0).

Al completamento della ricerca, viene visualizzata l'ora corrente per ogni stazione che trasmette un segnale orario. Se l'ora non viene visualizzata, impostare l'orologio manualmente. [Vedere "Impostazione dell'orologio" a](#page-19-0)  [pagina 20](#page-19-0).

#### **Per annullare la funzione di impostazione automatica**

Premere SET UP.

#### <span id="page-17-0"></span>**Per cambiare il canale RF**

Se l'immagine non appare chiaramente sullo schermo televisivo, cambiare il canale RF del DVD-videoregistratore e del televisore. Selezionare "Installa" nel menu "OPZIONE", quindi premere  $\leftrightarrow$   $\leftrightarrow$  per selezionare "Canale Video Out". Selezionare il canale RF premendo i tasti  $\leftrightarrow$  e premere ENTER. Quindi sintonizzare il televisore sul nuovo canale RF finché non appare un'immagine nitida.

#### **Suggerimento**

• Se si desidera cambiare la lingua preimpostata nella funzione di impostazione automatica per la visualizzazione su schermo, [vedere pagina 19.](#page-18-0)

#### **Note**

- Quando si utilizza la funzione di impostazione automatica, alcune impostazioni, quali ad esempio ShowView e Timer, verranno azzerate. In questo caso, reimpostarle di nuovo.
- La preimpostazione automatica si avvia automaticamente solo quando si collega il cavo di alimentazione la prima volta dopo aver acquistato il DVD-videoregistratore.
- Se si desidera usare di nuovo la funzione di impostazione automatica, selezionare "Installa" nel menu "OPZIONE", quindi premere ↑/♦ per selezionare "Sintonia Automatica", quindi ripetere il punto 3.
- La preimpostazione automatica può essere eseguita premendo continuamente  $\blacksquare$  sull'unità per 5 secondi o più mentre l'apparecchio è spento e senza aver inserito alcuna cassetta.

## <span id="page-18-0"></span>**Punto 5 : Selezione di una lingua**

È possibile cambiare la lingua per la visualizzazione su schermo.

### **Operazioni preliminari...**

- Accendere il DVD-videoregistratore e il televisore.
- Per controllare il DVD-videoregistratore, impostare TV / DVD·VIDEO su DVD·VIDEO sul telecomando [\(pagina 10\).](#page-9-1)
- Impostare il televisore sul canale video in modo che il segnale dal lettore appaia sullo schermo televisivo.
- Se il lettore DVD è nel modo di riproduzione, non è possibile visualizzare le voci del menu di impostazione. Interrompere la riproduzione del DVD.

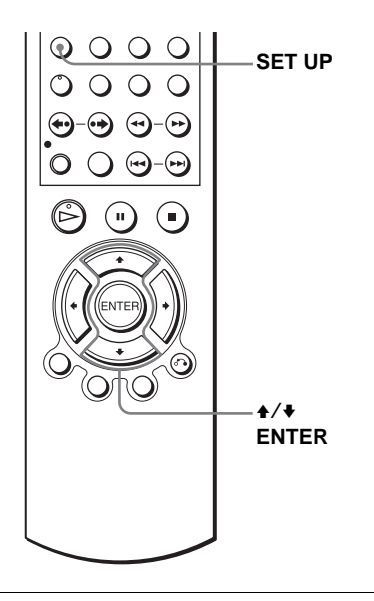

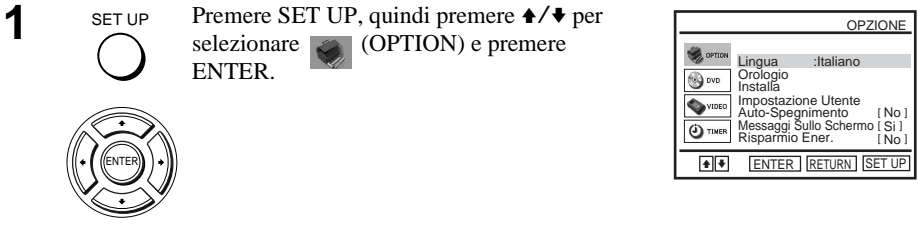

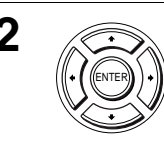

**2** Premere  $\triangle$  Premere  $\triangle$  Premere  $\$ premere ENTER.

Appare il menu "SELEZIONE LINGUA".

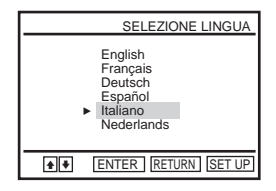

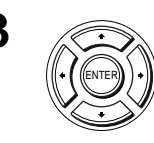

**3** Premere  $\rightarrow$  **Premere**  $\rightarrow$  **Premere**  $\rightarrow$  **Premere**  $\rightarrow$  **Premere**  $\rightarrow$  **Premere**  $\rightarrow$  **Premere**  $\rightarrow$  **Premere**  $\rightarrow$  **Premere**  $\rightarrow$  **Premere**  $\rightarrow$  **Premere**  $\rightarrow$  **Premere**  $\rightarrow$  **Premere**  $\rightarrow$  **Premere**  $\rightarrow$  **Premere**

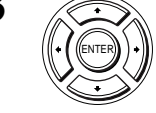

SET UP

**4** SET UP Premere SET UP per uscire dal menu.

## <span id="page-19-0"></span>**Punto 6 : Impostazione dell'orologio**

Per poter usare correttamente le funzioni del timer, impostare l'ora e la data sul DVDvideoregistratore.

La funzione di regolazione automatica dell'orologio funziona solo se nella propria zona è presente una stazione che trasmette un segnale orario.

#### **Operazioni preliminari...**

- Accendere il DVD-videoregistratore e il televisore.
- Per controllare il DVD-videoregistratore, impostare TV / DVD·VIDEO su DVD·VIDEO sul telecomando [\(pagina 10\)](#page-9-1).
- Impostare il televisore sul canale video in modo che il segnale dal lettore appaia sullo schermo televisivo.
- Se il lettore DVD è nel modo di riproduzione, non è possibile visualizzare le voci del menu di impostazione. Interrompere la riproduzione del DVD.

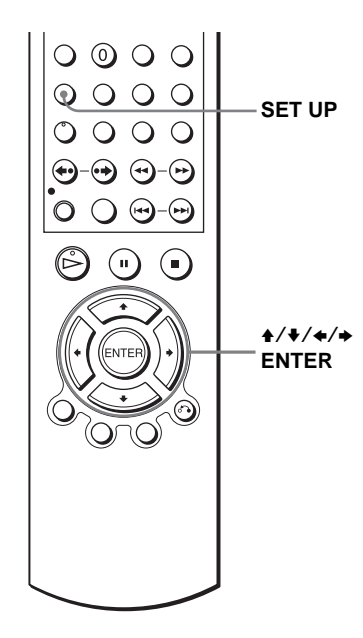

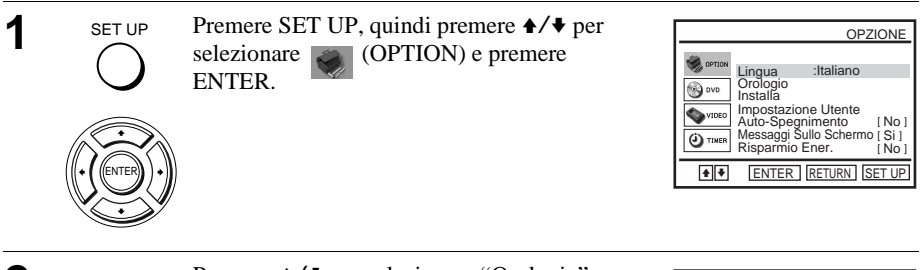

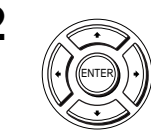

**2** Premere  $\rightarrow$  **Premere**  $\rightarrow$   $\rightarrow$  per selezionare "Orologio", quindi premere ENTER.

Appare il menu "IMPOSTA OROLOGIO".

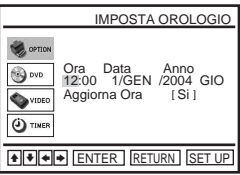

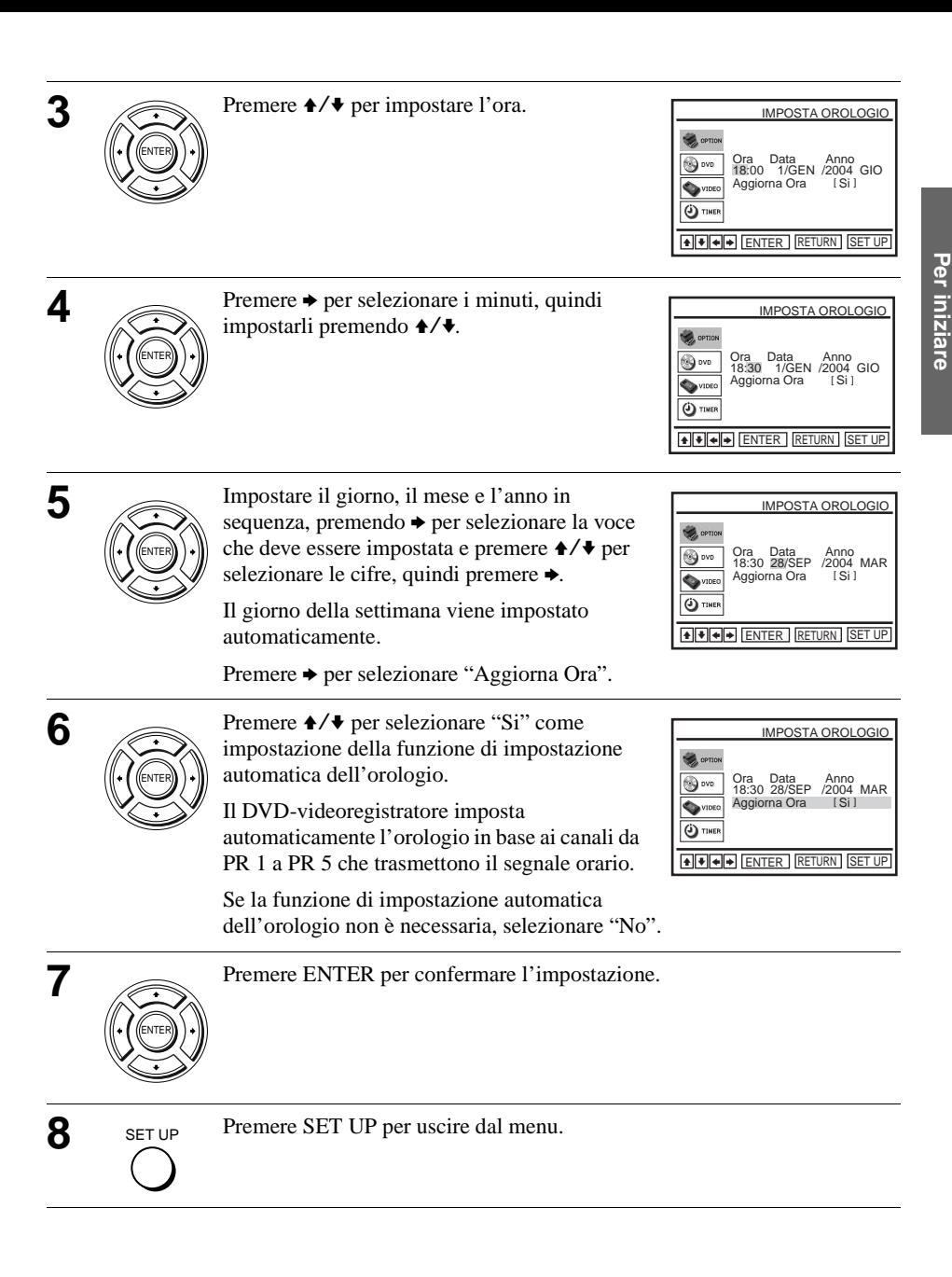

#### **Suggerimenti**

- Se si imposta "Aggiorna Ora" su "Si", la funzione di impostazione automatica dell'orologio viene attivata ogni volta che si spegne il DVD-videoregistratore. L'ora viene regolata automaticamente in base al segnale orario trasmesso dalla stazione.
- $\bullet$  Per modificare le cifre durante l'impostazione, premere  $\bullet$  per ritornare alla voce che deve essere cambiata e selezionare le cifre premendo  $\rightarrow$

#### **Nota**

• Il display dell'orologio appare quando è selezionato il modo VIDEO e nessuna cassetta è inserita o quando il DVD-videoregistratore è spento.

## <span id="page-22-0"></span>**Punto 7 : Preimpostazione dei canali**

Se alcuni canali non possono essere preimpostati usando la funzione di impostazione automatica, è possibile preimpostarli manualmente.

### **Operazioni preliminari...**

- Accendere il DVD-videoregistratore e il televisore.
- Per controllare il DVD-videoregistratore, impostare TV / DVD·VIDEO su DVD·VIDEO sul telecomando [\(pagina 10\).](#page-9-1)
- Impostare il televisore sul canale video in modo che il segnale dal lettore appaia sullo schermo televisivo.
- Se il lettore DVD è nel modo di riproduzione, non è possibile visualizzare le voci del menu di impostazione. Interrompere la riproduzione del DVD.

ENTER.

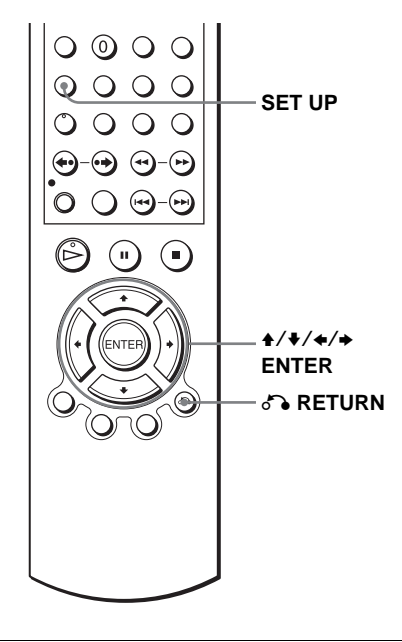

Per iniziare **Per iniziare**

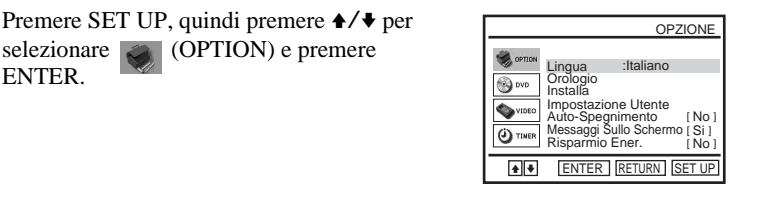

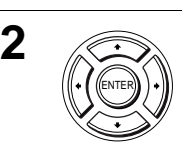

SET UP

ENTER

**2**  $\otimes$  Premere  $\uparrow$  **Premere**  $\uparrow$  **Premere**  $\uparrow$  **Premere**  $\uparrow$  **Premere** premere ENTER.

ENTER APPARE IL MENU APPARE IL MENU "INSTALLA".

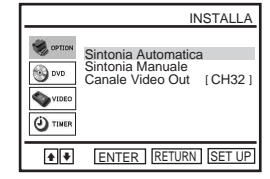

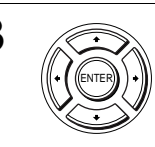

**3** Premere  $\rightarrow$  **Premere**  $\rightarrow$  **Premere**  $\rightarrow$  **Premere**  $\rightarrow$  **Premere** Manuale", quindi premere ENTER.

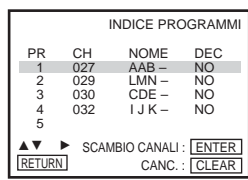

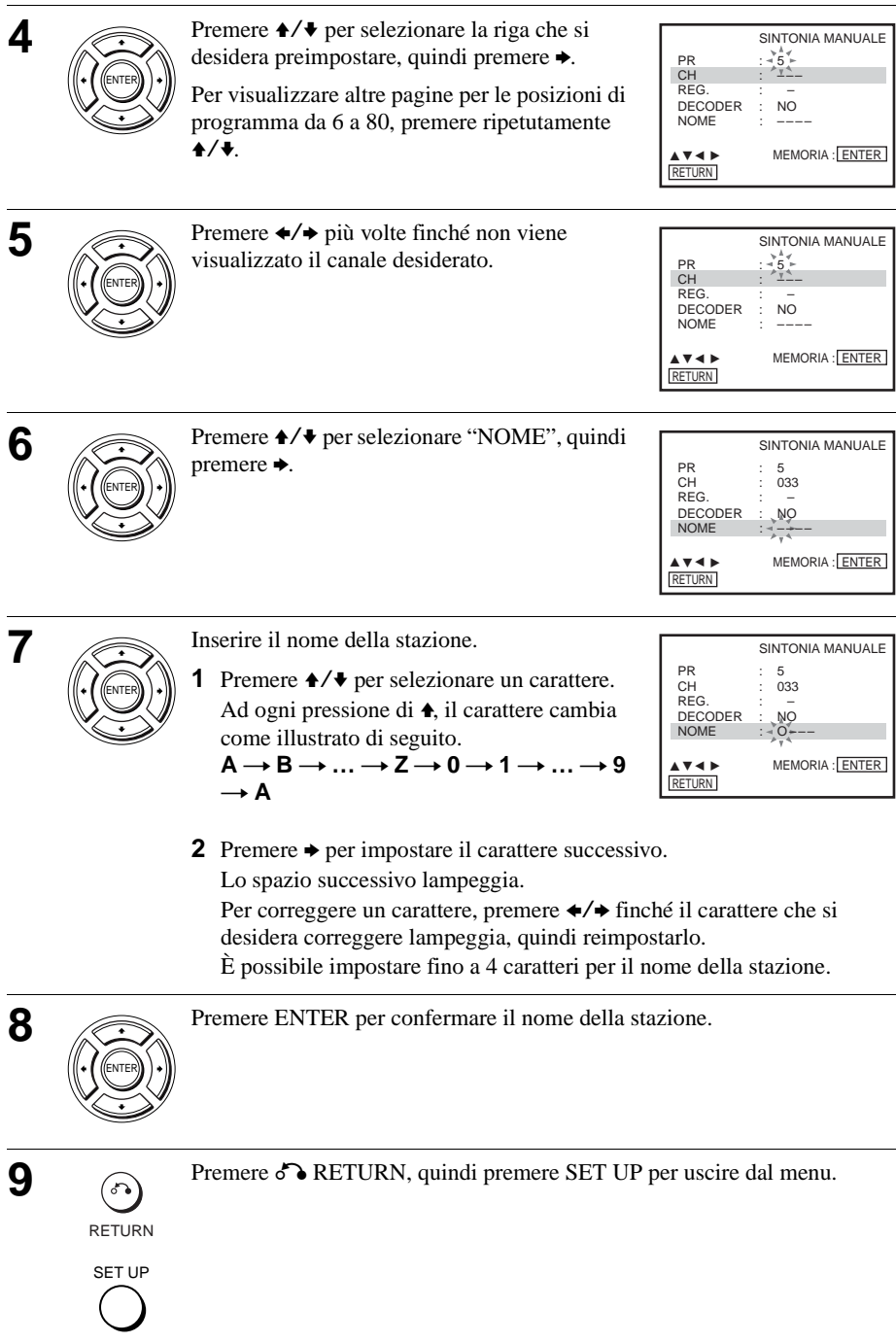

#### **Se l'immagine non è nitida**

Se l'immagine non appare nitida, è possibile usare la funzione di sintonizzazione manuale (REG.). Dopo il punto 5, premere  $\triangle$ / $\blacktriangleright$  per selezionare "REG.". Premere  $\leftrightarrow$  per ottenere un'immagine nitida. Quindi premere ENTER.

#### **Suggerimenti**

- Per impostare la posizione di programma per il decodificatore, [vedere "Impostazione del](#page-30-0)  [decodificatore PAY-TV/Canal Plus" a pagina 31.](#page-30-0)
- Il DVD-videoregistratore deve ricevere le informazioni sui canali perché i nomi delle stazioni appaiano automaticamente.

#### **Nota**

• Quando si regola REG., la lettura del menu potrebbe rivelarsi difficile a causa delle interferenze provenienti dall'immagine in corso di ricezione.

## <span id="page-24-0"></span>**Modifica/disabilitazione delle posizioni di programma**

Dopo aver impostato i canali, è possibile modificare le posizioni di programma come si desidera. Se qualche posizione di programma non viene usata o contiene canali non desiderati, è possibile disabilitarla.

È inoltre possibile modificare i nomi delle stazioni. Se i nomi delle stazioni non sono visualizzati, è possibile immetterli manualmente.

### **Per modificare le posizioni di programma**

#### **Operazioni preliminari...**

- Accendere il DVD-videoregistratore e il televisore.
- Per controllare il DVD-videoregistratore, impostare TV / DVD·VIDEO su DVD·VIDEO sul telecomando [\(pagina 10\).](#page-9-1)
- Impostare il televisore sul canale video in modo che il segnale dal lettore appaia sullo schermo televisivo.
- Se il lettore DVD è nel modo di riproduzione, non è possibile visualizzare le voci del menu di impostazione. Interrompere la riproduzione del DVD.

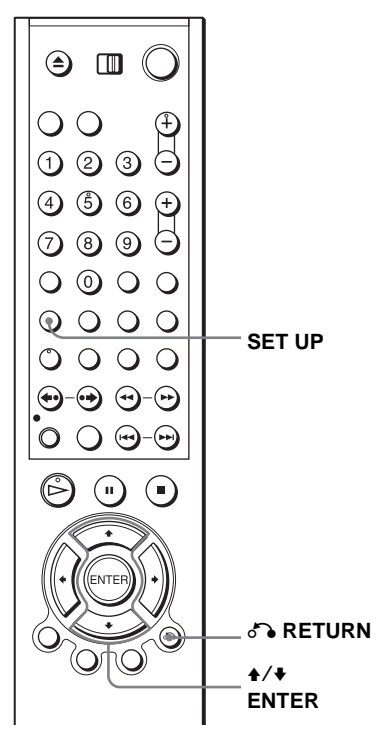

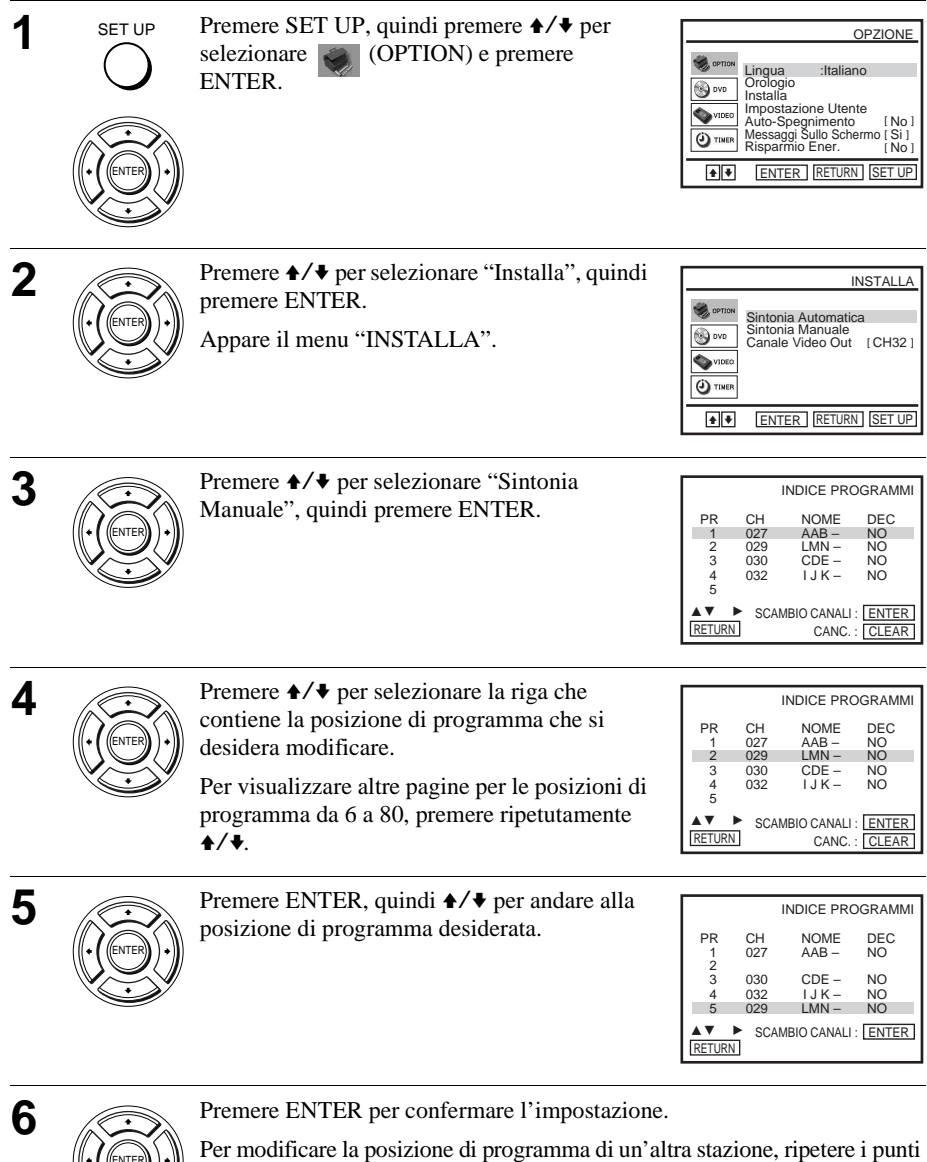

da 4 a 6.

ENTER

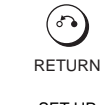

SET UP

## **Per disabilitare le posizioni di programma non desiderate**

Dopo aver preimpostato i canali, è possibile disabilitare le posizioni di programma non usate. Le posizioni disabilitate verranno saltate in seguito premendo i tasti PROG +/–.

### **Operazioni preliminari...**

- Accendere il DVD-videoregistratore e il televisore.
- Per controllare il DVD-videoregistratore, impostare TV / DVD·VIDEO su DVD·VIDEO sul telecomando [\(pagina 10\).](#page-9-1)
- Impostare il televisore sul canale video in modo che il segnale dal lettore appaia sullo schermo televisivo.
- Se il lettore DVD è nel modo di riproduzione, non è possibile visualizzare le voci del menu di impostazione. Interrompere la riproduzione del DVD.

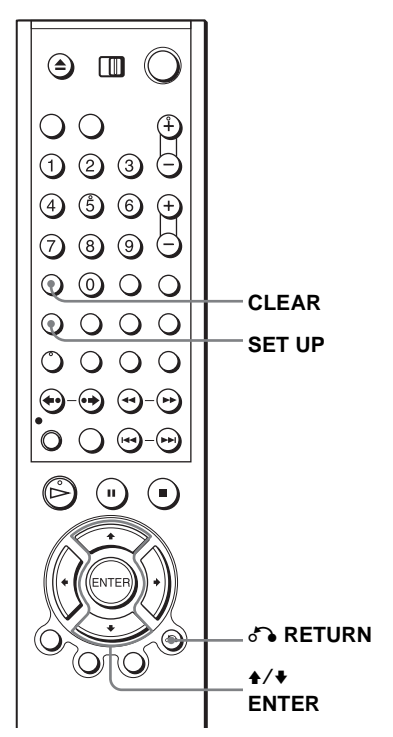

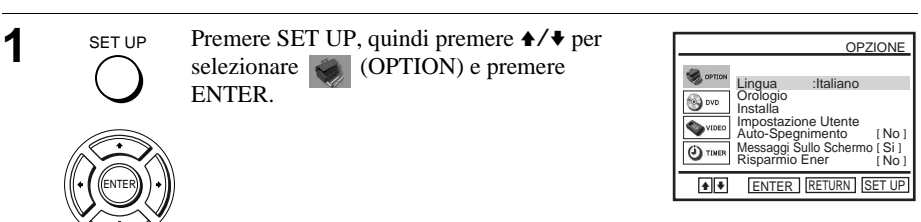

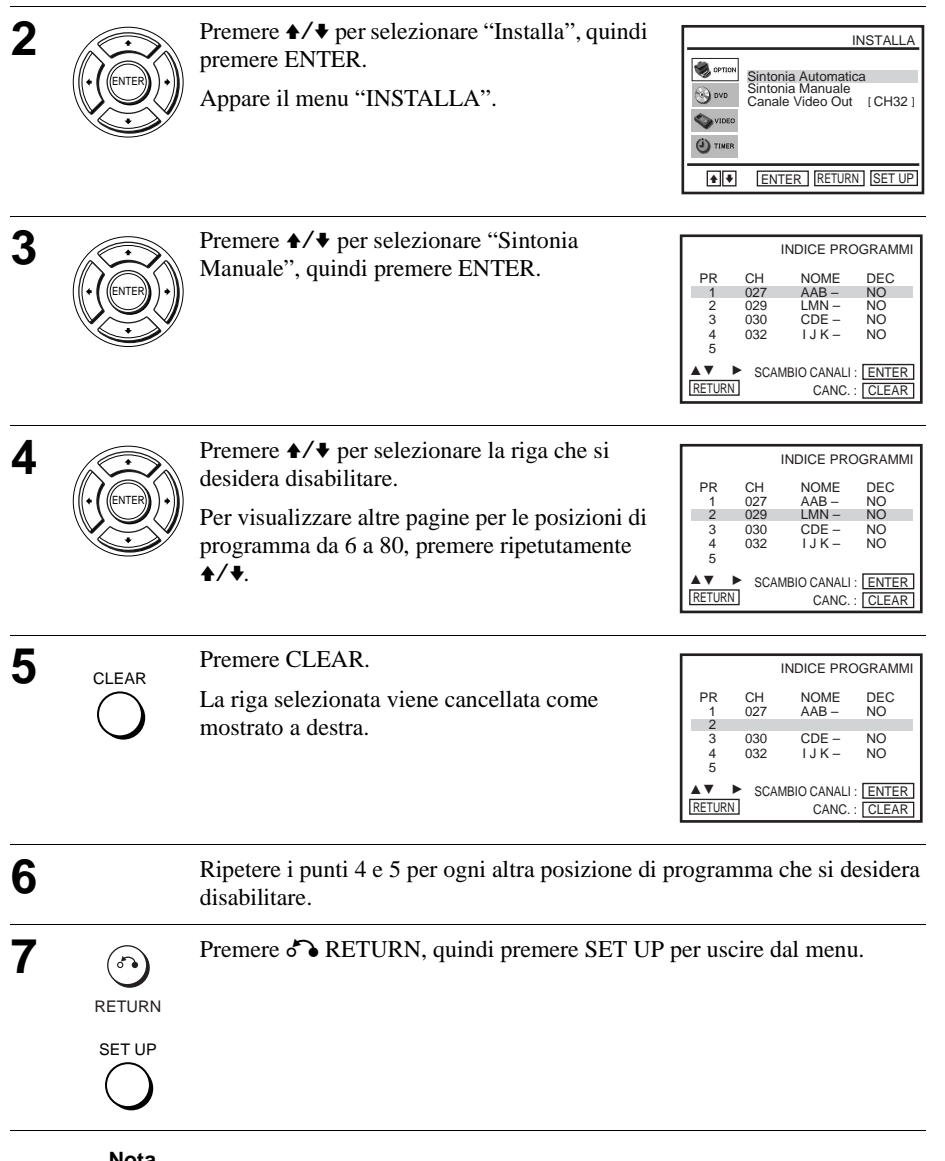

- **Nota**
- Assicurarsi di selezionare correttamente la posizione di programma che si desidera disabilitare. Se per errore una posizione di programma viene disabilitata, è necessario reimpostare manualmente il canale.

## **Modifica dei nomi delle stazioni**

È possibile modificare o inserire i nomi delle stazioni (fino a 4 caratteri). Il DVDvideoregistratore deve ricevere le informazioni sui canali perché i nomi delle stazioni appaiano automaticamente.

### **Operazioni preliminari...**

- Accendere il DVD-videoregistratore e il televisore.
- Per controllare il DVD-videoregistratore, impostare TV / DVD·VIDEO su DVD·VIDEO sul telecomando [\(pagina 10\).](#page-9-1)
- Impostare il televisore sul canale video in modo che il segnale dal lettore appaia sullo schermo televisivo.
- Se il lettore DVD è nel modo di riproduzione, non è possibile visualizzare le voci del menu di impostazione. Interrompere la riproduzione del DVD.

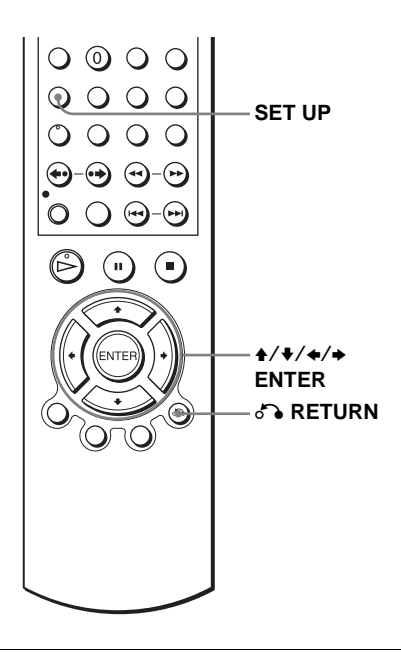

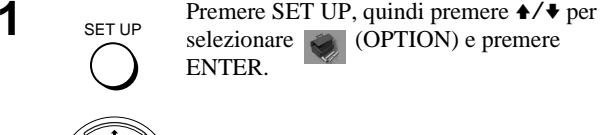

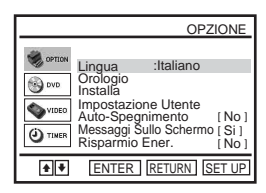

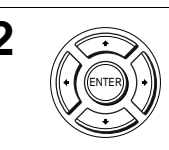

SET UP

ENTER

**2** Premere  $\triangle$  **Premere**  $\triangle$  **Premere**  $\triangle$  **Premere**  $\triangle$  **Premere**  $\triangle$  **Premere**  $\triangle$  **Premere**  $\triangle$  **Premere**  $\triangle$  **Premere**  $\triangle$  **Premere**  $\triangle$  **Premere**  $\triangle$  **Premere**  $\triangle$  **Premere**  $\triangle$  **Premere**  $\triangle$  **Premere** premere ENTER.

ENTER APPARE IL MENU "INSTALLA".

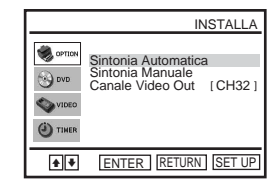

ENTER

**3** Premere  $\rightarrow$  / $\rightarrow$  per selezionare "Sintonia" Manuale", quindi premere ENTER.

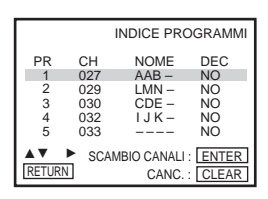

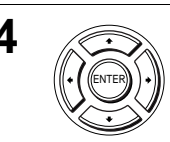

**4** Premere  $\rightarrow$  **Premere**  $\rightarrow$  **Premere**  $\rightarrow$  **Premere**  $\rightarrow$  **Premere**  $\rightarrow$  **Premere** desidera modificare o inserire il nome della stazione, quindi premere  $\rightarrow$ .

> Per visualizzare altre pagine per le posizioni di programma da 6 a 80, premere ripetutamente  $\triangle$ / $\triangle$ .

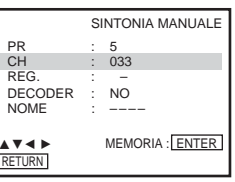

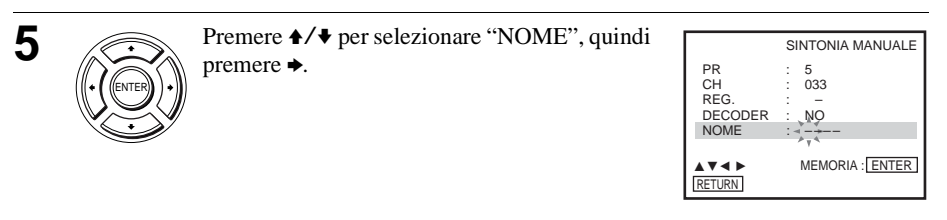

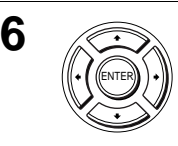

**6** Inserire il nome della stazione.

**1** Premere  $\triangle$ / $\blacktriangleright$  per selezionare un carattere. Ad ogni pressione di  $\spadesuit$ , il carattere cambia come illustrato di seguito.

 $A \rightarrow B \rightarrow \ldots \rightarrow Z \rightarrow 0 \rightarrow 1 \rightarrow \ldots$  $\rightarrow$  A

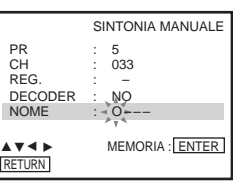

**2** Premere  $\rightarrow$  per impostare il carattere successivo. Lo spazio successivo lampeggia.

Per correggere un carattere, premere  $\leftrightarrow$  finché il carattere che si desidera correggere lampeggia, quindi reimpostarlo.

È possibile impostare fino a 4 caratteri per il nome della stazione.

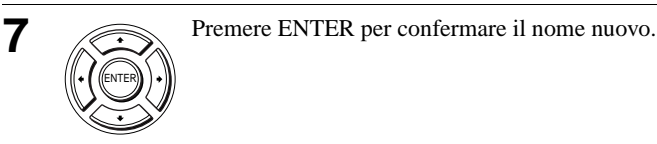

**8** Premere **D** RETURN, quindi premere SET UP per uscire dal menu. RETURN SET UP

## <span id="page-30-0"></span>**Impostazione del decodificatore PAY-TV/ Canal Plus**

È possibile guardare o registrare i programmi PAY-TV/Canal Plus collegando un decodificatore (non in dotazione) al DVD-videoregistratore.

## **Collegamento di un decodificatore**

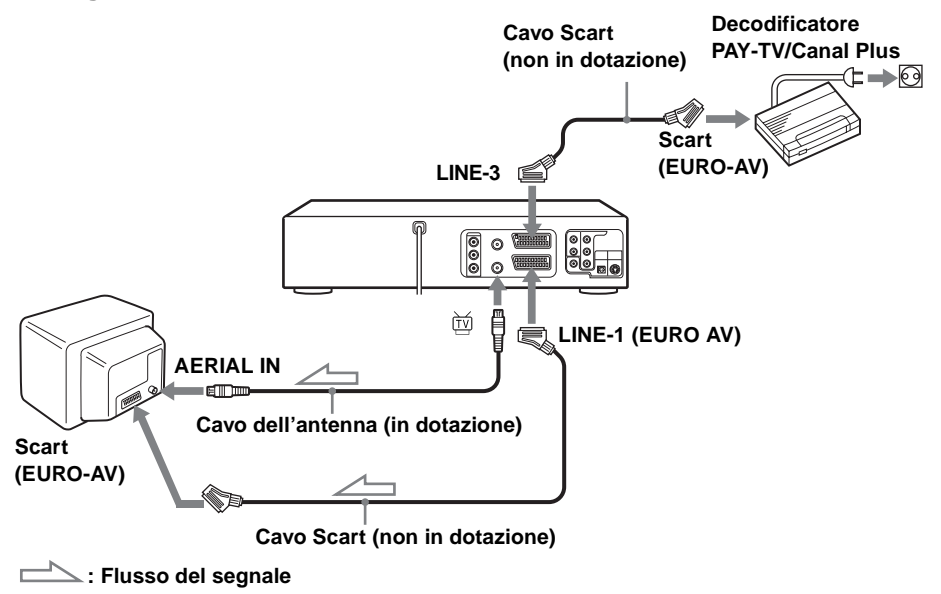

## **Impostazione dei canali PAY-TV/Canal Plus**

Per guardare o registrare i programmi PAY-TV/Canal Plus, impostare il DVDvideoregistratore per la ricezione dei canali usando la visualizzazione su schermo.

Per impostare i canali correttamente, seguire tutti i punti descritti di seguito.

### **Operazioni preliminari...**

- Accendere il DVD-videoregistratore e il televisore.
- Per controllare il DVD-videoregistratore, impostare TV / DVD·VIDEO su DVD·VIDEO sul telecomando [\(pagina 10\)](#page-9-1).
- Impostare il televisore sul canale video in modo che il segnale dal lettore appaia sullo schermo televisivo.
- Se il lettore DVD è nel modo di riproduzione, non è possibile visualizzare le voci del menu di impostazione. Interrompere la riproduzione del DVD.

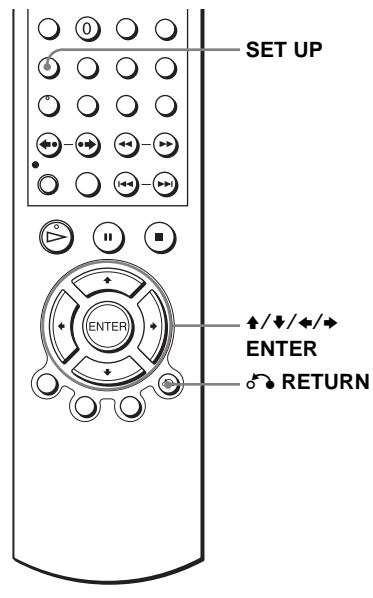

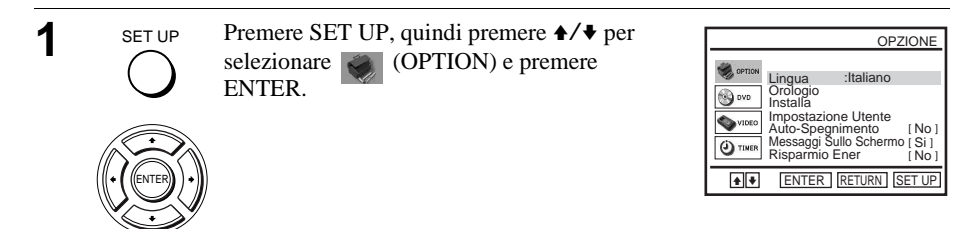

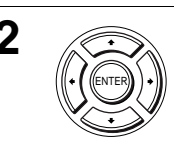

**2** Premere  $\rightarrow$  Premere  $\rightarrow$  Per selezionare "Installa", quindi premere ENTER.

ENTER APPARE IL MENU "INSTALLA".

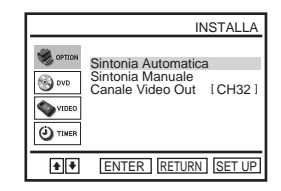

ENTER

**3** Premere  $\rightarrow$  **Premere**  $\rightarrow$  **Premere**  $\rightarrow$  **Premere**  $\rightarrow$  **Premere** Manuale", quindi premere ENTER.

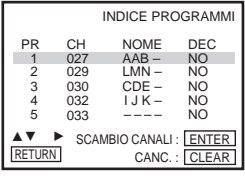

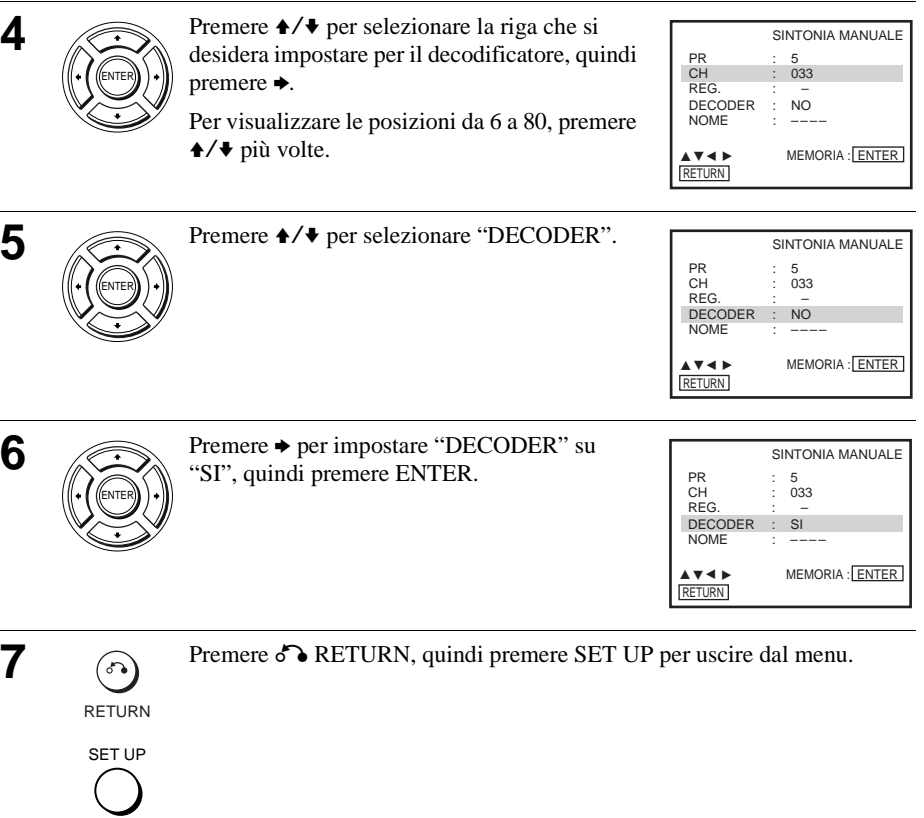

## <span id="page-33-1"></span><span id="page-33-0"></span>**Riproduzione di dischi**

### **DATA-CD**

A seconda del disco, alcune operazioni possono essere diverse o limitate. Consultare le istruzioni per l'uso in dotazione al disco.

### **Operazioni preliminari...**

- Accendere il DVD-videoregistratore e il televisore.
- Impostare il televisore sul canale video in modo che il segnale dal lettore appaia sullo schermo televisivo.
- Impostare TV / DVD·VIDEO su DVD·VIDEO, quindi premere SELECT DVD per controllare il lettore DVD [\(pagina 10\)](#page-9-2).

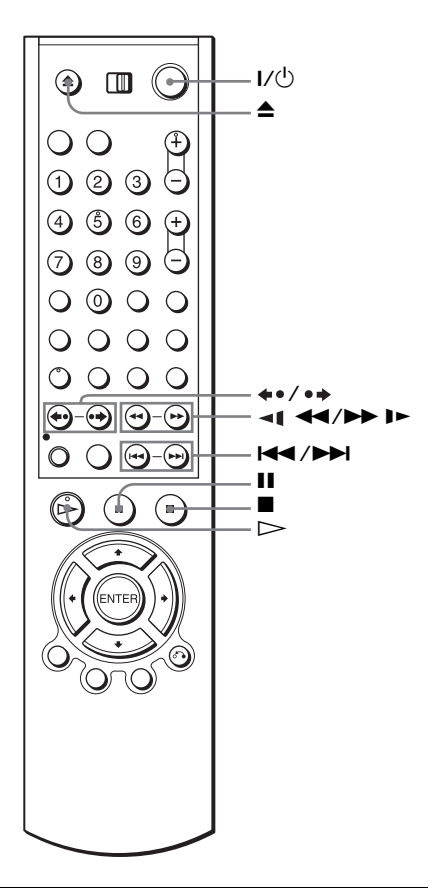

**1** Premere **≜** per aprire il cassetto del disco e collocare un disco nel cassetto del disco.

**con il lato di riproduzione rivolto in basso**

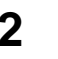

 $2 \quad \textcircled{e}$  Premere  $\textcircled{e}$ .

Il cassetto del disco si chiude e il lettore DVD inizia la riproduzione.

La finestra di visualizzazione indica il tempo di riproduzione.\* A seconda del disco, sullo schermo televisivo può apparire un menu. Per i DVD, [vedere](#page-82-2)  [pagina 83](#page-82-2). Per i VIDEO CD, [vedere pagina 106.](#page-105-1)

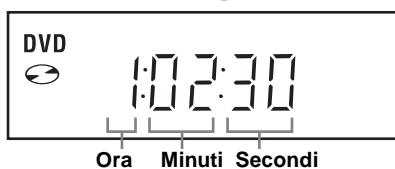

\* Appare " $---$ " quando non è caricato nessun disco.

#### **Operazioni supplementari**

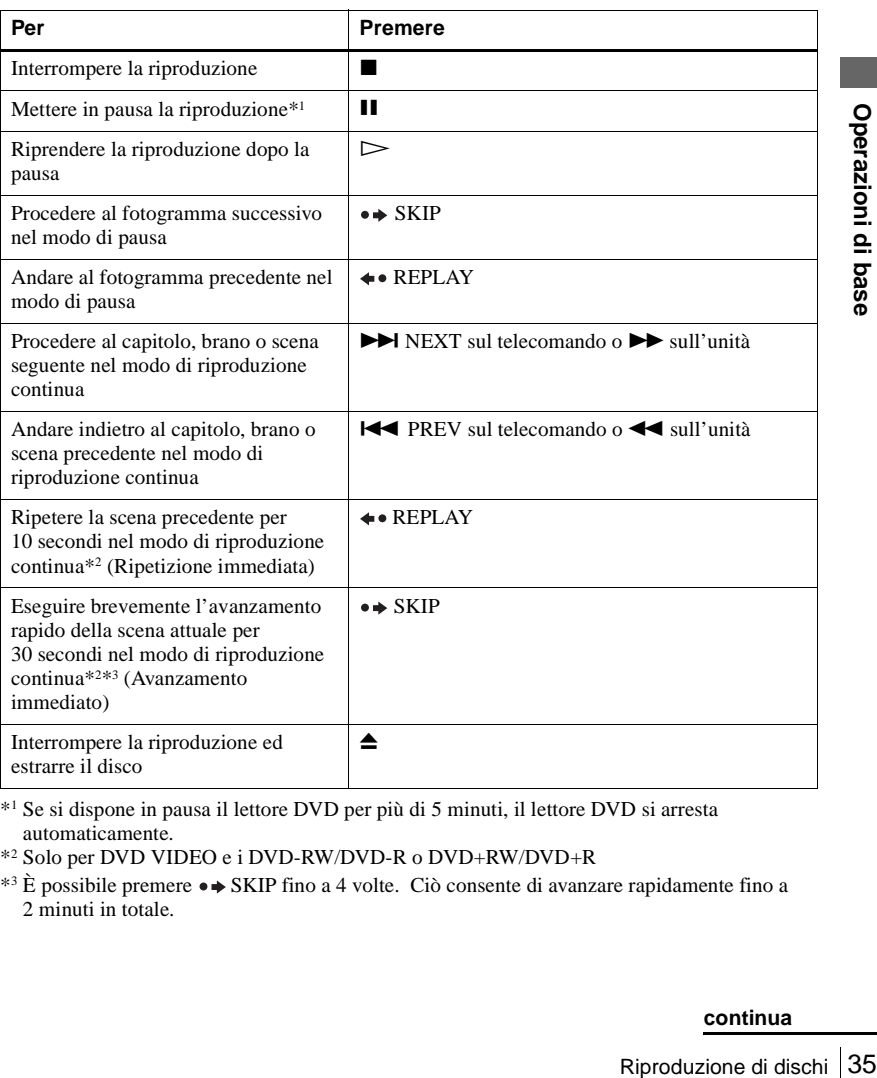

\*1 Se si dispone in pausa il lettore DVD per più di 5 minuti, il lettore DVD si arresta automaticamente.

\*2 Solo per DVD VIDEO e i DVD-RW/DVD-R o DVD+RW/DVD+R

\*<sup>3</sup> È possibile premere  $\bullet \bullet$  SKIP fino a 4 volte. Ciò consente di avanzare rapidamente fino a 2 minuti in totale.

#### **Suggerimenti**

- La funzione di ripetizione immediata è utile quando si desidera rivedere una scena o un dialogo che si è perso.
- La funzione di avanzamento immediato è utile quando si desidera superare una scena che non si desidera guardare.

#### **Note**

- Si potrebbe non essere in grado di utilizzare la funzione di ripetizione immediata o di avanzamento immediato con alcune scene.
- La commutazione fra l'originale (ORG) e la lista di riproduzione (PL) all'interno di un disco registrato nel modo VR è possibile solo mentre il disco è in modo di arresto. Premere TOP MENU per commutare fra ORG e PL.

#### **Per riprendere la riproduzione per il disco attuale (Ripresa della riproduzione)**

Il lettore DVD ricorda il punto in cui il disco si è fermato anche se il lettore DVD entra nel modo di attesa premendo  $\mathsf{I}/\mathsf{L}$ .

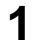

Durante la riproduzione di un disco, premere  $\blacksquare$  per interrompere la riproduzione.

### $\sum$  Premere  $\triangleright$ .

Il lettore DVD inizia la riproduzione dal punto in cui il disco si è fermato al punto 1.

#### **Suggerimento**

• Per cominciare la riproduzione dall'inizio del disco, premere due volte  $\blacksquare$  e poi premere  $\triangleright$ .

#### **Per trovare velocemente un punto riproducendo un disco con avanzamento rapido o reverse rapido nel modo di riproduzione continua**

Premere  $\blacktriangleleft \bullet$  o  $\blacktriangleright$  sul telecomando (o mantenere premuto  $\blacktriangleleft \bullet$  o  $\blacktriangleright$  sull'unità). Ad ogni pressione del tasto, la velocità di riproduzione cambia nel seguente modo.

• DVD:

 $PLAY \rightarrow FF1/FR1 \rightarrow FF2/FR2 \rightarrow FF3/FR3 \rightarrow FF4/FR4 \rightarrow FF5/FR5 \rightarrow$ FF6/FR6

• CD, MP3 e VIDEO CD:  $PLAY \rightarrow FF1/FR1 \rightarrow FF2/FR2 \rightarrow FF3/FR3$ 

Quando si trova il punto desiderato, premere  $\triangleright$ .

#### **Nota**

• L'operazione di reverse rapido potrebbe non essere possibile per CD, MP3 e VIDEO CD secondo il metodo di registrazione.
#### **Per guardare la riproduzione al rallentatore nel modo di riproduzione continua (solo il DVD e VIDEO CD)**

Premere  $\blacksquare$ , quindi premere  $\blacksquare$  o  $\blacksquare$ . Ad ogni pressione la velocità di riproduzione cambia ciclicamente nel seguente modo.

#### $3 \triangleleft 1^*/3$  )  $\triangleright \rightarrow 2 \triangleleft 1^*/2$  )  $\triangleright \rightarrow 1 \triangleleft 1^*/1$  )  $\triangleright$

\* Non è possibile guardare la riproduzione al rallentatore in reverse con i DVD-RW nel modo VR. La riproduzione al rallentatore in reverse potrebbe anche non essere possibile per alcuni VIDEO CD secondo il metodo di registrazione.

Per riprendere la riproduzione normale, premere  $\triangleright$ .

#### **Suggerimenti**

- Per effettuare una prenotazione del timer per video durante la riproduzione di DVD, si consiglia di eseguire le operazioni in ["Registrazione rapida con il timer" \(pagina 108\)](#page-107-0).
- Durante la riproduzione di DVD, il DVD-videoregistratore non entra nel modo di attesa anche se il videoregistratore interrompe la registrazione.

#### **Note**

- È possibile modificare il tipo di schermo usando il menu "IMPOSTAZIONE SCHERMO". [\(Vedere "Impostazione dello schermo" a pagina 74.](#page-73-0))
- Non eseguire la riproduzione VIDEO mentre si riproduce un disco.
- Se si riproduce un DVD o un VIDEO CD che ha graffi, il lettore può interrompere la riproduzione sul punto del graffio.
- Tranne che durante la riproduzione normale o la riproduzione FF1, nessun suono viene emesso.
- I dischi registrati nel modo VR con il segnale Copia una volta non possono essere riprodotti a causa della protezione dei diritti d'autore.
- La riproduzione di liste di riproduzione più lunghe di 10 ore registrate nel modo VR non è garantita.

#### **Note sulla riproduzione di brani sonori DTS\* su un CD**

- Quando si riproducono i CD codificati DTS, nessuna uscita audio viene emessa dalle prese analogiche stereo. Per evitare possibili danni al sistema audio, l'utente deve prendere le precauzioni appropriate quando le prese analogiche stereo del lettore DVD sono collegate ad un sistema di amplificazione.
- EXEMERMO".<br>
Interrompere la<br>
ssun suono viene<br>
sono essere riprodotti a<br>
nel modo VR non è<br>
ne emessa dalle prese<br>
e deve prendere le<br>
DVD sono collegate ad<br>
E DVD sono collegate ad<br>
E DVD sono collegate ad<br>
E DVD sono co • Non riprodurre i brani sonori DTS senza aver prima collegato il lettore DVD ad un componente audio che è dotato di un decodificatore DTS incorporato. Il lettore DVD emette il segnale DTS attraverso la presa DIGITAL AUDIO OUT (COAXIAL o OPTICAL) anche se "DTS" è impostato su "No" nel menu "IMPOSTAZIONE AUDIO" [\(pagina 72\)](#page-71-0) e può avere effetto sull'udito o provocare danni ai diffusori.

#### **Note sulla riproduzione di DVD con un brano sonoro DTS**

- I segnali audio DTS sono emessi solo attraverso la presa DIGITAL AUDIO OUT (COAXIAL o OPTICAL).
- Quando si riproduce un DVD con i brani sonori DTS, impostare "DTS" su "Si" nel menu "IMPOSTAZIONE AUDIO" [\(pagina 72\).](#page-71-0) Non è possibile selezionare il flusso audio DTS quando "DTS" è impostato su "No".
- Se si collega il lettore all'apparecchio audio senza un decodificatore DTS, non impostare "DTS" su "Si" nel menu "IMPOSTAZIONE AUDIO" [\(pagina 72\)](#page-71-0). Un rumore forte può essere emesso dai diffusori, avendo effetto sull'udito o provocando danni ai diffusori.
- \* "DTS" e "DTS Digital Out" sono marchi commerciali di Digital Theater Systems, Inc.

# **Guida alla visualizzazione su schermo**

È possibile controllare le informazioni del disco durante la riproduzione.

Il contenuto visualizzato è diverso a seconda del tipo di disco che viene riprodotto.

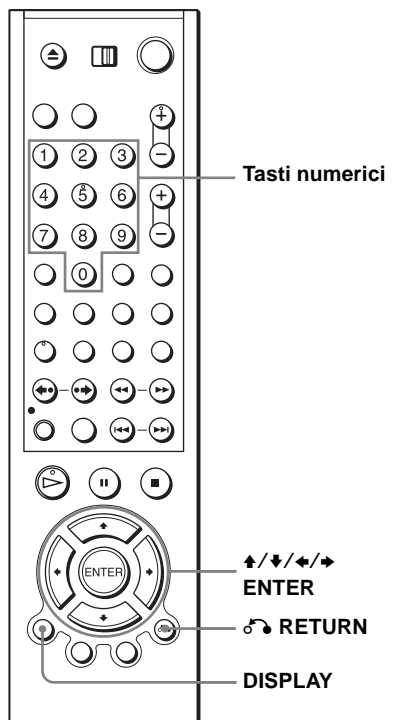

Premere DISPLAY durante la riproduzione. Appaiono le seguenti informazioni: tipo di disco, titolo/brano attuale, capitolo, posizione del contatore, lingua della voce, lingua dei sottotitoli e impostazione del modo AV personalizzato. Per l'abbreviazione della lingua consultare ["Lingua dell'Audio/dei Sottotitoli del DVD"](#page-139-0)  [a pagina 140](#page-139-0).

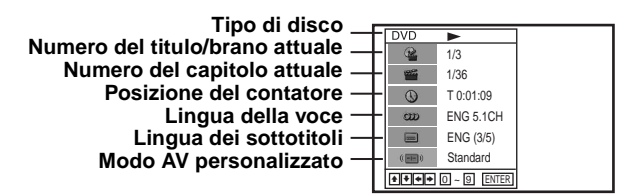

#### **Nota**

• Non è possibile selezionare le voci delle informazioni sul disco quando il disco è in modo di arresto.

#### **Per riprodurre il titolo/brano o capitolo desiderato**

È possibile riprodurre il titolo/brano o il capitolo desiderato usando questo menu.

- Premere ↑/◆ durante la riproduzione per selezionare la voce desiderata.
- **2** Premere  $\leftrightarrow$  **per modificare la voce.** 
	- **3** Premere ENTER per avviare la riproduzione.
- **4** Premere DISPLAY o C RETURN per disattivare il menu.

L'icona del titolo/brano o del capitolo appare sulla schermata di riproduzione DVD seguita dal numero attuale del titolo/brano o del capitolo e dalla posizione del contatore.

#### **Per riprodurre dalla posizione desiderata del contatore del titlo/brano**

È possibile riprodurre la posizione del contatore del titolo/brano desiderato usando questo menu.

- Premere ♦/♦ durante la riproduzione per selezionare l'icona della posizione del contatore.
- **2** Immettere il tempo di riproduzione trascorso desiderato del titolo/brano attuale usando i tasti numerici.
- **3** Premere ENTER per avviare la riproduzione.
- **4** Premere DISPLAY o  $\delta$  **RETURN** per disattivare il menu.

#### **Suggerimento**

**DVD**

• È possibile cambiare le informazioni per la posizione del contatore (tempo di riproduzione o tempo residuo) usando  $\leftrightarrow$  (solo il DVD e CD).

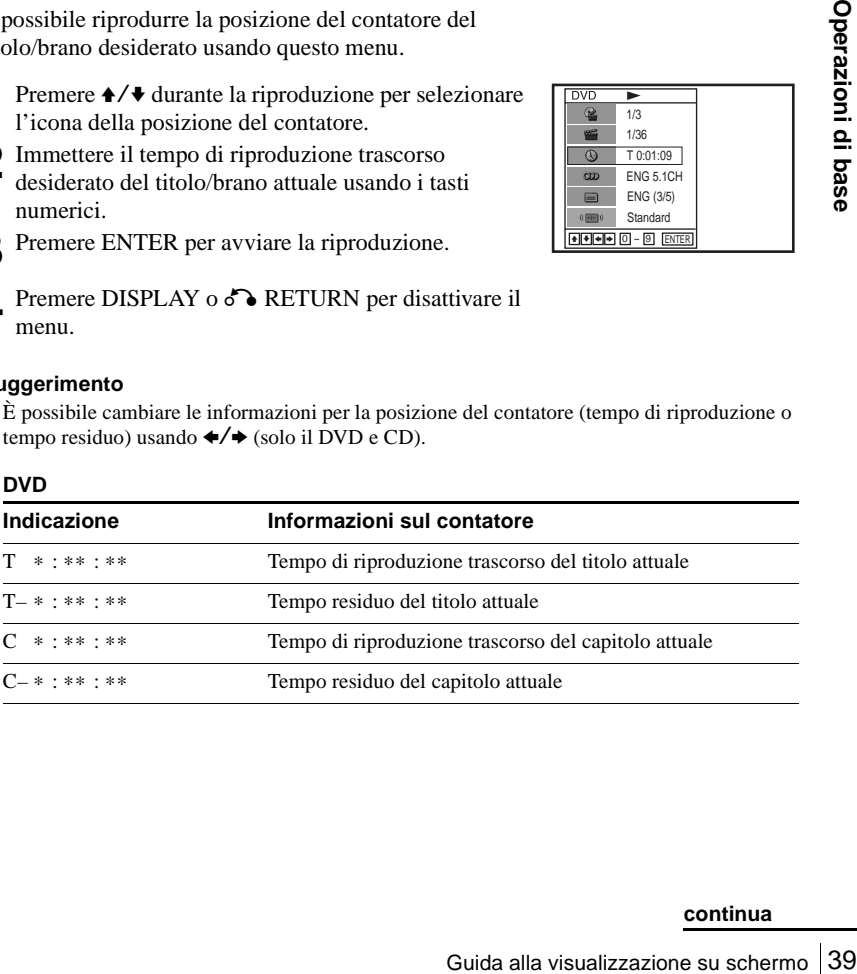

#### $\overline{DVD}$ N 1/3  $\mathbb{Q}$ 1/36 e og  $\circledcirc$ T 0:01:09 ENG 5.1CH  $\infty$  $\equiv$ ENG (3/5)  $\overline{m}$ Standard  $\blacksquare$   $\blacksquare$   $\blacksquare$   $\blacksquare$   $\blacksquare$   $\blacksquare$   $\blacksquare$   $\blacksquare$   $\blacksquare$   $\blacksquare$   $\blacksquare$   $\blacksquare$

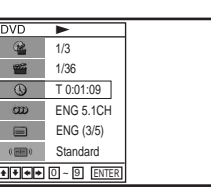

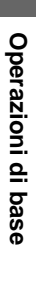

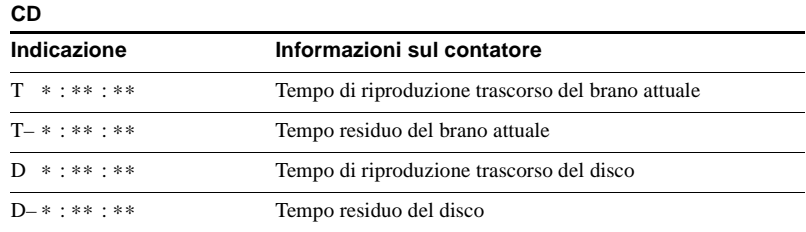

#### **Note**

- A seconda del disco il display potrebbe non cambiare in conformità ai comandi ricevuti.
- La finestra di visualizzazione continua ad indicare il tempo di riproduzione anche quando le informazioni per la posizione del contatore sulla visualizzazione su schermo sono state cambiate.
- Il tempo residuo del brano attuale e del disco potrebbe non essere indicato correttamente per i CD con Controllo di Copia, CD EXTRA o CD con immagini della copertina sul disco, ecc.

#### **Per regolare l'immagine di riproduzione (Modo AV personalizzato)**

È possibile regolare il segnale video del DVD o VIDEO CD (con la funzione PBC disattivata) dal lettore per ottenere la qualità dell'immagine desiderata. Scegliere l'impostazione che si adatta meglio al programma che si sta guardando.

**1** Premere ♦/♦ durante la riproduzione per selezionare l'icona del modo AV personalizzato.

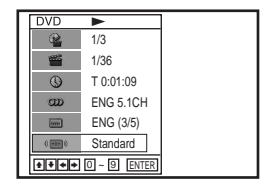

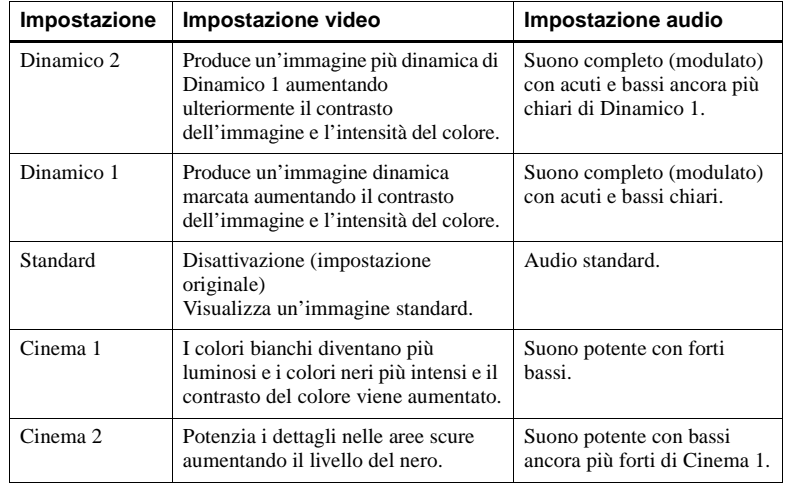

2 Premere  $\leftrightarrow$  per cambiare l'impostazione.

#### **Suggerimento**

• Quando si guarda un film, è consigliato "Cinema 1" o "Cinema 2".

### **Blocco del cassetto del disco (Blocco per bambini)**

**DVD-V DVD-RW VCD CD DATA-CD** 

È possibile bloccare il cassetto del disco in modo che il cassetto del disco non venga aperto per sbaglio.

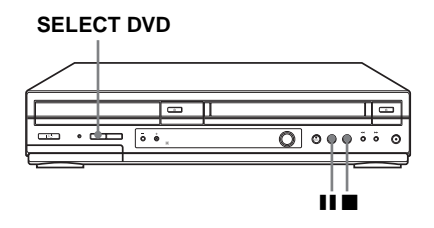

#### **Per bloccare il cassetto del disco**

Quando il DVD-videoregistratore è acceso, premere contemporaneamente  $\blacksquare$ ,  $\blacksquare$  e SELECT DVD sull'unità. "LOCK" appare nella finestra di visualizzazione. Il cassetto del disco è bloccato.

#### **Per sbloccare il cassetto del disco**

Premere contemporaneamente  $\blacksquare$ , **II** e SELECT DVD sull'unità. Il cassetto del disco è sbloccato.

#### **Note**

- Se si blocca il cassetto del disco mentre è aperto, il cassetto del disco viene bloccato dopo la chiusura.
- Exerciso, picincial complementamente **and the subsetto del cassetto del disco**<br>
e SELECT DVD <u>sull'unità</u>. Il cassetto del disco<br>
e è aperto, il cassetto del disco viene bloccato dopo la<br>
disco quando il DVD-videoregistrat • Non è possibile bloccare il cassetto del disco quando il DVD-videoregistratore è spento. Se il DVD-videoregistratore è acceso, è possibile bloccare il cassetto del disco sia nel modo di riproduzione che nel modo di arresto.

## **Riproduzione di un nastro**

### **Operazioni preliminari...**

- Accendere il DVD-videoregistratore e il televisore.
- Impostare il televisore sul canale video in modo che il segnale dal lettore appaia sullo schermo televisivo.
- Impostare TV / DVD·VIDEO su DVD·VIDEO, quindi premere SELECT VIDEO per controllare il videoregistratore [\(pagina 10\)](#page-9-0).

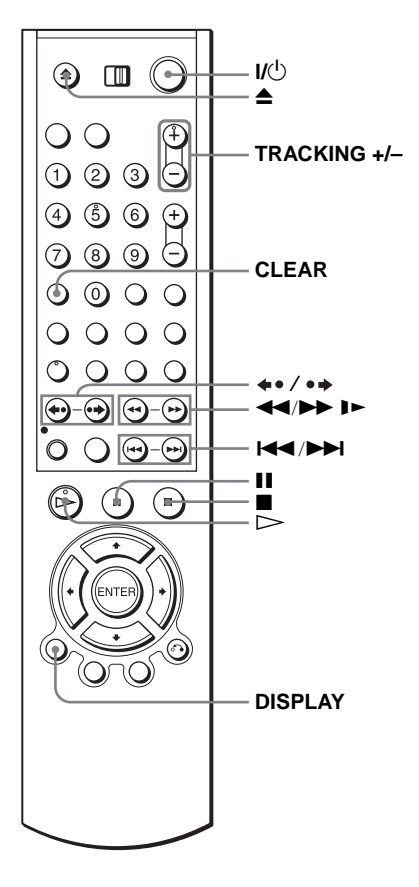

**1** Inserire una cassetta.

Inserendo una cassetta priva della linguetta di sicurezza il videoregistratore si accende e avvia automaticamente la riproduzione.

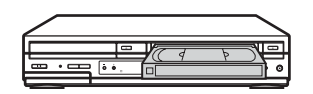

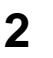

 $2 \quad \textcircled{e}$  Premere  $\textcircled{e}$ .

La finestra di visualizzazione indica il tempo di riproduzione.

Quando il nastro raggiunge la fine, si riavvolge automaticamente.

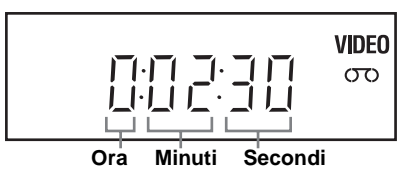

#### **Operazioni supplementari**

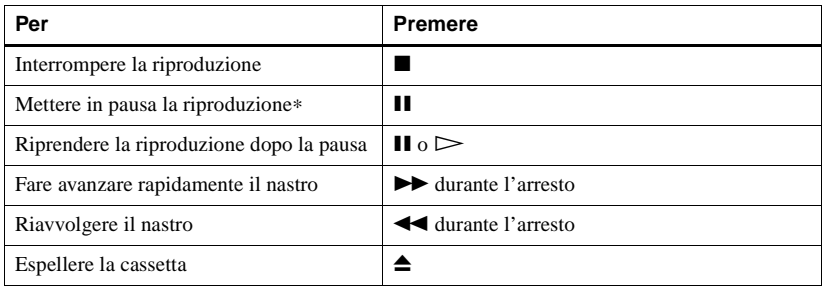

\* Se si dispone in pausa il videoregistratore per più di 5 minuti, il videoregistratore riprende la riproduzione automaticamente.

#### **Per spegnere l'apparecchio durante il riavvolgimento (Spegnimento con riavvolgimento)**

Premere  $\mathsf{I}/\mathsf{U}$  mentre il nastro si riavvolge. L'apparecchio si spegne, ma il nastro continua a riavvolgersi finché raggiunge la fine.

#### <span id="page-42-0"></span>**Per riprodurre/cercare a varie velocità**

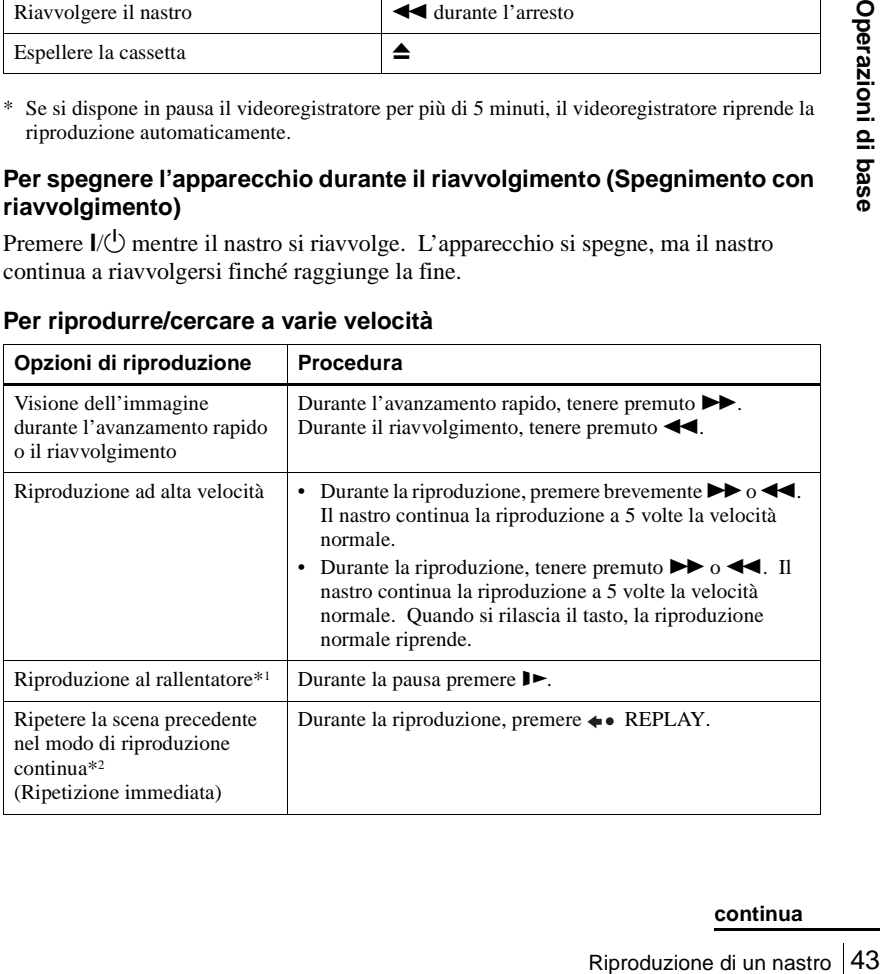

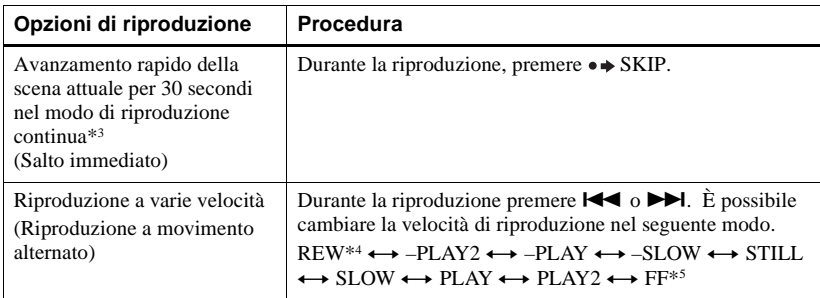

\*<sup>1</sup> È possibile cambiare la velocità di riproduzione al rallentatore premendo  $\blacktriangleright$  o  $\blacktriangleleft$ .

\*2 Per 10 secondi nel modo SP o LP/per 15 secondi nel modo EP

- \*3 È possibile premere  $\rightarrow$  SKIP fino a 4 volte. Ciò consente di avanzare rapidamente fino a 2 minuti in totale.
- \*4 "REW" lampeggia sulla finestra di visualizzazione.
- \*5 "FF" lampeggia sulla finestra di visualizzazione.

#### **Per riprodurre una scena guardata recentemente**

È possibile riavvolgere e riprodurre immediatamente la scena che si desidera guardare di nuovo.

Durante la riproduzione, premere  $\leftrightarrow$  REPLAY (vedere "Per riprodurre/cercare a [varie velocità"](#page-42-0) sopra).

#### **Per saltare la riproduzione**

È possible saltare una scena che non si desidera guardare e ricominciare la riproduzione.

Durante la riproduzione, premere • SKIP (vedere "Per riprodurre/cercare a varie [velocità"](#page-42-0) sopra).

#### **Per riprendere la riproduzione normale**

Premere  $\triangleright$ 

#### **Per impostare il sistema del colore**

Se l'immagine di riproduzione non ha nessun colore o appaiono delle strisce durante la riproduzione, impostare "Norma Colore" nel menu "IMPOSTAZIONE UTENTE" per confermare il sistema in cui il nastro è stato registrato [\(vedere pagina 122\)](#page-121-0). (Normalmente impostare l'opzione su "Auto".)

#### <span id="page-44-0"></span>**Per utilizzare il contatore**

Premere CLEAR nel punto del nastro che si desidera ritrovare più tardi. Il contatore nella finestra di visualizzazione si azzera su "0:00:00".

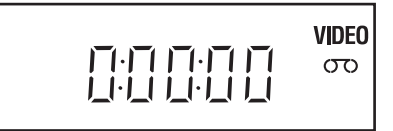

Per visualizzare il contatore sullo schermo televisivo, premere DISPLAY durante la riproduzione normale.

#### **Suggerimento**

- Regolare l'immagine usando i tasti TRACKING +/– se:
	- Appaiono delle righe durante la riproduzione al rallentatore.
	- Delle strisce appaiono in alto o in basso in modo di pausa.
	- L'immagine balla durante la pausa.

#### **Note**

- I nastri registrati nel modo LP su altri videoregistratori possono essere riprodotti su questo videoregistratore, ma la qualità dell'immagine non può essere garantita.
- Il contatore si azzera su "0:00:00" ogni volta che si reinserisce una cassetta.
- Il contatore arresta il conteggio quando arriva in un tratto privo di registrazione.
- A seconda del televisore di cui si dispone, è possibile che si verifichino le seguenti situazioni quando si riproduce un nastro registrato nel formato NTSC:
	- L'immagine diventa in bianco e nero.
	- L'immagine balla.
	- Sullo schermo televisivo non appare alcuna immagine.
	- Sullo schermo televisivo appaiono delle strisce nere orizzontali.
	- Aumenta o diminuisce l'intensità del colore.
- Quando sono trascorse 10 ore, il contatore sulla finestra di visualizzazione ritorna a "0:00:00" e il conteggio ricomincia.
- Il suono viene silenziato durante la riproduzione a varie velocità.
- L'immagine potrebbe apparire disturbata se viene effettuata la riproduzione a velocità elevata in direzione opposta.
- sere riprodotti su questo<br>
antita.<br>
a cassetta.<br>
registrazione.<br>
chino le seguenti situazioni<br>
chino le seguenti situazioni<br> **compresenta di di compressione di basea di basea di basea di basea di compressione di basea di b** • Durante la riproduzione di un nastro, è possibile visualizzare il menu di impostazione, ma la funzione del telecomando cambia automaticamente a DVD. Premere SET UP per uscire dal menu.
- Interrompere la riproduzione del disco mentre si riproduce un video.
- L'immagine ritorna alla riproduzione normale dal rallentatore all'indietro in 30 secondi.

## **Registrazione di programmi televisivi**

### **Operazioni preliminari...**

- Accendere il DVD-videoregistratore e il televisore.
- Cambiare il selettore di ingresso del televisore in modo che il segnale dal lettore appaia sullo schermo televisivo.
- Impostare TV / DVD·VIDEO su DVD·VIDEO, quindi premere SELECT VIDEO per controllare il videoregistratore [\(pagina 10\)](#page-9-1).
- Per registrare da un decodificatore, accendere il decodificatore stesso.
- Accertarsi che la durata del nastro sia superiore al tempo di registrazione totale.

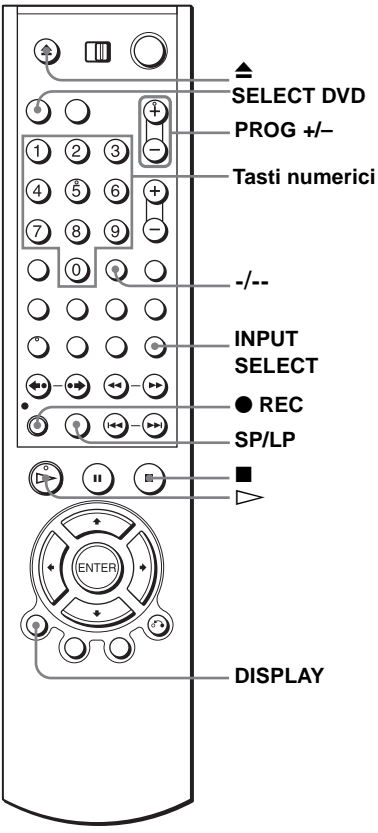

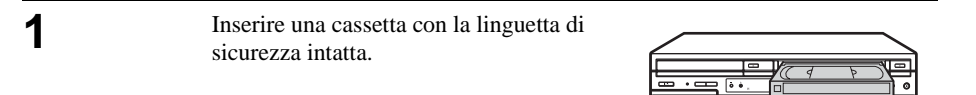

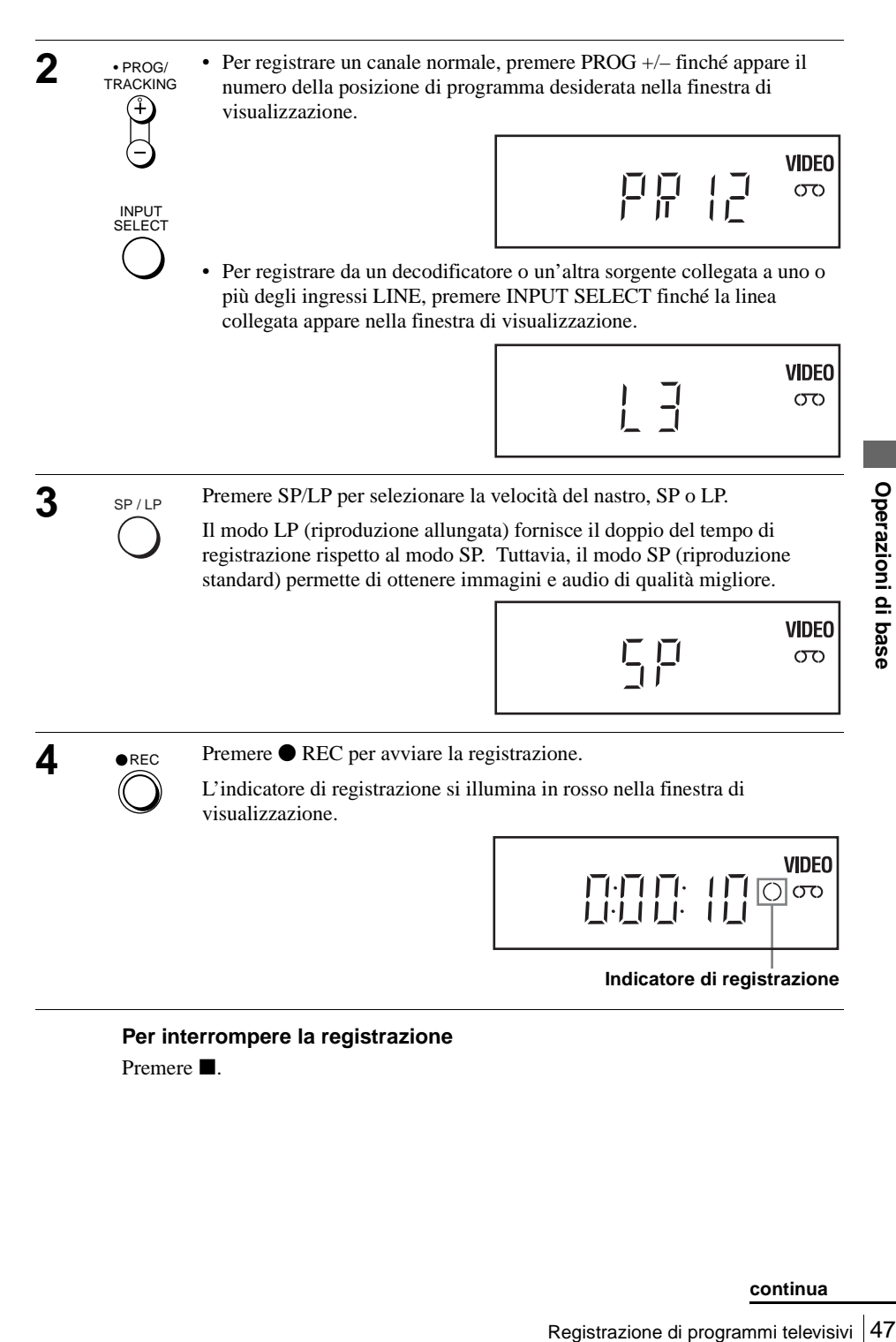

#### **Per interrompere la registrazione** Premere  $\blacksquare$ .

#### <span id="page-47-0"></span>**Per controllare il tempo residuo**

Premere tre volte DISPLAY. Con il display acceso, premere di nuovo DISPLAY per controllare il tempo residuo.

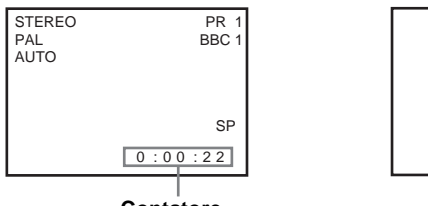

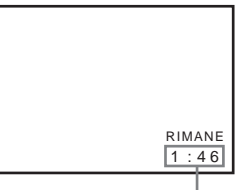

**Contatore Lunghezza rimanente del nastro**

Per ottenere un'indicazione precisa del tempo residuo, assicurarsi che "Durata Nastro" nel menu "IMPOSTAZIONE VIDEO" sia impostato conformemente al tipo di nastro che si sta usando [\(vedere pagina 117\).](#page-116-0)

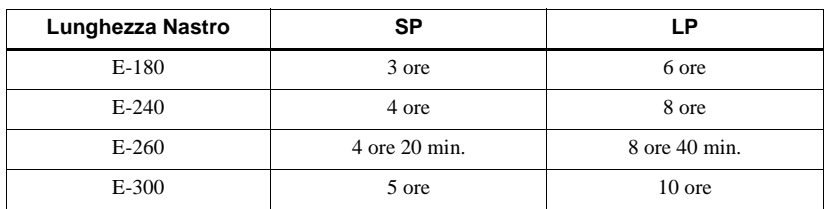

#### **Tempo massimo di registrazione**

#### **Per guardare un altro programma televisivo durante la registrazione**

- **1** Se il televisore è collegato al videoregistratore con i collegamenti A/V, impostare il televisore sull'ingresso dell'antenna del televisore; in caso contrario, saltare questo passo.
- 
- **2** Selezionare un altro canale sul televisore.

#### **Per guardare un DVD durante la registrazione**

**1** Premere SELECT DVD per controllare il lettore DVD.

Premere **▲** e collocare il disco nel cassetto del disco.

Premere  $\triangleright$ .

Il cassetto del disco si chiude e il lettore DVD inizia la riproduzione. Lo schermo televisivo cambia automaticamente alla schermata di riproduzione DVD.

#### **Per proteggere una registrazione**

Per evitare una cancellazione accidentale, spezzare la linguetta di sicurezza come illustrato. Per registrare di nuovo sul nastro, coprire il foro della linguetta con il nastro adesivo.

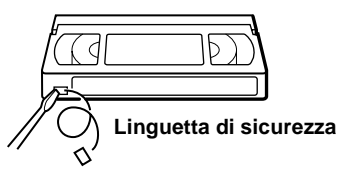

#### **Suggerimenti**

- Per selezionare una posizione di programma, è possibile usare i tasti numerici sul telecomando. Per i numeri a due cifre, premere -/-- (decina) seguito dai tasti numerici.
- Se si collega un altro apparecchio a una presa o connettore LINE, usando i tasti INPUT SELECT o PROG +/– è possibile selezionare il segnale di ingresso.
- Il display appare sullo schermo televisivo indicando le informazioni sul nastro, ma le informazioni non vengono registrate sul nastro.
- Nel caso in cui non si desideri guardare il televisore durante la registrazione, è possibile spegnerlo. Quando si usa un decodificatore, accertarsi che sia acceso.

#### **Note**

- ile usare i tasti numerici sul<br>lecina) seguito dai tasti numerici.<br>ttore LINE, usando i tasti INPUT<br>le di ingresso.<br>informazioni sul nastro, ma le<br>urante la registrazione, è possibile<br>i che sia acceso.<br>NTSC, la lettura del • Se il nastro contiene parti registrate sia in PAL che in NTSC, la lettura del contatore non sarà corretta. Questa discrepanza è dovuta alla differenza fra i cicli di conteggio dei due sistemi video.
- Non è possibile guardare un programma PAY-TV/Canal Plus durante la registrazione di un altro programma PAY-TV/Canal Plus.
- Il tempo residuo del nastro potrebbe non essere indicato con precisione per nastri corti come T-20 o T-30, o i nastri registrati nel modo LP.
- Il tempo residuo deve essere usato solo per misurazioni approssimative.
- Circa 30 secondi dopo l'inizio della riproduzione del nastro, verrà visualizzato il tempo residuo.
- Non è possibile registrare un DVD su una videocassetta.
- Interrompere la riproduzione del disco per guardare un programma televisivo durante la registrazione video.

### **Registrazione di programmi televisivi con il sistema ShowView® (solo SLV-D960P E e D930 D)**

Il sistema ShowView è una funzione che rende più semplice la programmazione del videoregistratore per effettuare registrazioni con il timer. Inserire il numero ShowView elencato nella guida dei programmi televisivi. La data, l'ora e la posizione di programma vengono impostate automaticamente. È possibile preimpostare sei programmi in totale, incluse le impostazioni effettuate con altri metodi timer.

#### **Operazioni preliminari...**

- Controllare che l'orologio del DVDvideoregistratore sia regolato sull'ora corretta.
- Accendere il DVD-videoregistratore e il televisore.
- Impostare il televisore sul canale video in modo che il segnale dal lettore appaia sullo schermo televisivo.
- Impostare TV / DVD·VIDEO su DVD·VIDEO, quindi premere SELECT VIDEO per controllare il videoregistratore [\(pagina 10\)](#page-9-1).
- Quando si usa un decodificatore, accenderlo.
- Inserire una cassetta con la linguetta di sicurezza intatta. Accertarsi che la durata del nastro sia superiore al tempo di registrazione totale.
- Se il lettore DVD è nel modo di riproduzione, non è possibile visualizzare le voci del menu di impostazione. Interrompere la riproduzione del DVD.

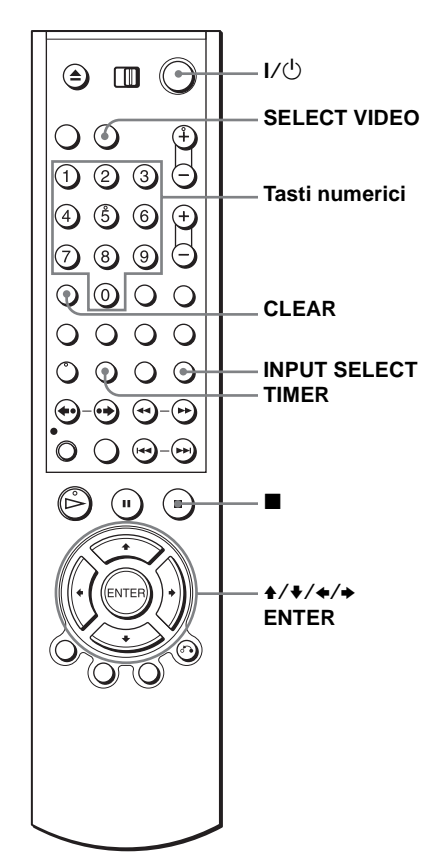

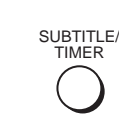

**1** SURTITLE Premere TIMER.

Appare il menu "OPZIONI TIMER".

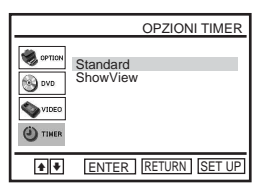

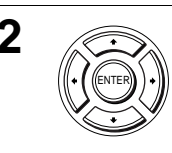

**2** Premere  $\leftrightarrow$  Per selezionare "ShowView", quindi premere ENTER.

Appare il menu "ShowView".

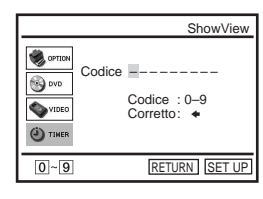

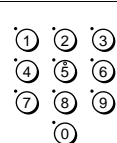

CLEAR

ENTER

**3**  $\bigcirc$   $\bigcirc$   $\bigcirc$   $\bigcirc$  **B** Premere i tasti numerici per inserire il numero **4**  $\bigcirc$   $\bigcirc$   $\bigcirc$  **6** Show View. ShowView.

In caso di errore, premere CLEAR e inserire di nuovo il numero corretto.

Per cancellare l'ulitimo numero inserito é anche possibile premere  $\triangleleft$ .

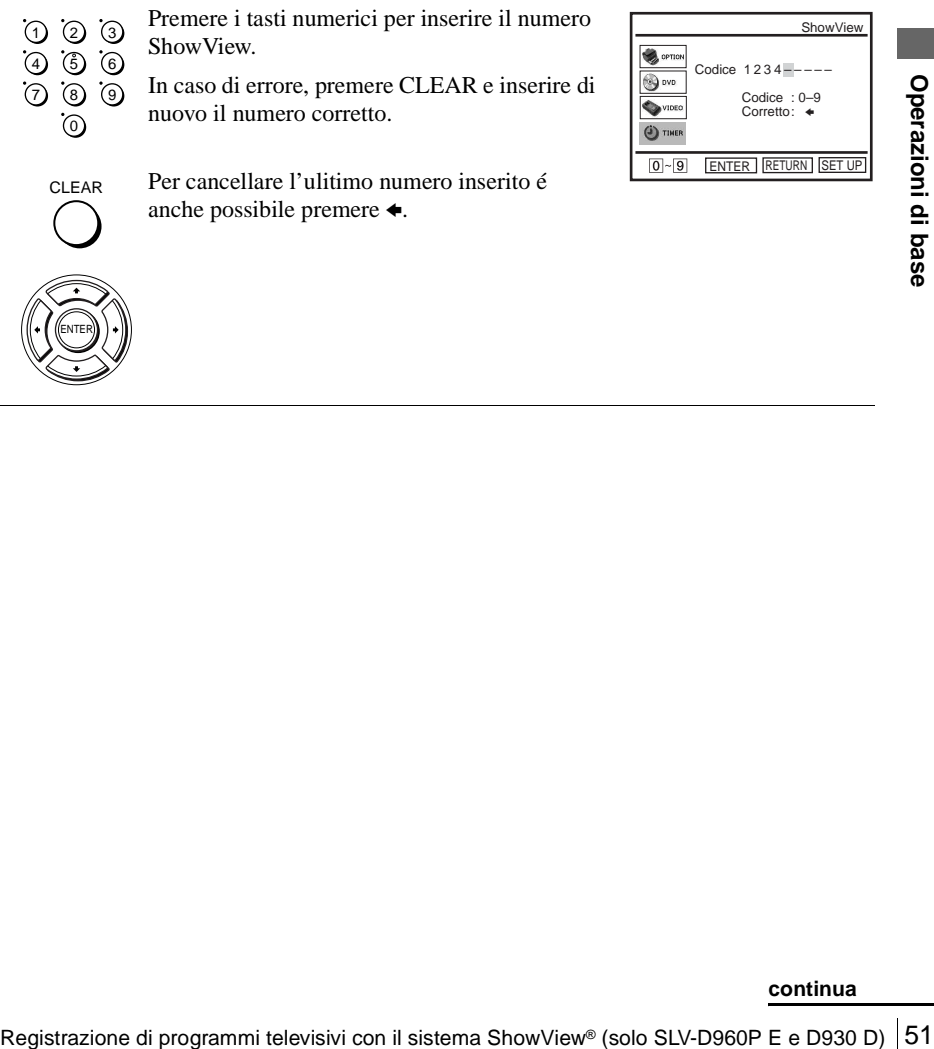

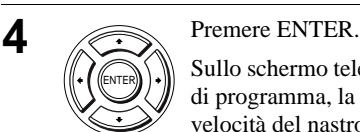

INPUT SELECT

CLEAR

Sullo schermo televisivo appaiono la posizione di programma, la data, l'ora di inizio e fine, la velocità del nastro e l'impostazione VPS (Video Programme System)/PDC (Programme Delivery Control).

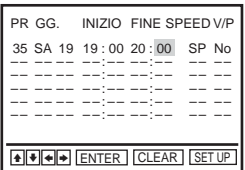

• Se appare "– –" nella colonna "PR"

(programma), ad esempio nel caso di emittenti locali, è necessario impostare manualmente la posizione di programma appropriata. Premere  $\triangle$ / $\blacktriangleright$  per selezionare la posizione di programma desiderata. Senza impostare la posizione di programma, non è possibile selezionare la data, le ore di inizio e fine, la velocità del nastro e l'impostazione VPS.

• Per registrare da un decodificatore o da un'altra sorgente collegata a uno o più ingressi LINE, premere INPUT SELECT per visualizzare la linea collegata nella posizione "PR".

È necessario effettuare questa operazione solo una volta per il canale in questione. Quindi il videoregistratore memorizza l'impostazione.

Se le informazioni sono errate, premere CLEAR per annullare l'impostazione.

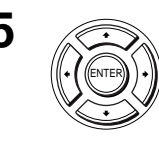

**5** Se si desidera modificare la data, la velocità del nastro e l'impostazione VPS/PDC:

- **1** Premere  $\leftrightarrow$   $\leftrightarrow$  per selezionare la voce che si desidera modificare.
- **2** Premere  $\triangle$ / $\blacktriangleright$  per reimpostarla.
- Per registrare lo stesso programma ogni giorno o lo stesso giorno ogni settimana, [vedere "Registrazione quotidiana/settimanale" a pagina 53.](#page-52-0)
- Per usare la funzione VPS/PDC, impostare "V/P" su "Si". Per informazioni dettagliate sulla funzione VPS/PDC, [vedere "Registrazione](#page-52-1)  [mediante il timer con segnali VPS/PDC" a pagina 53.](#page-52-1)

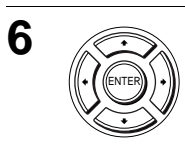

**6** Premere ENTER per confermare l'impostazione.

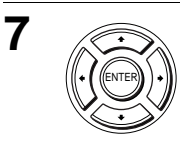

**7** Premere ENTER per confermare tutte le impostazioni.

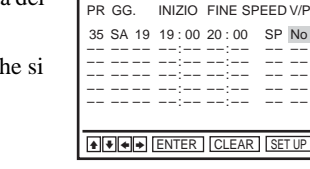

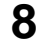

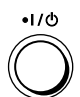

 $\mathbf{8}$   $\bullet$   $\bullet$   $\bullet$  Premere  $\mathsf{I}/\mathsf{U}$  per spegnere il DVD-videoregistratore.

Nella finestra di visualizzazione appare l'indicatore  $\odot$  e il videoregistratore entra nel modo di attesa di registrazione.

Per registrare da un decodificatore o da un'altra sorgente, lasciare acceso l'apparecchio collegato.

#### **Per interrompere la registrazione**

Per arrestare il DVD-videoregistratore durante la registrazione, premere SELECT VIDEO e quindi premere  $\blacksquare$ .

#### <span id="page-52-0"></span>**Registrazione quotidiana/settimanale**

Al punto 5 descritto in precedenza, premere  $\bullet$  per selezionare lo schema di registrazione. Ad ogni pressione di ♦, l'indicazione cambia come mostrato di seguito. Premere  $\triangle$  per modificare l'indicazione nell'ordine inverso.

#### **oggi → GIOR (da lunedì a domenica) → S-SA (ogni sabato) ..... → S-DO (ogni domenica)** t **1 mese dopo** t **(conto alla rovescia della data)** t **oggi**

#### **Registrazione mediante il timer con segnali VPS/PDC**

<span id="page-52-1"></span>**Registrazione endiante il timer con segnali VPS/PDC**<br>
Alcuni sistema il tistema Show Contemporaneamente ai programmi televisivi,<br>
Il sintema Show II sistema Show Consistema Show The programmi televisivi con il<br>
il timer Alcuni sistemi di trasmissione, contemporaneamente ai programmi televisivi, trasmettono segnali VPS o PDC. Questi segnali garantiscono che le registrazioni con il timer vengano effettuate indipendentemente da eventuali ritardi, anticipi o interruzioni nella trasmissione.

Per usare la funzione VPS/PDC, impostare "V/P" su "Si" al punto 5 descritto in precedenza. È inoltre possibile usare la funzione VPS/PDC per una sorgente collegata a uno o più ingressi LINE.

#### **Per guardare un altro programma televisivo dopo l'impostazione del timer**

- **1** Se il televisore è collegato al videoregistratore usando i collegamenti A/V, impostare il televisore sull'ingresso dell'antenna del televisore, altrimenti saltare questo punto.
- **2** Selezionare un altro canale sul televisore.

#### **Suggerimenti**

- Per impostare il canale, è anche possibile usare  $\triangle$ / $\blacktriangleright$  o i tasti numerici.
- Se appare l'indicatore  $\bigcirc$ , ciò significa che il videoregistratore sta attualmente registrando questo programma.
- Mentre il videoregistratore registra, è inoltre possibile effettuare le seguenti operazioni: – Azzerare il contatore [\(pagina 45\)](#page-44-0).
	- Visualizzare sullo schermo televisivo le informazioni relative al nastro [\(pagina 48\).](#page-47-0)

#### **Per usare la funzione di velocità automatica del nastro**

Al punto 5 descritto in precedenza, premere ♦ per selezionare "Auto". Quando si registra un programma nel modo SP e il nastro residuo diventa più corto del tempo di registrazione, la velocità di registrazione del nastro passa automaticamente al modo LP. Tenere presente che sull'immagine appare qualche disturbo quando la velocità del nastro viene modificata. Per operare correttamente questa funzione, l'impostazione "Durata Nastro" nel menu "IMPOSTAZIONE VIDEO" deve essere precisa [\(vedere pagina 117\)](#page-116-0).

#### **Suggerimenti**

- Per impostare la sorgente video di ingresso in linea, è possibile usare anche il tasto INPUT SELECT.
- Il tempo esteso per l'impostazione ShowView può essere impostato su 10, 20, 30, 40, 50, o 60 minuti. Impostare "ShowView Esteso" nel menu "IMPOSTAZIONE UTENTE" sul tempo esteso desiderato [a pagina 122](#page-121-0).
- Per verificare, modificare o annullare l'impostazione del programma, [vedere "Controllo/](#page-63-0) [modifica/annullamento delle impostazioni del timer" a pagina 64](#page-63-0).

#### **Note**

- Se il segnale VPS/PDC è troppo debole o l'emittente non trasmette segnali VPS/PDC, il videoregistratore inizierà a registrare all'ora impostata senza usare la funzione VPS/PDC.
- Nella finestra di visualizzazione, l'indicatore  $\Theta$  lampeggia se si preme  $\mathbf{I}/\mathbf{U}$  senza aver inserito alcuna cassetta.

## **Registrazione di programmi televisivi con il timer**

È possibile preimpostare fino a sei programmi per volta.

### **Operazioni preliminari...**

- Controllare che l'orologio del DVDvideoregistratore sia regolato sull'ora corretta.
- Accendere il DVD-videoregistratore e il televisore.
- Cambiare il selettore di ingresso del televisore in modo che il segnale dal lettore appaia sullo schermo televisivo.
- Impostare TV / DVD·VIDEO su DVD·VIDEO, quindi premere SELECT VIDEO per controllare il videoregistratore [\(pagina 10\).](#page-9-1)
- Quando si usa un decodificatore, accenderlo.
- Inserire una cassetta con la linguetta di sicurezza intatta. Accertarsi che la durata del nastro sia superiore al tempo di registrazione totale.
- Se il lettore DVD è nel modo di riproduzione, non è possibile visualizzare le voci del menu di impostazione. Interrompere la riproduzione del DVD.

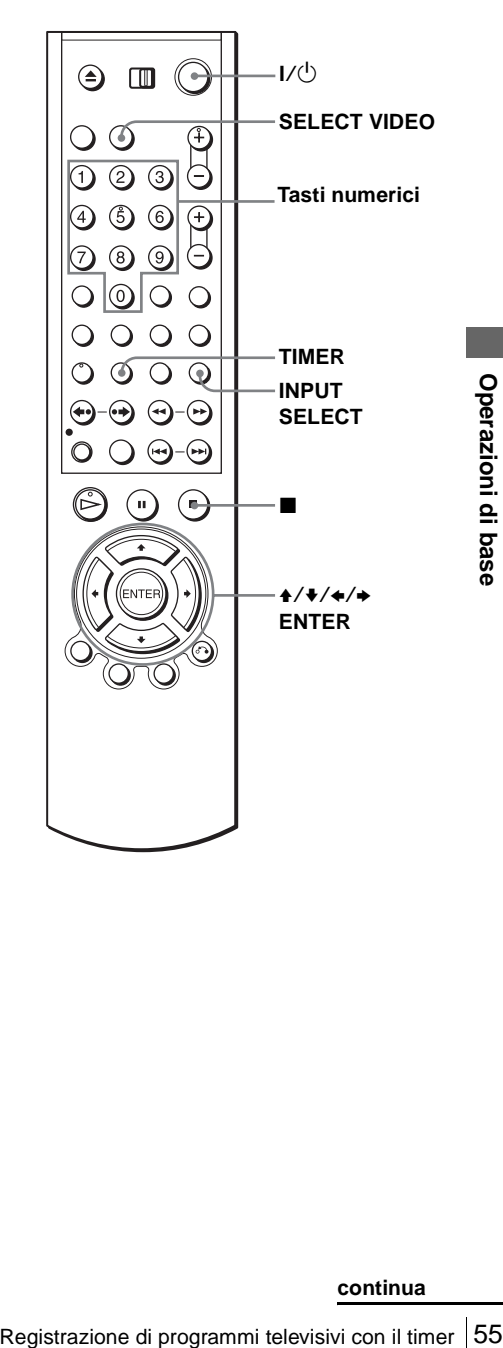

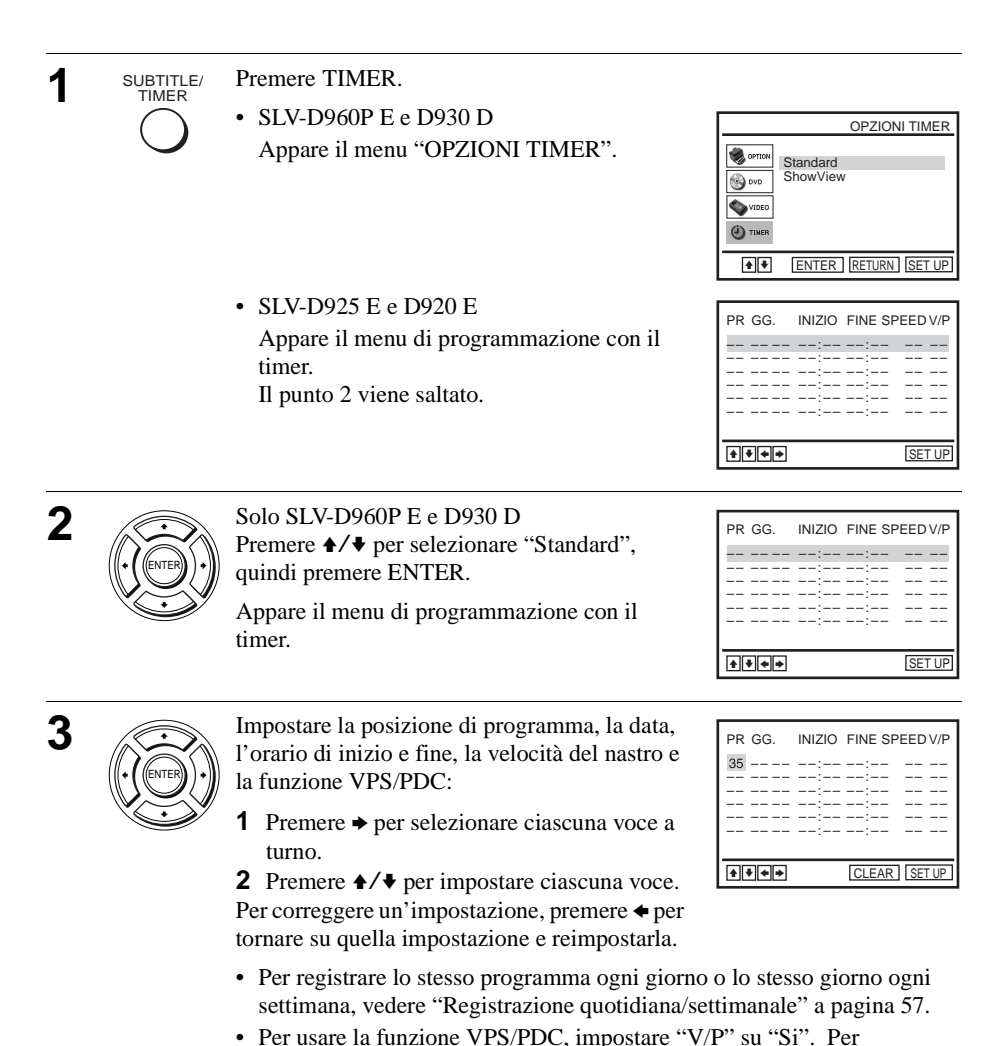

- INPUT **SELECT**
- informazioni dettagliate sulla funzione VPS/PDC, [vedere "Registrazione](#page-52-1)  [mediante il timer con segnali VPS/PDC" a pagina 53.](#page-52-1)
- Per registrare da un decodificatore o da un'altra sorgente collegata a uno o più ingressi LINE, premere INPUT SELECT per visualizzare la linea collegata nella posizione "PR".

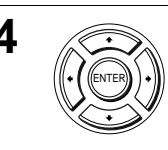

**4** Premere ENTER per confermare l'impostazione.

Per inserire un'altra impostazione, premere  $\rightarrow/\rightarrow$  per selezionare la riga seguente e ripetere il punto 3.

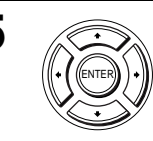

**6**  $\bullet$   $\bullet$   $\bullet$  Premere  $\mathsf{I}/\mathsf{O}$  per spegnere il DVD-videoregistratore.

Nella finestra di visualizzazione appare l'indicatore  $\odot$  e il videoregistratore entra nel modo di attesa di registrazione.

Per registrare da un decodificatore o da un'altra sorgente, lasciare acceso l'apparecchio collegato.

#### **Per interrompere la registrazione**

Per arrestare il DVD-videoregistratore durante la registrazione, premere SELECT VIDEO e quindi premere  $\blacksquare$ .

#### <span id="page-56-0"></span>**Registrazione quotidiana/settimanale**

Al punto 3 descritto in precedenza, premere  $\bullet$  per selezionare lo schema di registrazione. Ad ogni pressione di ♦, l'indicazione cambia come mostrato di seguito. Premere  $\triangle$  per modificare l'indicazione nell'ordine inverso.

#### **oggi → GIOR (da lunedì a domenica) → S-SA (ogni sabato) ..... → S-DO (ogni domenica)** t **1 mese dopo** t **(conto alla rovescia della data)** t **oggi**

#### **Per usare la funzione di velocità automatica del nastro**

mere  $\ast$  per selezionare lo schema di<br>
l'indicazione cambia come mostrato di<br>
dicazione nell'ordine inverso.<br>  $\cdot$  dopo  $\rightarrow$  S-SA (ogni sabato) .....  $\rightarrow$ <br>
dopo  $\rightarrow$  (conto alla rovescia della<br>
automatica del nastro<br>
mer Al punto 3 descritto in precedenza, premere ♦ per selezionare "Auto". Quando si registra un programma nel modo SP e il nastro residuo diventa più corto del tempo di registrazione, la velocità di registrazione del nastro passa automaticamente al modo LP. Tenere presente che sull'immagine appare qualche disturbo quando la velocità del nastro viene modificata. Per operare correttamente questa funzione, l'impostazione "Durata Nastro" nel menu "IMPOSTAZIONE VIDEO" deve essere precisa ([vedere pagina 117](#page-116-0)).

#### **Suggerimenti**

- Per impostare la sorgente video di ingresso in linea, è possibile usare anche il tasto INPUT SELECT.
- Per verificare, modificare o annullare l'impostazione del programma, vedere la sezione ["Controllo/modifica/annullamento delle impostazioni del timer" a pagina 64.](#page-63-0)

#### **Note**

- Quando si imposta il timer con i segnali VPS/PDC, immettere con esattezza le ore di inizio come è indicato nella guida dei programmi televisivi. Altrimenti la funzione VPS/PDC non sarà disponibile.
- Se il segnale VPS/PDC è troppo debole o l'emittente non trasmette segnali VPS/PDC, il videoregistratore inizierà a registrare all'ora impostata senza usare la funzione VPS/PDC.
- Nella finestra di visualizzazione, l'indicatore  $\odot$  lampeggia se si preme  $\mathsf{I}/\mathsf{C}$  senza aver inserito alcuna cassetta.

#### **Per guardare un altro programma televisivo dopo l'impostazione del timer**

- **1** Se il televisore è collegato al videoregistratore usando i collegamenti A/V, impostare il televisore sull'ingresso dell'antenna del televisore, altrimenti saltare questo punto.
- **2** Selezionare un altro canale sul televisore.

#### **Suggerimenti**

- Per impostare il canale, è anche possibile usare  $\triangle$   $\blacklozenge$  o i tasti numerici.
- Se appare l'indicatore (), ciò significa che il videoregistratore sta attualmente registrando questo programma.
- Mentre il videoregistratore registra, è inoltre possibile effettuare le seguenti operazioni:
	- Azzerare il contatore [\(pagina 45\)](#page-44-0).
	- Visualizzare sullo schermo televisivo le informazioni relative al nastro [\(pagina 48\).](#page-47-0)

### **Registrazione dei programmi televisivi con DIAL TIMER (solo SLV-D960P E)**

La funzione Dial Timer (registrazione con il timer) consente di effettuare registrazioni di programmi con il timer senza accendere il televisore. Impostare il timer di registrazione per registrare fino a sei programmi che saranno trasmessi entro un mese con DIAL TIMER. L'orario di inizio e di arresto della registrazione può essere impostato a intervalli di 1 minuto.

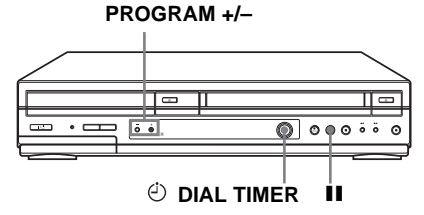

### **Operazioni preliminari...**

- Accendere il DVD-videoregistratore.
- Quando si usa un decodificatore, accenderlo.
- Inserire una cassetta con la linguetta di sicurezza intatta. Accertarsi che la durata del nastro sia superiore al tempo di registrazione totale.
- Arrestare DVD-videoregistratore.

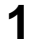

**1** *ODIAL TIMER* Premere  $\circledcirc$  **DIAL TIMER.** DIAL TIMER

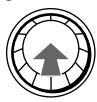

Appare l'indicatore DATE e la data corrente lampeggia sulla finestra di visualizzazione.

Se la data e l'ora non sono impostate, appare l'indicatore MONTH. Per impostare la data e l'ora, [vedere "Per impostare l'orologio" a pagina 62.](#page-61-0)

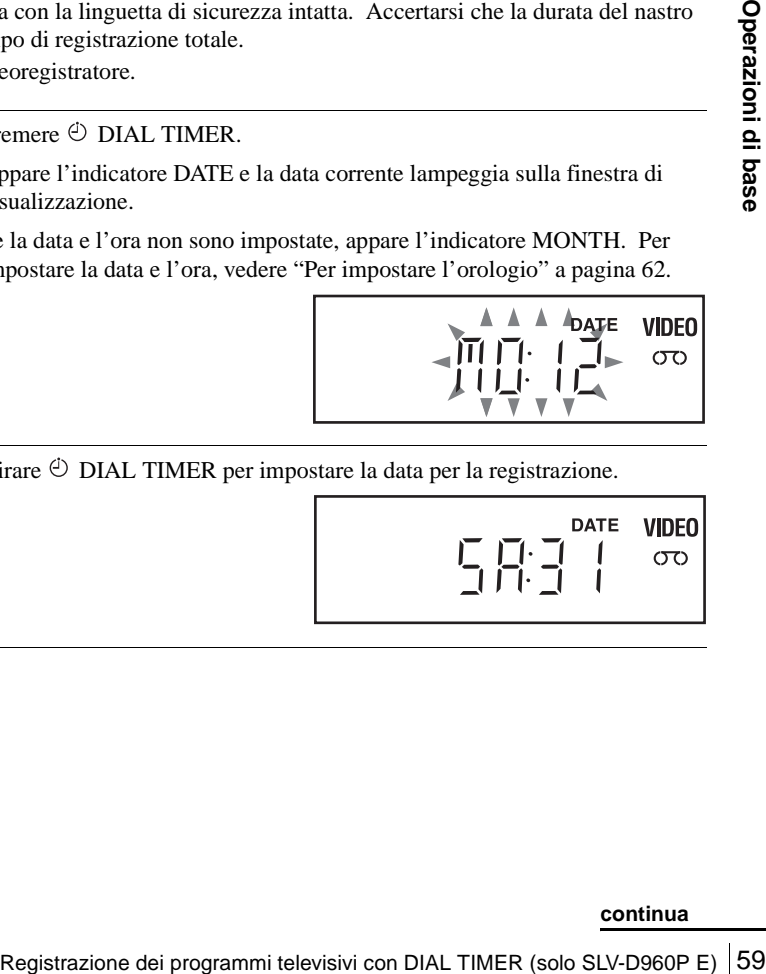

**2**  $\Theta$  DIAL TIMER O DIAL TIMER per impostare la data per la registrazione. DIAL TIMER

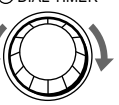

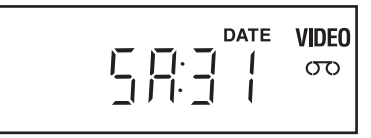

**3**  $\bullet$  DIAL TIMER per impostare l'ora di inizio. DIAL TIMER

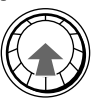

"START" e l'incremento successivo di un quarto d'ora appaiono alternativamente sulla finestra di visualizzazione.

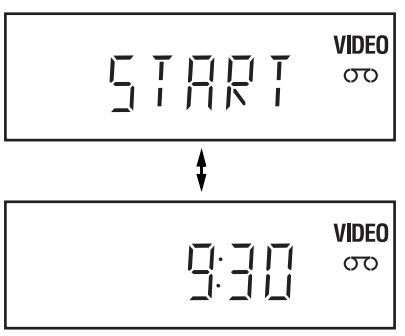

**4**  $\bullet$  DIAL TIMER Der impostare l'ora di inizio per la registrazione. DIAL TIMER

> È possibile impostare l'ora di inizio per la registrazione ad intervalli di 15 minuti o regolare l'ora ad intervalli di un minuto premendo i tasti PROGRAM +/– sull'unità.

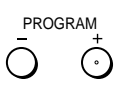

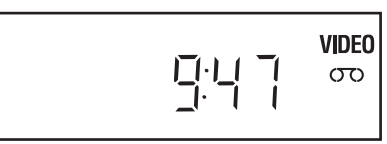

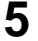

 $5$   $\Theta$  DIAL TIMER Premere  $\Theta$  DIAL TIMER per impostare l'ora di fine. DIAL TIMER

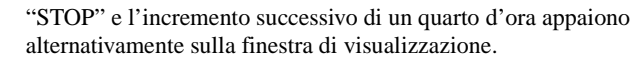

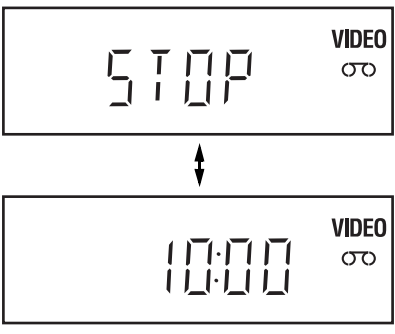

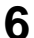

**6**  $\Theta$  DIAL TIMER Per impostare l'ora di fine per la registrazione. DIAL TIMER

> È possibile impostare l'ora di fine per la registrazione ad intervalli di 15 minuti o regolare l'ora ad intervalli di un minuto premendo i tasti PROGRAM +/– sull'unità.

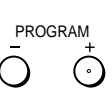

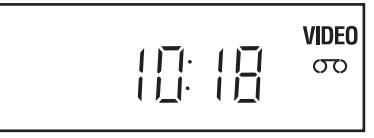

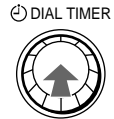

 $\mathbf{7}$   $\circledcirc$  DIAL TIMER. Premere  $\circledcirc$  DIAL TIMER.

Sulla finestra di visualizzazione lampeggia il numero della posizione attuale del programma.

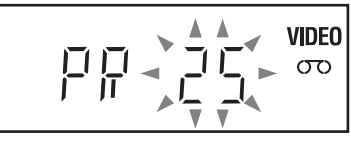

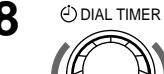

8  $\Theta$  DIAL TIMER Per impostare il numero della posizione del programma.

Free © DIAL TIMER per impostare il numero della posizione del<br>
orgamma.<br>
Tregistrare da una sorgente collegata al connettore LINE-1, alle prese<br>
PUT SELECT per visualizzare "LI", "L2" o "L3".<br>
<br>
PUT SELECT per visualizza Per registrare da una sorgente collegata al connettore LINE-1, alle prese LINE-2 IN o al connettore LINE-3, girare  $\odot$  DIAL TIMER o premere INPUT SELECT per visualizzare "L1", "L2" o "L3".

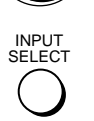

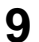

**9 ODIAL TIMER** Premere  $\odot$  DIAL TIMER. DIAL TIMER

Sulla finestra di visualizzazione lampeggia la velocità attuale del nastro.

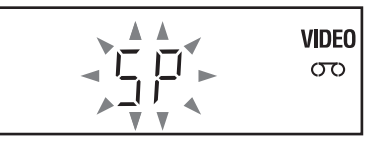

### **10**  $\bullet$  DIAL TIMER Der impostare la velocità del nastro.

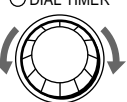

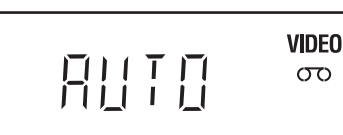

<span id="page-61-1"></span>Premere  $\Theta$  DIAL TIMER per completare l'impostazione. DIAL TIMER

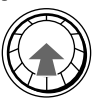

"OK" appare nella finestra di visualizzazione per circa 5 secondi. Sulla finestra di visualizzazione appare l'indicatore del timer e il videoregistratore entra in attesa di registrazione. Quando si usa un decodificatore, lasciarlo acceso.

#### **Per tornare al punto precedente**

Per ritornare al punto precedente, premere contemporaneamente i tasti PROGRAM + e – sull'unità durante qualsiasi impostazione di Dial Timer.

#### <span id="page-61-0"></span>**Per impostare l'orologio**

- **Mantenere premuto <sup>⊙</sup> DIAL TIMER in modo che l'indicatore DAY appaia sulla** finestra di visualizzazione. Tuttavia, se l'orologio è già stato impostato, appare l'impostazione attuale.
- **2** Girare  $\odot$  DIAL TIMER per impostare il giorno.

**3** Premere  $\oplus$  DIAL TIMER.

- L'indicatore MONTH appare sulla finestra di visualizzazione.
- **4** Girare e premere  $\circledcirc$  DIAL TIMER per impostare il mese, quindi l'anno.

Dopo aver impostato l'anno, sulla finestra di visualizzazione appare "CLOCK".

- Girare e premere  $\Theta$  DIAL TIMER per impostare l'ora e i minuti.
- **6** Dopo aver completato l'impostazione dell'ora, premere  $\Theta$  DIAL TIMER per far partire l'orologio.

#### **Suggerimenti**

- Per annullare una impostazione di Dial Timer, premere qualsiasi tasto diverso da  $\odot$  DIAL TIMER o PROGRAM +/– sull'unità o qualsiasi tasto sul telecomando mentre si esegue l'impostazione.
- Per verificare, modificare o annullare l'impostazione del programma, [vedere "Controllo/](#page-63-0) [modifica/annullamento delle impostazioni del timer" a pagina 64](#page-63-0).

#### **Note**

- Se sei programmi sono già stati impostati con il sistema ShowView o l'impostazione del timer manuale, sulla finestra di visualizzazione appare "FULL" per circa cinque secondi.
- Se si imposta l'orologio con la funzione di impostazione automatica dell'orologio, l'orologio si regola con il segnale orario in ingresso indipendentemente dalle regolazioni eseguite con DIAL TIMER. Assicurarsi che la funzione di impostazione automatica dell'orologio sia impostata correttamente.
- Se si imposta l'orologio la prima volta o "12:– –" appare sulla finestra di visualizzazione, non è possibile impostare l'orologio sul 29 febbraio con DIAL TIMER. Usare la funzione di impostazione automatica dell'orologio per impostare il videoregistratore su questo giorno.
- L'indicatore del timer lampeggia sulla finestra di visualizzazione quando l'impostazione è completata al punto 11 [a pagina 62](#page-61-1) e nessuna cassetta è inserita.
- Quando l'ora impostata è sbagliata, nella finestra di visualizzazione appare "Error" al punto 11. Impostare di nuovo il timer dal punto 1.

### **Informazioni sul modo di dimostrazione**

La funzione di Dial Timer è dotata di un modo di dimostrazione che consente l'utente, come un commesso, di immettere più di sei esempi di impostazioni del timer quando si mostra l'uso di DIAL TIMER. Annulla l'avviso FULL che appare se sono già stati impostati 6 programmi. Non utilizzare il modo di dimostrazione per effettuare registrazioni con il timer. Altrimenti le impostazioni potrebbero risultare imprecise.

#### **Per attivare il modo di dimostrazione**

Premere  $\blacksquare$  sull'unità mentre si gira  $\heartsuit$  DIAL TIMER. "DEMO" appare nella finestra di visualizzazione per alcuni secondi.

#### **Per annullare il modo di dimostrazione**

Spegnere l'apparecchio e scollegare il cavo di alimentazione. Anche se il modo di dimostrazione è stato annullato, le impostazioni del timer immesse in questo modo rimarranno attive. Accertarsi di avere annullato manualmente le impostazioni del timer prima di utilizzare DIAL TIMER o qualsiasi altro metodo del timer dopo aver ricollegato il cavo di alimentazione [\(pagina 64\).](#page-63-0)

## <span id="page-63-0"></span>**Controllo/modifica/annullamento delle impostazioni del timer**

### **Operazioni preliminari...**

- Controllare che l'orologio del DVDvideoregistratore sia regolato sull'ora corretta.
- Accendere il DVD-videoregistratore e il televisore.
- Cambiare il selettore di ingresso del televisore in modo che il segnale dal lettore appaia sulo schermo televisivo.
- Impostare TV / DVD·VIDEO su DVD·VIDEO, quindi premere SELECT VIDEO per controllare il videoregistratore [\(pagina 10\)](#page-9-0).
- Quando si usa un decodificatore, accenderlo.
- Inserire una cassetta con la linguetta di sicurezza intatta. Accertarsi che la durata del nastro sia superiore al tempo di registrazione totale.
- Se il lettore DVD è nel modo di riproduzione, non è possibile visualizzare le voci del menu di impostazione. Interrompere la riproduzione del DVD.

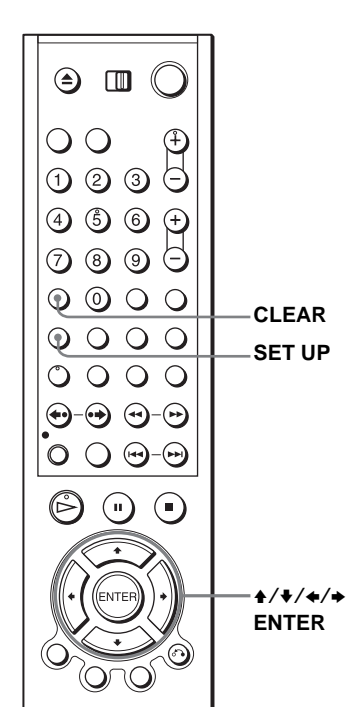

**1 EXECUP** Premere SET UP, quindi premere  $\triangle$   $\blacktriangleright$  per selezionare (i) (TIMER) e premere ENTER. SET UP

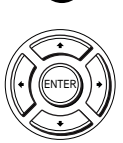

- SLV-D960P E e D930 D
	- Appare il menu "OPZIONI TIMER".
- SLV-D925 E e D920 E Appare il menu di programmazione con il timer. Il punto 2 viene saltato.

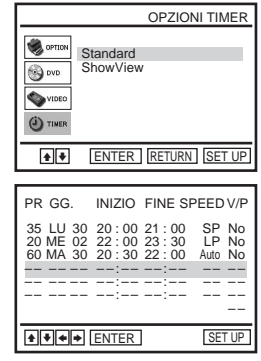

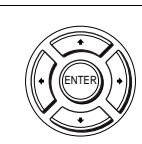

**2** Solo SLV-D960P E e D930 D

Premere ↑/◆ per selezionare "Standard", quindi premere ENTER.

• Se si desidera modificare un'impostazione, procedere al passo successivo.

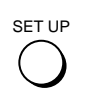

• Se non è necessario modificare le impostazioni, premere SET UP per uscire dal menu.

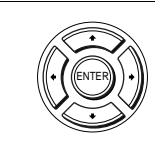

CLEAR

- **3** Premere  $\rightarrow$  / $\rightarrow$  per selezionare l'impostazione che si desidera modificare o annullare.
	- Per modificare l'impostazione, premere  $\leftrightarrow$ per selezionare la voce che si desidera modificare e premere  $\triangle$ / $\blacktriangleright$  per modificarla.

• Per annullare l'impostazione, premere

CLEAR.

35 20 60 – – – – – – SP LP Auto – – – – – – No No No – – – – – – – – LU 30 02 30 – – – – – –  $20:0021$ 22 : 00 20 : 30 ––:–– ––:–– ––:––  $: 00$ 23 : 30 22 : 00 ––:–– ––:–– ––:–– PR GG. INIZIO FINE SPEED V/P **A + + ENTER CLEAR** SET UP ME MA – – – – – –

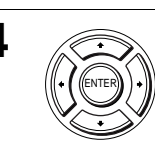

**4** Premere ENTER per confermare l'impostazione.

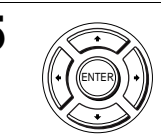

**5** Premere ENTER per confermare tutte le impostazioni.

Se rimangono altre impostazioni, spegnere il videoregistratore per tornare al modo di attesa di registrazione.

Per registrare da un decodificatore o da un'altra sorgente, lasciare acceso l'apparecchio collegato.

#### **Sovrapposizione di impostazioni del timer**

Viene data priorità al programma che inizia per primo, mentre la registrazione del secondo programma inizia solo dopo che il primo è finito. Se i programmi iniziano contemporaneamente, viene data priorità al programma elencato per primo nel menu.

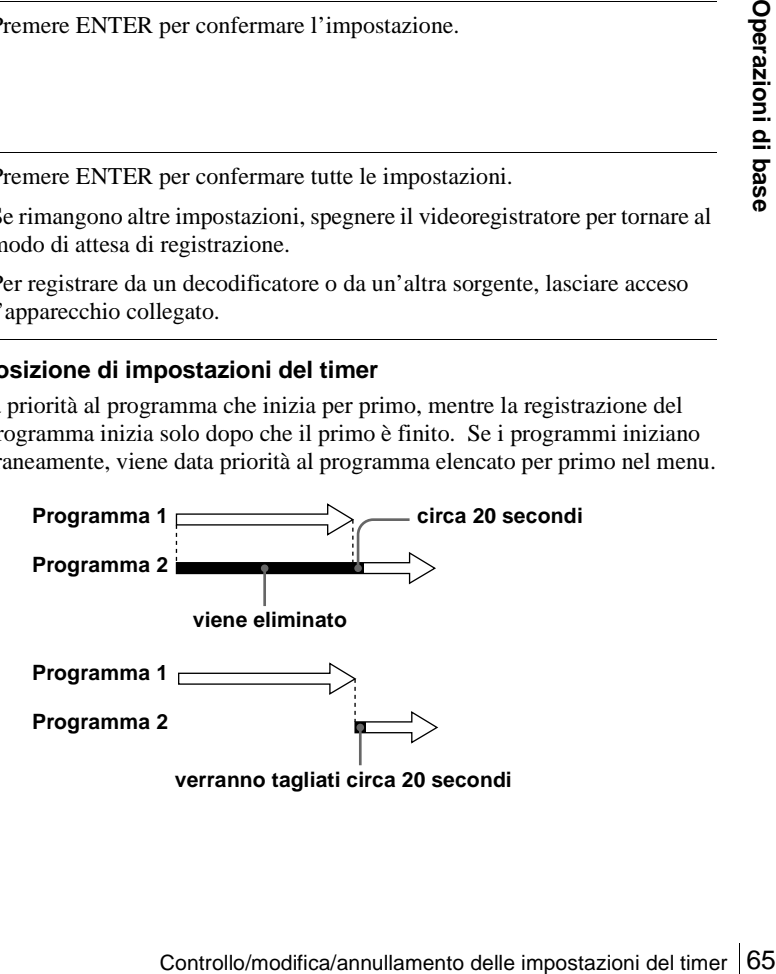

### <span id="page-65-0"></span>**Collegamento del ricevitore A/V**

**VCD** CD DATA-CD VHS

#### A **Usare questo collegamento se il ricevitore A/V è dotato di un decodificatore Dolby\* Surround (Pro Logic) e ha da 3 a 6 diffusori**

È possibile usufruire degli effetti di Dolby Surrrond solo quando si riproducono i dischi con l'audio Dolby Surround o l'audio (Dolby Digital) a più canali.

\* Prodotto su licenza dei Dolby Laboratories. "Dolby", "Pro Logic" e il simbolo della doppia D sono marchi dei Dolby Laboratories.

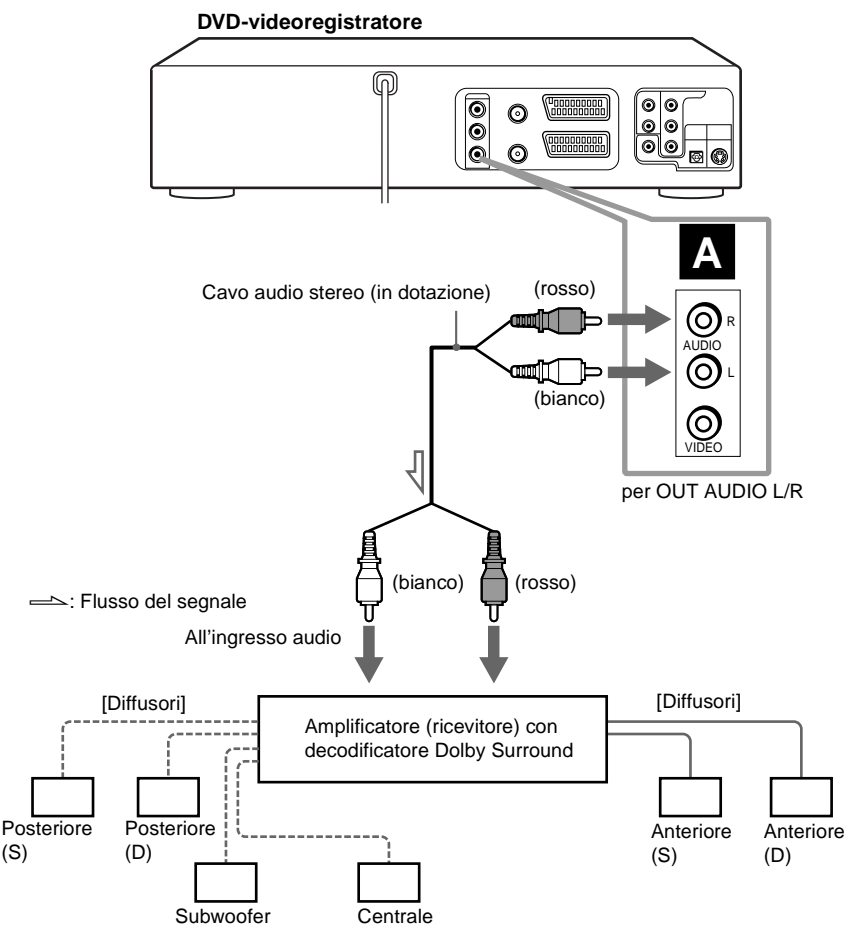

#### **El** Usare questo collegamento se il ricevitore A/V è dotato di un **decodificatore Dolby Digital, di audio MPEG o DTS\*, una presa di ingresso digitale e ha 6 diffusori**

Questo collegamento consente di usare la funzione del decodificatore Dolby Digital, di audio MPEG o DTS dell'amplificatore (ricevitore) AV. Non è possibile usufruire degli effetti del suono Surround di questo lettore. È necessario effettuare i collegamenti usando **B-1 e B-2**.

\* "DTS" e "DTS Digital Out" sono marchi commerciali di Digital Theater Systems, Inc.

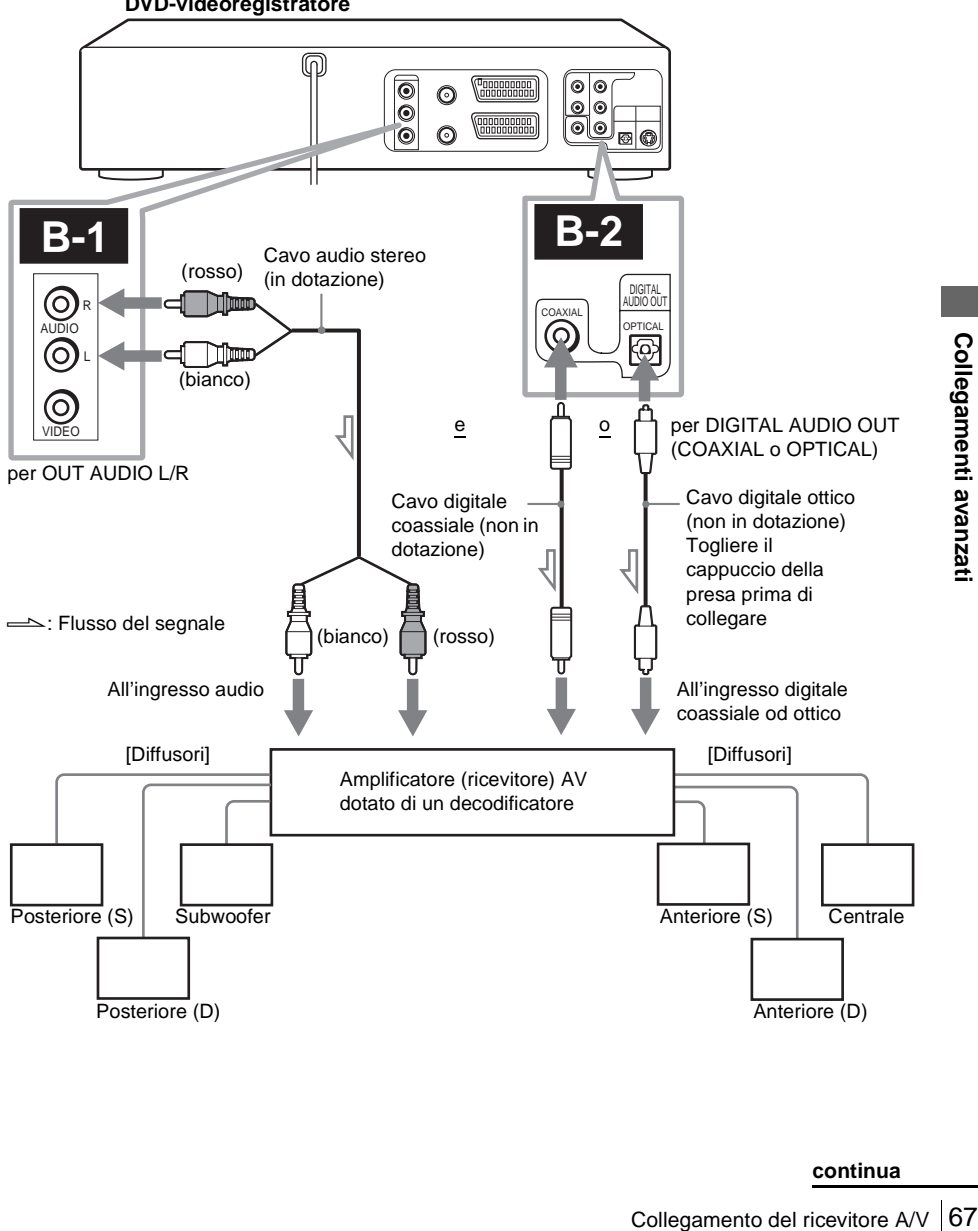

#### **DVD-videoregistratore**

#### **Nota**

• Dopo aver completato il collegamento, assicurarsi di impostare "Dolby Digital" su "Dolby Digital" e "DTS" su "Si" nel menu "IMPOSTAZIONE AUDIO" [\(pagina 71\)](#page-70-0). Se l'amplificatore (ricevitore) AV è dotato della funzione di un decodificatore di audio MPEG, impostare "MPEG" su "MPEG" nel menu "IMPOSTAZIONE AUDIO" [\(pagina 71\)](#page-70-0). Altrimenti nessun suono o un suono forte viene emesso dai diffusori.

## **Collegamento S-Video/video componente**

**DVD-V DVD-RW VCD** 

Effettuare i collegamenti audio usando le prese OUT AUDIO L/R o DIGITAL AUDIO OUT (OPTICAL o COAXIAL) quando si utilizza il collegamento S-VIDEO/video componente.

#### A **Usare questo collegamento se il televisore è dotato di una presa di ingresso S-VIDEO**

Collegare un cavo S-VIDEO (non in dotazione). Si vedranno immagini di alta qualità.

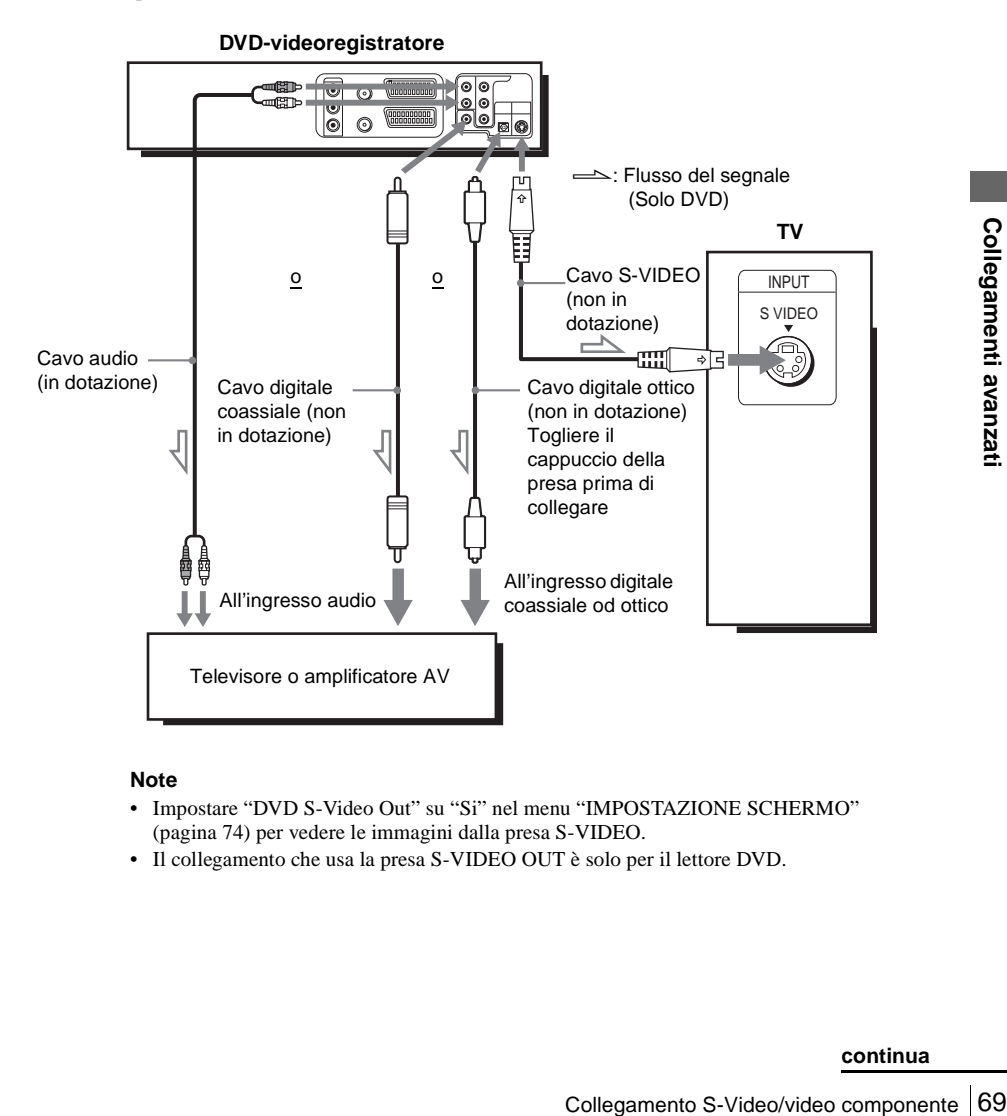

#### **Note**

- Impostare "DVD S-Video Out" su "Si" nel menu "IMPOSTAZIONE SCHERMO" [\(pagina 74\)](#page-73-0) per vedere le immagini dalla presa S-VIDEO.
- Il collegamento che usa la presa S-VIDEO OUT è solo per il lettore DVD.

#### B **Utilizzare questo collegamento se il televisore è dotato di prese di ingresso video componente (solo SLV-D960P E)**

Collegare il televisore tramite le prese COMPONENT VIDEO OUT utilizzando un cavo video componente (non in dotazione) o i tre cavi video (non in dotazione) dello stesso tipo e con la stessa lunghezza. Si ottengono una riproduzione precisa dei colori ed immagini di alta qualità.

[Vedere pagina 66](#page-65-0) per i collegamenti audio.

### **DVD-videoregistratore**  $\overline{\odot} \odot$  $(\text{verde}) \cap (\text{blu})$  (rosso) **TV** VIDEO IN Cavo video componente (verde) (non in dotazione) (blu) (rosso) **Executed Segnale**: Flusso del segnale (Solo DVD)

Se il televisore accetta i segnali di formato progressivo (525P/625P), si deve utilizzare questo collegamento e quindi impostare "Progressive" su "Si" nel menu "IMPOSTAZIONE SCHERMO"[\(pagina 76\).](#page-75-0) L'indicatore PROGRESSIVE si illumina in arancione quando il lettore DVD emette i segnali progressivi.

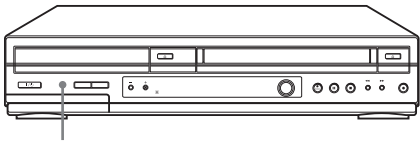

**Indicatore PROGRESSIVE**

#### **Note**

- Il collegamento che usa la presa COMPONENT VIDEO OUT è solo per il lettore DVD.
- I consumatori devono tenere presente che non tutti i televisori ad alta definizione sono completamente compatibili con questo apparecchio e potrebbero far visualizzare artefatti nell'immagine. Nel caso di problemi con l'immagine a scansione progressiva, si consiglia che l'utente commuti il collegamento all'uscita di definizione standard. Se ci sono domande riguardanti la compatibilità del televisore Sony con questo lettore DVD, rivolgersi al nostro centro di assistenza clienti.

### <span id="page-70-0"></span>**Impostazione dell'audio**

"Impostazione Audio" consente di impostare il suono secondo le condizioni di riproduzione e collegamento.

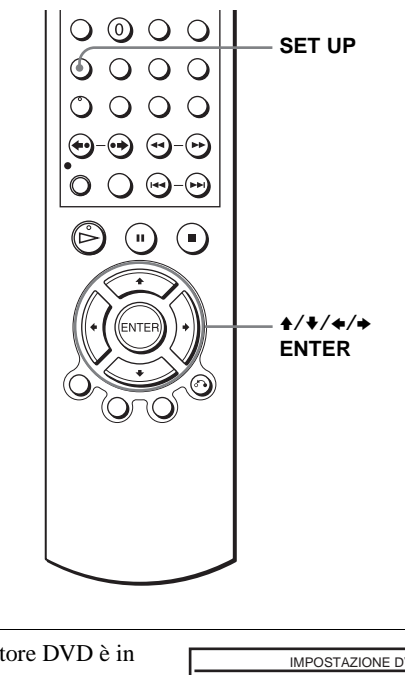

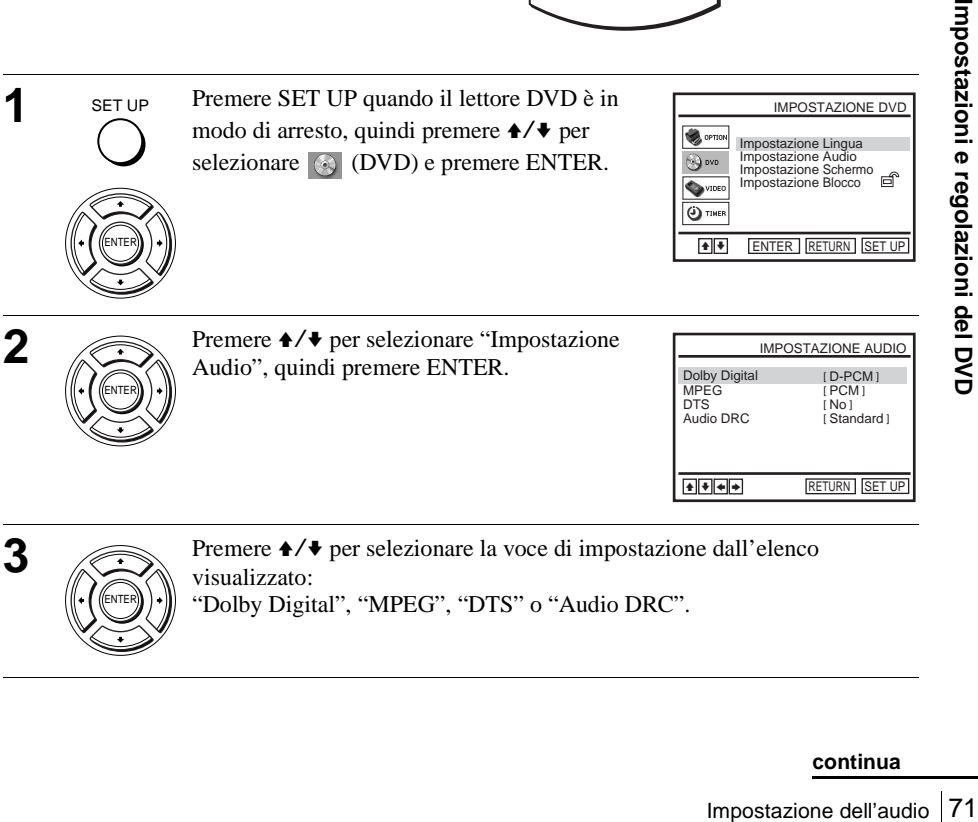

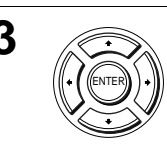

**3** Premere  $\rightarrow$  **Premere**  $\rightarrow$  **Premere**  $\rightarrow$  **Premere**  $\rightarrow$  **Premere**  $\rightarrow$  **Premere**  $\rightarrow$  **Premere**  $\rightarrow$  **Premere**  $\rightarrow$  **Premere**  $\rightarrow$  **Premere**  $\rightarrow$  **Premere**  $\rightarrow$  **Premere**  $\rightarrow$  **Premere**  $\rightarrow$  **Premere**  $\rightarrow$  **Premere** visualizzato: "Dolby Digital", "MPEG", "DTS" o "Audio DRC".

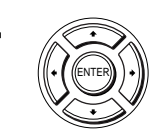

SET UP

**5 Premere SET UP per uscire dal menu.** 

#### **Opzioni dei menu**

• Dolby Digital

Seleziona il tipo di segnale Dolby Digital.

L'impostazione originale è indicata in grassetto.

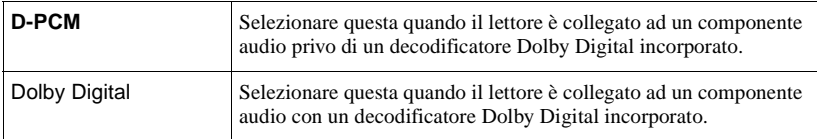

#### • MPEG

Seleziona il tipo di segnale audio MPEG.

L'impostazione originale è indicata in grassetto.

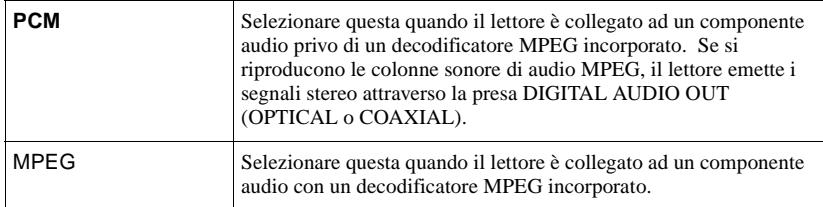

#### <span id="page-71-0"></span>• DTS

Seleziona se emettere o meno i segnali DTS.

L'impostazione originale è indicata in grassetto.

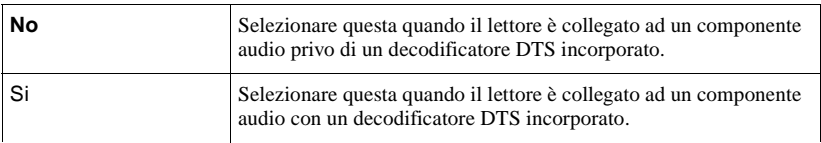
• Audio DRC (Dynamic Range Control)

Rende chiaro il suono quando si abbassa il volume mentre si riproduce un DVD che è conforme ad "Audio DRC". Questo ha effetto sull'uscita dalle seguenti prese:

- Prese OUT AUDIO L/R
- Presa DIGITAL AUDIO OUT (OPTICAL o COAXIAL) solo quando "Dolby Digital" è impostato su "D-PCM".

L'impostazione originale è indicata in grassetto.

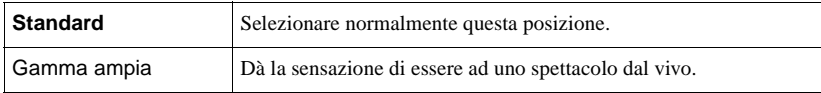

- Se si collega un componente che non è conforme al segnale audio selezionato, un suono forte (o nessun rumore) viene emesso dai diffusori, avendo effetto sull'udito o provocando danni ai diffusori.
- Possono verificarsi dei disturbi nell'audio lineare PCM a doppia velocità. Questo non è un malfunzionamento.
- Se si imposta "DTS" su "Si", non è possibile selezionare l'mpostazione Surround [\(pagina 95\)](#page-94-0).

## <span id="page-73-0"></span>**Impostazione dello schermo**

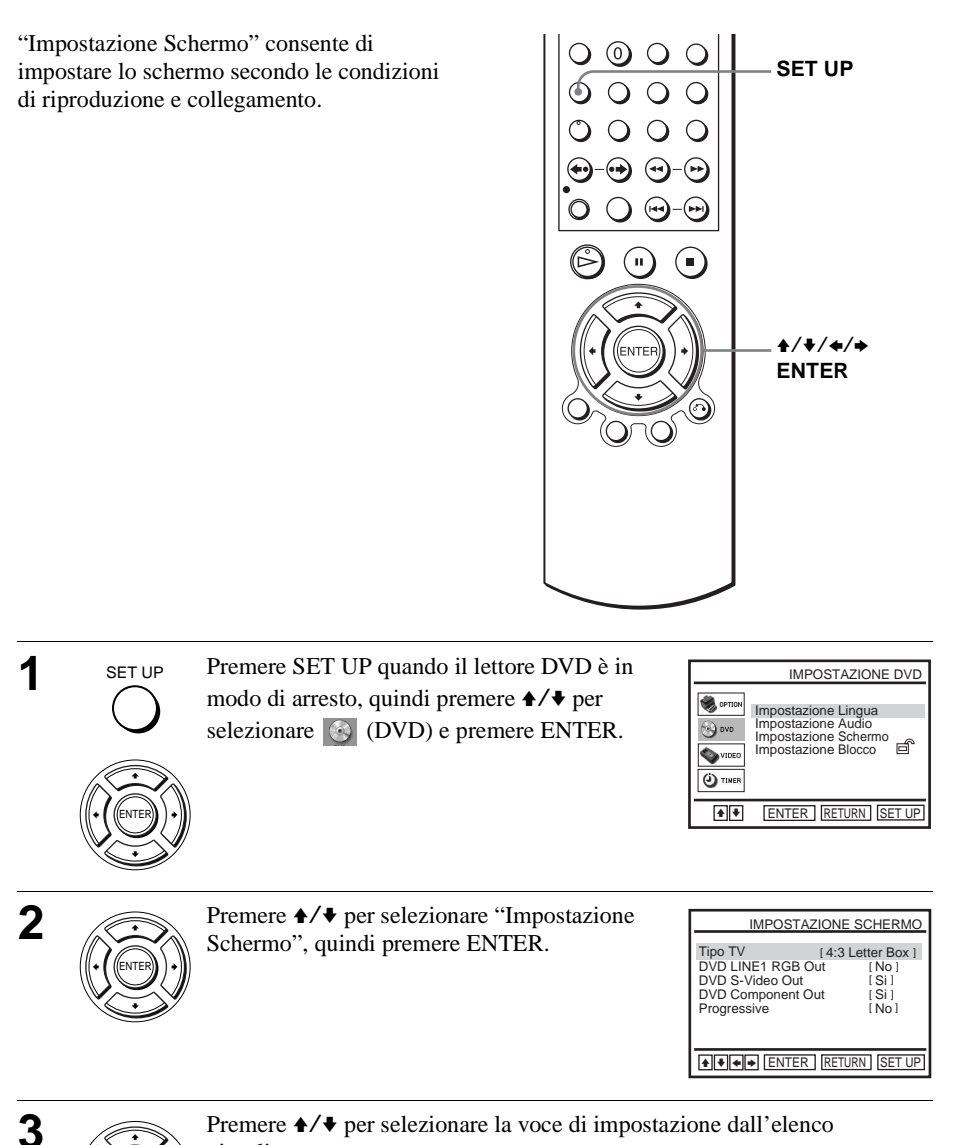

"Tipo TV", "DVD LINE1 RGB Out", "DVD S-Video Out" o "DVD

Per impostare l'impostazione "Progressive" (solo SLV-D960P E), [vedere](#page-75-0) 

ENTER

visualizzato:

[pagina 76.](#page-75-0)

Component Out" (solo SLV-D960P E).

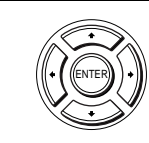

SET UP

**5 Premere SET UP per uscire dal menu.** 

### **Opzioni dei menu**

• Tipo TV

Seleziona il rapporto di aspetto del televisore collegato (4:3 standard o ampio). L'impostazione originale è indicata in grassetto.

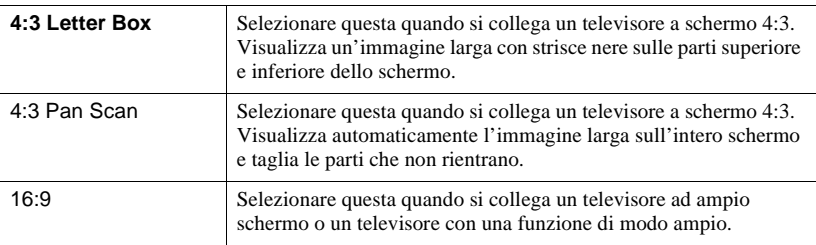

4:3 Letter Box 4:3 Pan Scan 16:9

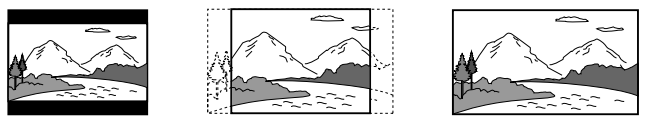

#### • DVD LINE1 RGB Out

Seleziona questo metodo di emissione dei segnali video dalla presa LINE-1 (EURO AV) sul pannello posteriore del lettore.

L'impostazione originale è indicata in grassetto.

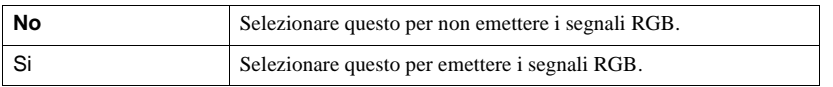

• DVD S-Video Out

Seleziona se emettere o meno i segnali S-video dalla presa S-VIDEO OUT sul pannello posteriore del lettore.

L'impostazione originale è indicata in grassetto.

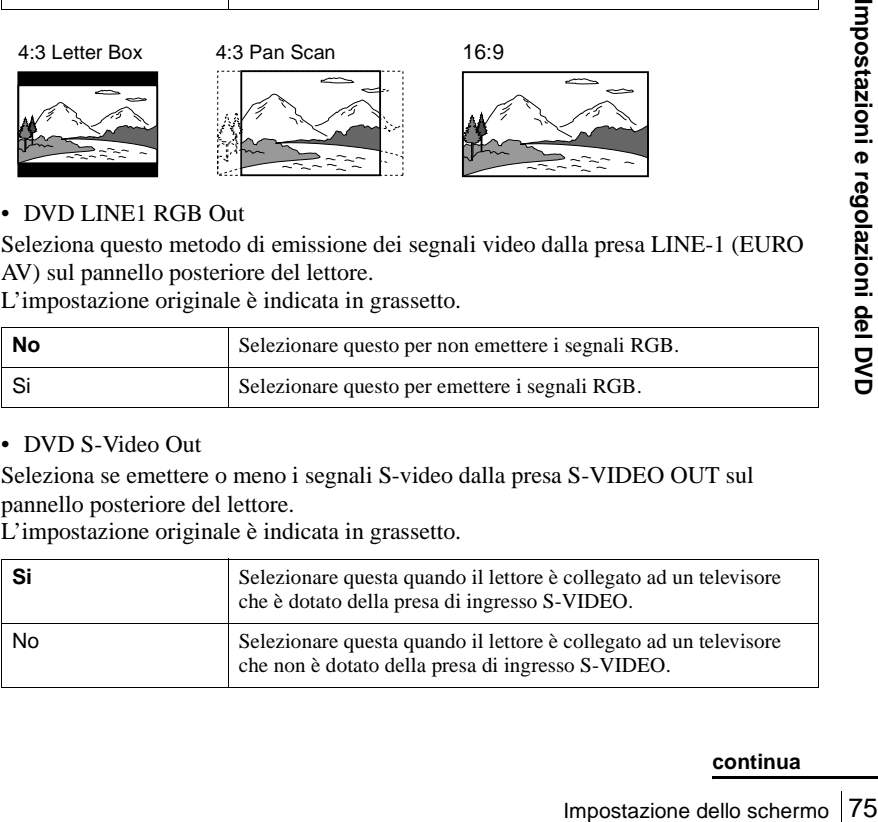

#### • DVD Component Out (solo SLV-D960P E)

Seleziona se emettere o meno i segnali di DVD Component Out dalla presa di DVD Component Out sul pannello posteriore del lettore.

L'impostazione originale è indicata in grassetto.

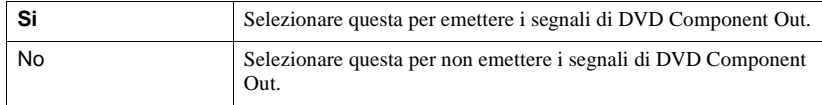

#### **Note**

- Le impostazioni della riproduzione memorizzate nel disco hanno la precedenza sulle impostazioni di "IMPOSTAZIONE DVD" e non tutte le funzioni descritte possono funzionare.
- A seconda dei DVD, "4:3 Letter Box" può essere selezionato automaticamente invece di "4:3 Pan Scan" o viceversa.
- Il collegamento che usa la presa S-VIDEO OUT è solo per il lettore DVD.
- Quando si seleziona "Si" nell'impostazione "DVD LINE1 RGB Out", "DVD S-Video Out" e "DVD Component Out"\* vengono impostati automaticamente su "No".
- Quando si seleziona "Si" nell'impostazione "DVD LINE1 RGB Out", i segnali "DVD S-Video Out" e "DVD Component Out"\* non vengono emessi correttamente.
- Quando si seleziona "Si" nelle impostazioni "DVD S-Video Out" e "DVD Component Out"\*, "DVD LINE1 RGB Out" viene impostato automaticamente su "No".
- Quando si seleziona"Si" nell'impostazione "Progressive", "DVD LINE1 RGB Out" e "DVD S-Video Out" vengono impostati automaticamente su "No".
- ∗ solo SLV-D960P E

## <span id="page-75-0"></span>**Per impostare l'impostazione "Progressive" (solo SLV-D960P E)**

Se il televisore accetta i segnali di formato progressivo (525P/625P), si otterrà una riproduzione precisa del colore e un'immagine di alta qualità.

**1** Seguire i punti 1 e 2 [a pagina 74,](#page-73-0) quindi premere  $\blacklozenge/\blacklozenge$  per selezionare "Progressive".

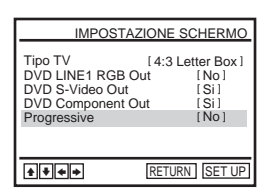

2 Premere  $\leftrightarrow$  per selezionare "Si", quindi premere ENTER.

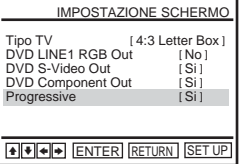

- **3** Seguire le istruzioni che appaiono sullo schermo.
	- **1** Assicurarsi che il proprio televisore abbia la capacità di eseguire la scansione progressiva (525P/625P).
	- **2** Collegare con le prese di uscita video componente (collegamenti rosso/verde/blu). Vedere ["Utilizzare questo collegamento se il](#page-69-0)  [televisore è dotato di prese di ingresso video](#page-69-0)  [componente \(solo SLV-D960P E\)" a pagina 70.](#page-69-0)
	- **3** Premere  $\leftrightarrow$   $\leftrightarrow$  per selezionare [OK] e provare il segnale video.

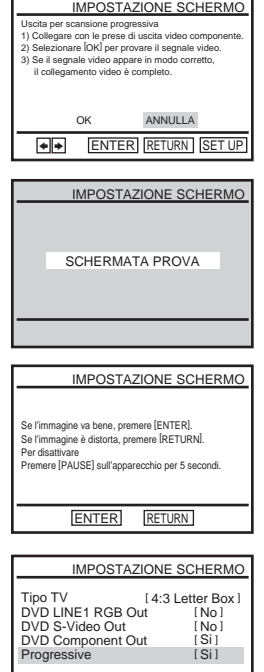

V v B b RETURN SET UP

Se l'immagine è distorta, premere  $\delta$  RETURN. Controllare il collegamento [\(pagina 70\).](#page-69-0)

L'indicatore PROGRESSIVE sull'unità si illumina

**4** Se il segnale video appare OK, il collegamento video

**5** Premere SET UP per uscire dal menu.

è completo. Premere ENTER.

#### **Suggerimento**

in arancione.

• L'impostazione "Progressive" può essere cancellata in modo di arresto premendo continuamente II sull'unità per 5 secondi o più, o selezionando "No" al punto 2.

#### **Nota**

Progressive Regulation Control (Site Regulation 1977<br>
The Control of the Regulation<br>
The CIVD ad un televisore cheap of COND and un televisore cheap in the CIVD and un televisore cheap of COND and un televisore cheap of CO • Se si seleziona il segnale progressivo quando si collega il lettore DVD ad un televisore che non può accettare il segnale nel formato progressivo, la qualità dell'immagine peggiora. In questo caso, impostare "Progressive" su "No".

## **Impostazione della lingua per la visualizzazione o la colonna sonora**

È possibile impostare varie lingue per il menu del disco, la colonna sonora o i sottotitoli.

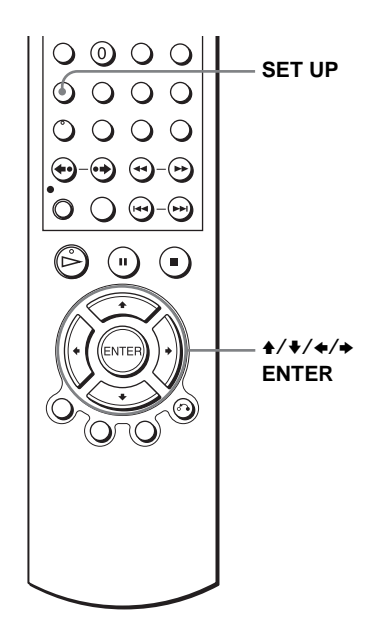

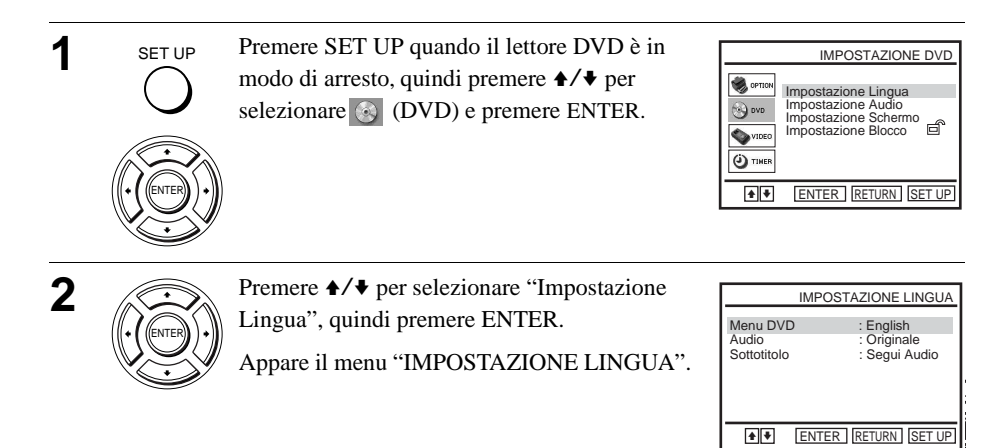

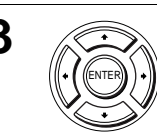

**3** Premere ♦/♦ per selezionare la voce di impostazione della lingua dall'elenco visualizzato: "Menu DVD", "Audio" o "Sottotitolo". Quindi premere ENTER.

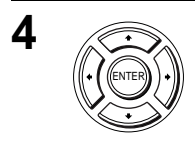

**4** Premere  $\triangle$  **Premere**  $\triangle$  **Premere**  $\triangle$  **Premere**  $\triangle$  **Premere**  $\triangle$  **Premere**  $\triangle$  **Premere**  $\triangle$  **Premere**  $\triangle$  **Premere**  $\triangle$  **Premere**  $\triangle$  **Premere**  $\triangle$  **Premere**  $\triangle$  **Premere**  $\triangle$  **Premere**  $\triangle$  **Premere**

• LINGUA MENU DVD È possibile selezionare la lingua desiderata per il menu del disco.

Cambia la lingua della colonna sonora. Quando si seleziona "Originale", viene selezionata la lingua a cui è data la

Cambia la lingua dei sottotitoli registrati sul DVD. Quando si seleziona "Segui Audio", la lingua per i sottotitoli cambia in base alla lingua selezionata per la colonna sonora.

ENTER | RETURN | SET UP LINGUA MENU DVD **English** Français Deutsch Español Italiano **Nederlands Altre** Menu DVD  $\blacksquare$ 

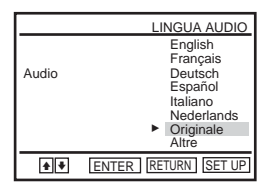

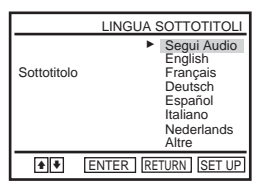

**5** SET UP Premere SET UP per uscire dal menu.

• LINGUA AUDIO

precedenza nel disco.

• LINGUA SOTTOTITOLI

#### **Suggerimento**

• Se si seleziona "Altre" al punto 4, appare un menu supplementare della lingua. Premere  $\frac{1}{2}$ / $\frac{1}{2}$  per selezionare la lingua desiderata, quindi premere ENTER.

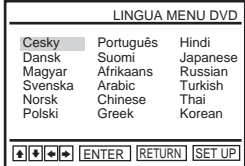

#### **Note**

SET UP

- Quando si seleziona una lingua non registrata sul DVD al punto 4, viene selezionata automaticamente una delle lingue registrate.
- Le impostazioni della riproduzione memorizzate nel disco hanno la precedenza sulle impostazioni di DVD SETUP e non tutte le funzioni descritte possono funzionare.
- Impostazione della lingua per la visualizzazione o la colonna sonora anno di disco.<br>
Impostazione della lingua per la visualizzazione o la colonna sonora anno di discontribuità della lingua per<br> **IMPOSTER DET UP** per usci • Se si cambia l'impostazione LINGUA MENU DVD dopo la riproduzione del disco, premere Z per aprire e chiudere il cassetto del disco in modo da attivare l'impostazione del menu e poi riprodurre di nuovo il disco.

## **Controllo genitori (limitazione della riproduzione da parte dei bambini)**

La riproduzione di alcuni DVD può essere limitata secondo un livello predeterminato come l'età degli utenti. La funzione di blocco consente di impostare un livello di limitazione della riproduzione.

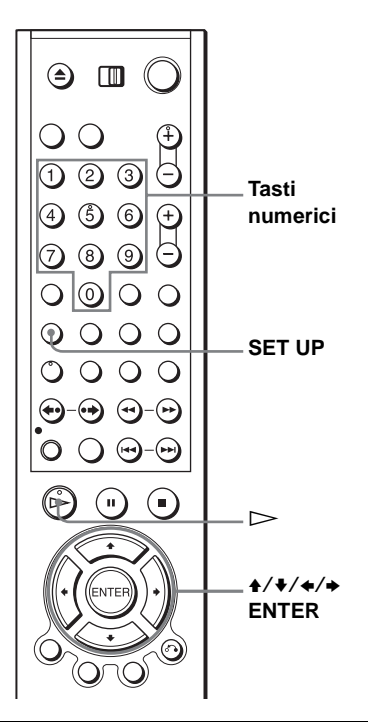

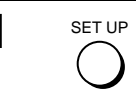

**1 1 1 1 Premere SET UP** quando il lettore DVD è in modo di arresto, quindi premere  $\triangle$ / $\blacktriangleright$  per selezionare (CoVD) e premere ENTER.

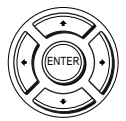

**2** Premere  $\rightarrow$  **Premere**  $\rightarrow$  **Premere**  $\rightarrow$  **Premere**  $\rightarrow$  **Premere** Blocco", quindi premere ENTER.

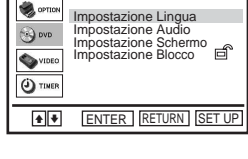

IMPOSTAZIONE DVD

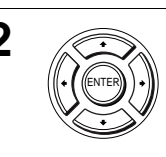

ENTER Usa Password

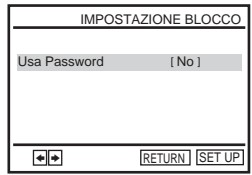

<span id="page-80-0"></span>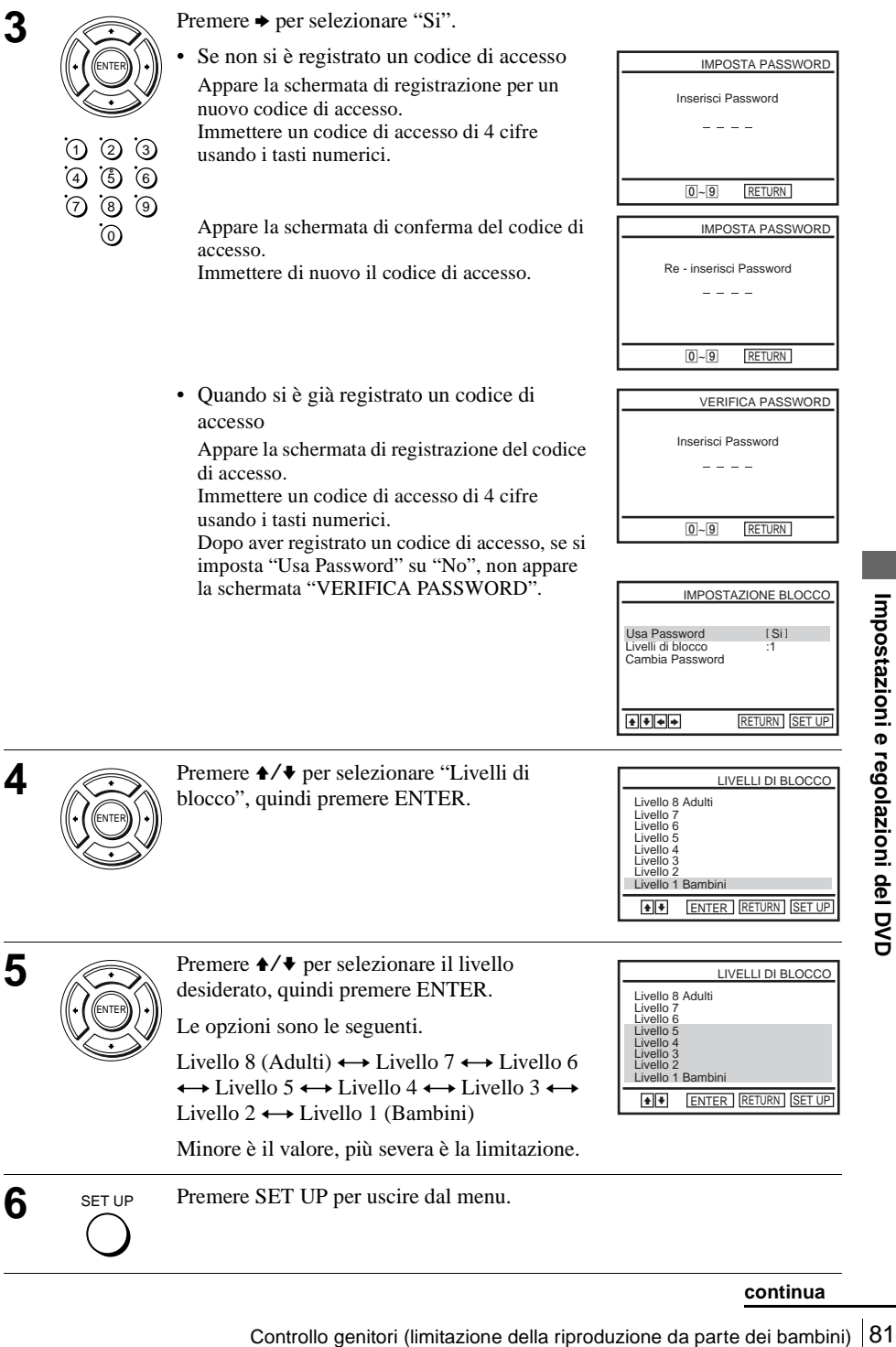

#### **Per cambiare il codice di accesso**

- **1** Selezionare "Cambia Password" al punto 4 [a pagina 81](#page-80-0).
- Appare la schermata di registrazione per un nuovo codice di accesso.
- **2** Immttere un codice di accesso di 4 cifre usando i tasti numerici.
- Appare la schermata di conferma del codice di accesso.
- **3** Immettere di nuovo il codice di accesso nuovo.

### **Per disattivare la funzione di controllo genitori**

Impostare "Usa Password" su "No" al punto 3 [a pagina 81](#page-80-0).

### **Per riprodurre un disco per cui è impostato il controllo genitori**

- **1** Inserire il disco, quindi premere  $\triangleright$ . Appare la schermata di registrazione del codice di accesso.
- **2** Immettere un codice di accesso di 4 cifre usando i tasti numerici.
- Il lettore inizia la riproduzione.

### **Se si dimentica il codice di accesso**

- **1** Estrarre il disco e spegnere il DVD-videogregistratore.
- **2** Riaccendere il DVD-videoregistratore con nessun disco nell'unità.
- **3** Tenere premuto simultaneamente  $\blacktriangleleft$  e  $\blacktriangleright$  sul pannello anteriore per 5 secondi. Sullo schermo appare "Reset OK".
- **4** Spegnere il DVD-videoregistratore.
	- Il codice di accesso viene cancellato.
- **5** Per creare un codice di accesso nuovo, seguire il punto 3 [a pagina 81.](#page-80-0)

- Quando si riproducono i DVD privi di funzione di controllo genitori, la riproduzione non può essere limitata su questo lettore.
- Tutte le classificazioni superiori al livello selezionato vengono bloccate.
- Annotare il proprio codice di accesso e conservarlo in un posto sicuro in caso lo si dimenticasse.
- Tutte le impostazioni di DVD con cui si è impostato il menu "IMPOSTAZIONE DVD" vengono anche cancellate quando si ripristina il DVD-videoregistratore per cancellare l'impostazione del codice di accesso.
	- Impostazione Lingua
	- Impostazione Audio
	- Impostazione Schermo
	- Impostazione Blocco

## **Uso del menu DVD**

Un DVD è diviso in lunghe sezioni di una configurazione con immagini o musica denominate "titoli". Quando si riproduce un DVD che contiene vari titoli, è possibile selezionare il titolo desiderato usando il tasto TOP MENH

Quando si riproducono i DVD che permettono di selezionare le voci come la lingua per i sottotitoli e la lingua per il sonoro, selezionare queste voci usando il tasto MENU.

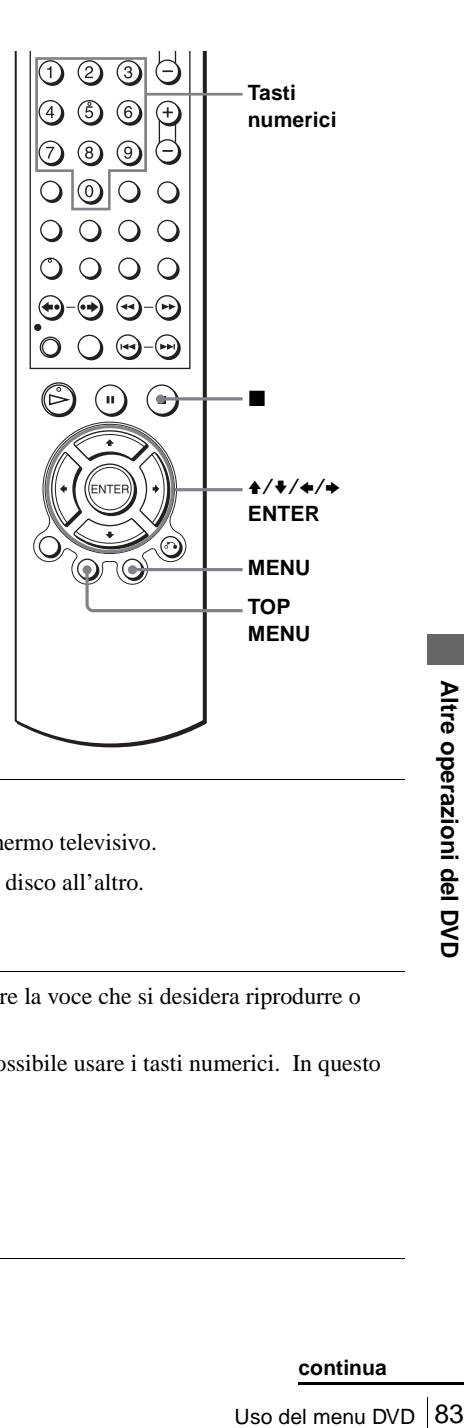

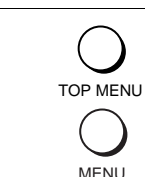

**1** Premere TOP MENU o MENU.

Il menu del disco appare sullo schermo televisivo.

Il contenuto del menu varia da un disco all'altro.

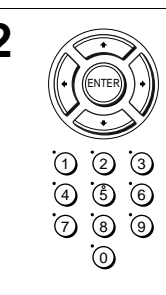

**2**  $\oslash$  Premere  $\rightarrow$  / $\rightarrow$  / $\rightarrow$  per selezionare la voce che si desidera riprodurre o cambiare.

> Per selezionare la voce è anche possibile usare i tasti numerici. In questo caso il punto 3 viene saltato.

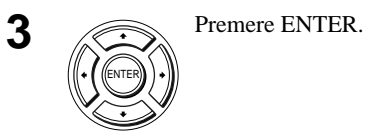

### **Per disattivare il menu del DVD**

Premere  $\blacksquare$ .

#### **Nota**

• A seconda dei DVD, potrebbe non essere possibile usare il tasto TOP MENU o cercare un punto impostando il tempo.

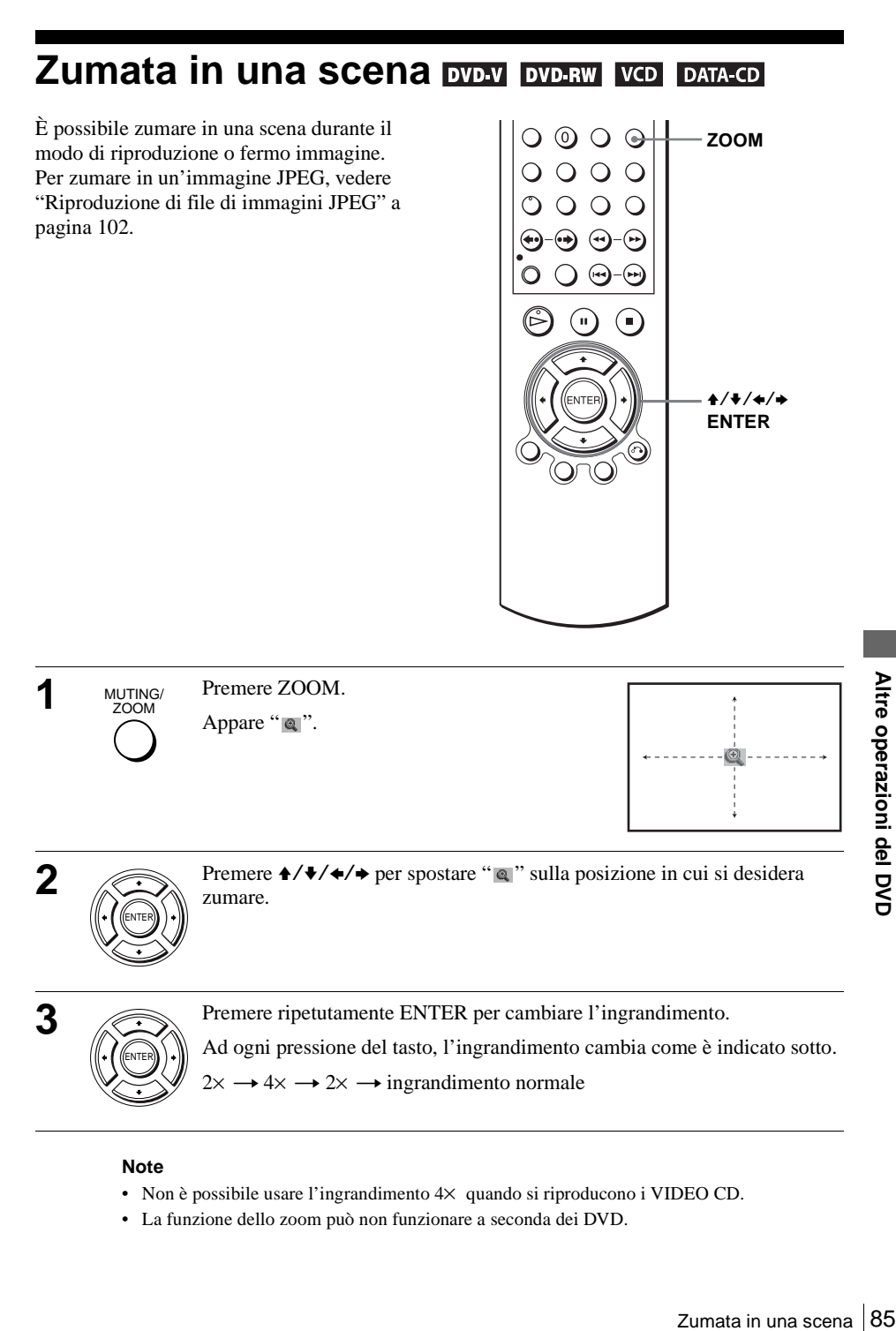

- Non è possibile usare l'ingrandimento  $4 \times$  quando si riproducono i VIDEO CD.
- La funzione dello zoom può non funzionare a seconda dei DVD.

## **Cambiamento dell'angolazione**

Se varie angolazioni (più angolazioni) per una scena sono registrate sul DVD, sul display appare " $\mathfrak{B}$ " quando si preme ANGLE durante la riproduzione. Ciò significa che è possibile cambiare l'angolazione della visione.

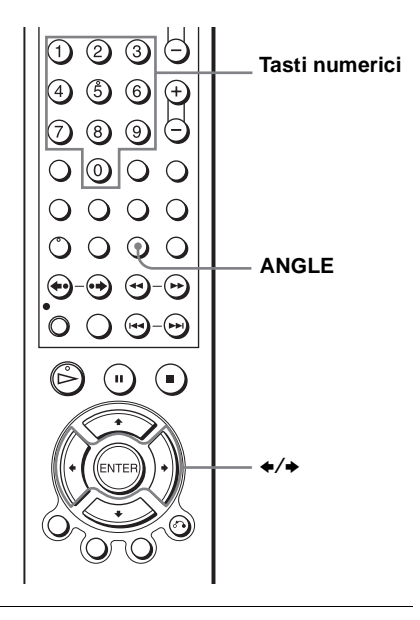

**1** ANGLE Premere ANGLE durante la riproduzione. Sul display appare il numero di angolazione. Il numero dopo la barra indica il numero totale di angolazioni. ANGLE

 $\frac{1}{6}$  1/6  $\leftrightarrow$ 

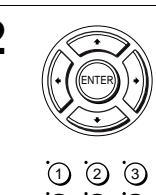

**2** Premere ripetutamente  $\leftrightarrow$  o usare i tasti numerici per selezionare il numero di angolazione.

La scena cambia all'angolazione selezionata.

#### **Nota**

4) (5) (6 7) (8) (9 (0)

> • Controllare il manuale dell'utente del disco acquistato per determinare se supporta l'operazione dell'angolazione. Tuttavia, tenere presente che l'operazione dell'angolazione potrebbe non essere possibile per alcuni dischi.

## **Visualizzazione dei sottotitoli**

Se i sottotitoli sono registrati sul disco, è possibile cambiare i sottotitoli o attivarli e disattivarli ogni volta che si desidera durante la riproduzione di un DVD.

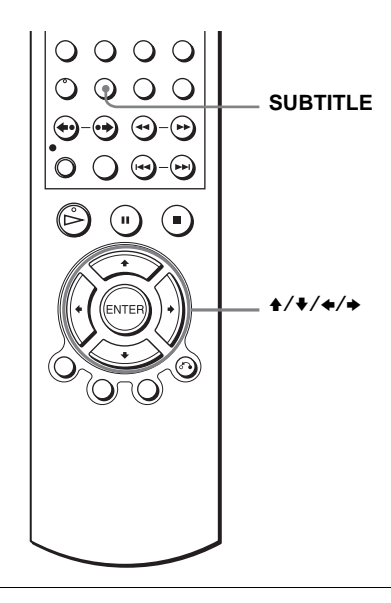

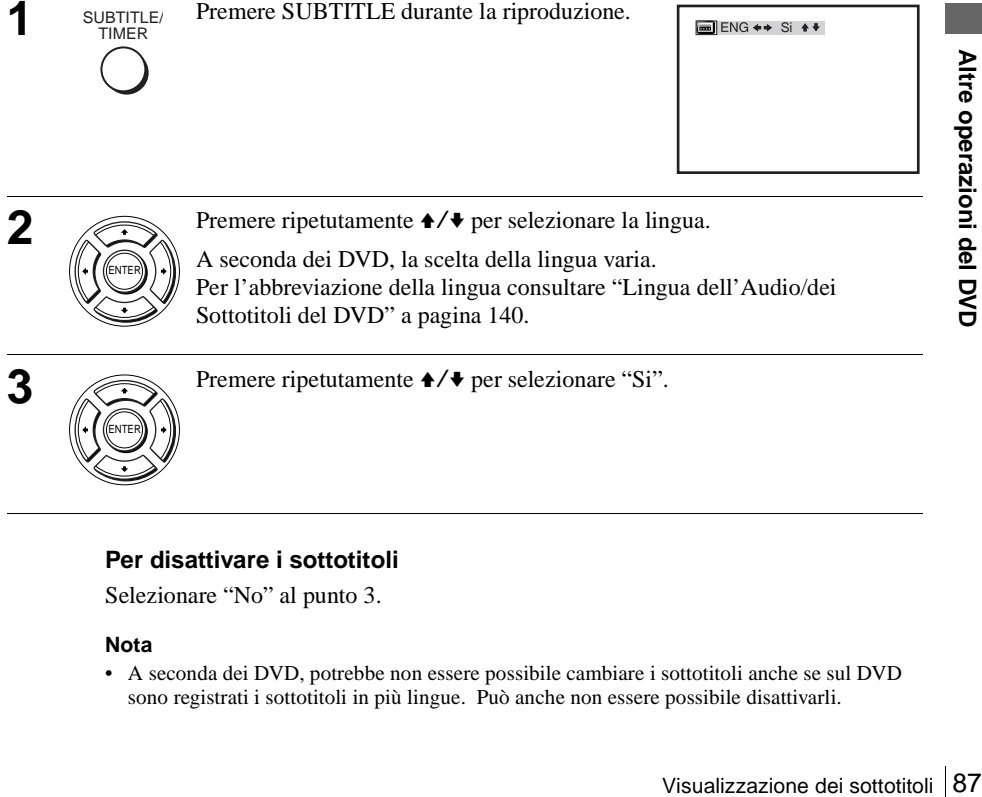

### **Per disattivare i sottotitoli**

Selezionare "No" al punto 3.

#### **Nota**

• A seconda dei DVD, potrebbe non essere possibile cambiare i sottotitoli anche se sul DVD sono registrati i sottotitoli in più lingue. Può anche non essere possibile disattivarli.

## **Varie funzioni del modo di riproduzione (Riproduzione programmata, riproduzione casuale, riproduzione ripetuta)**

È possibile impostare i seguenti modi di riproduzione:

- Riproduzione programmata ([pagina 88\)](#page-87-0), Riproduzione programmata per brani audio MP3 [\(pagina 99](#page-98-0))
- Riproduzione casuale [\(pagina 90](#page-89-0)), Riproduzione casuale per brani audio MP3 ([pagina 100\)](#page-99-0)
- Riproduzione ripetuta ([pagina 91](#page-90-0))

#### **Nota**

- Il modo di riproduzione viene cancellato quando:
	- Si apre il cassetto del disco
	- Il lettore entra nel modo di attesa premendo  $\mathbf{I}/\mathbf{I}$ .

## <span id="page-87-0"></span>**Creazione di un programma (Riproduzione programmata)**

È possibile riprodurre il contenuto di un disco nell'ordine desiderato disponendo l'ordine dei brani sul disco per creare il proprio programma. È possibile programmare fino a 20 brani.

Per programmare i brani audio MP3, [vedere](#page-98-0)  [a pagina 99.](#page-98-0)

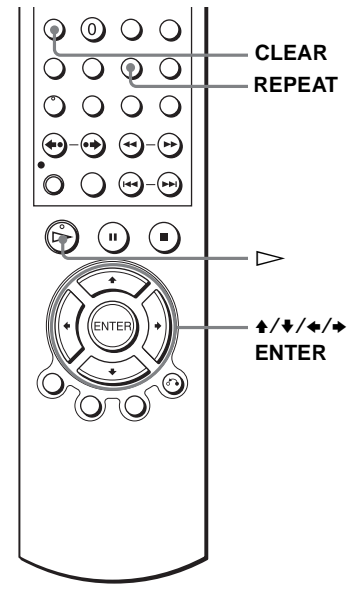

# REPEAT/

**1** REPEAT/ Premere REPEAT quando il lettore DVD è in modo di arresto. INDEX PROGRAMMA CASUALE

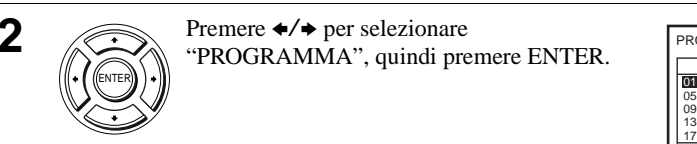

**2** Premere  $\leftrightarrow$  per selezionare "PROGRAMMA", quindi premere ENTER.

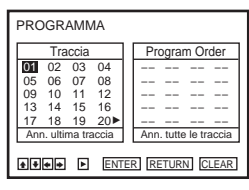

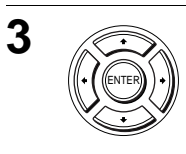

**3** Premere  $\leftrightarrow$ / $\leftrightarrow$ / $\leftrightarrow$  per selezionare il numero di brano che si desidera programmare, quindi ENTER)  $\left| \cdot \right|$  premere ENTER.

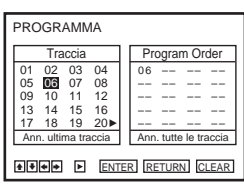

**4** Per programmare altri brani, ripetere il punto 3.

I numeri di brano programmati si visualizzano nell'ordine selezionato.

**5** Premere  $\triangleright$  per avviare la riproduzione programmata.

La riproduzione programmata inizia.

Quando il programma termina, è possibile ricominciare di nuovo lo stesso programma premendo  $\triangleright$ .

## **Per annullare la riproduzione programmata**

Premere CLEAR finché appare "No" in alto a sinistra sullo schermo televisivo durante la riproduzione programmata.

### **Per modificare o cancellare un programma**

- **1** Seguire i punti 1 e 2 di ["Creazione di un programma \(Riproduzione](#page-87-0)  [programmata\)](#page-87-0)".
- Funcie CLEAR image applare and manual distints annot simulate surface to an anti-<br> **Per modificare o cancellare un programma**<br> **Per modificare o cancellare un programmat**<br> **Per modificare o cancellare ture of the selectio** 2 Premere ripetutamente ♦ per selezionare "Ann. ultima traccia", quindi premere ENTER. Ad ogni pressione del tasto, l'ultimo numero programmato viene cancellato. È anche possibile cancellare l'ultimo numero programmato premendo CLEAR.
	- **3** Seguire il punto 3 per la nuova programmazione.

## **Per cancellare tutti i numeri programmati**

- **1** Seguire i punti 1 e 2 di ["Creazione di un programma \(Riproduzione](#page-87-0)  [programmata\)](#page-87-0)".
- 
- 2 Premere ripetutamente  $\bullet$  per selezionare "Ann. ultima traccia", quindi premere  $\bullet$ per selezionare "Ann. tutte le traccia" e premere ENTER.

Tutti i numeri programmati vengono cancellati.

### **Note**

- È possibile visualizzare fino a 99 brani.
- È possibile programmare fino a 20 brani per volta.

## <span id="page-89-0"></span>**Riproduzione in ordine casuale (Riproduzione casuale)**

È possibile mescolare l'ordine di riproduzione dei brani. La successiva "mescolata" può produrre un ordine diverso di riproduzione.

Per riprodurre in odine casuale i brani audio MP3, vedere a [pagina 100.](#page-99-0)

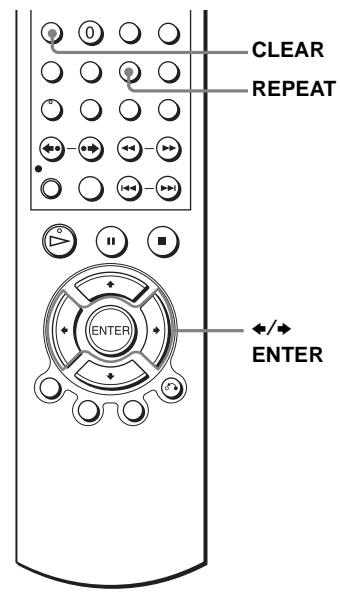

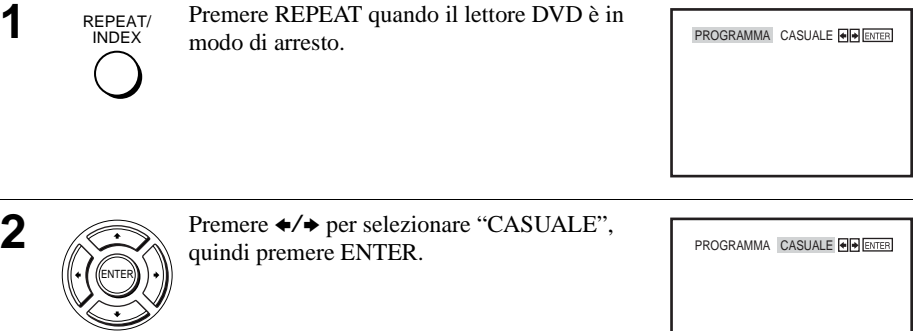

#### **Per ritornare alla riproduzione normale**

Premere CLEAR finché appare "No" in alto a sinistra sullo schermo televisivo durante la riproduzione casuale.

#### **Suggerimenti**

- La riproduzione casuale si interrompe quando tutti i brani vengono riprodotti.
- Non è possibile eseguire la riproduzione ripetuta durante la riproduzione casuale.

## <span id="page-90-0"></span>**Per riprodurre ripetutamente (Riproduzione ripetuta)**

## **VCD** CD DATA-CD

INDEX

È possibile riprodurre ripetutamente tutti i titoli o i brani su un disco o un singolo titolo, capitolo o brano.

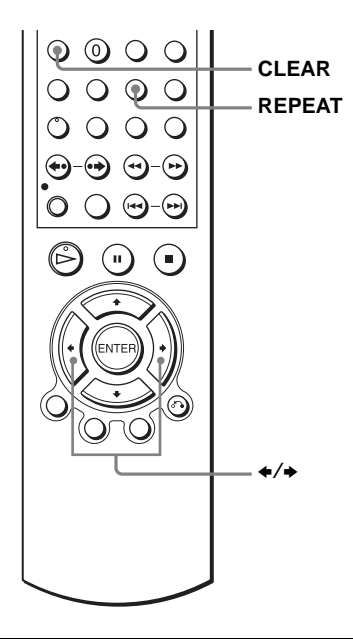

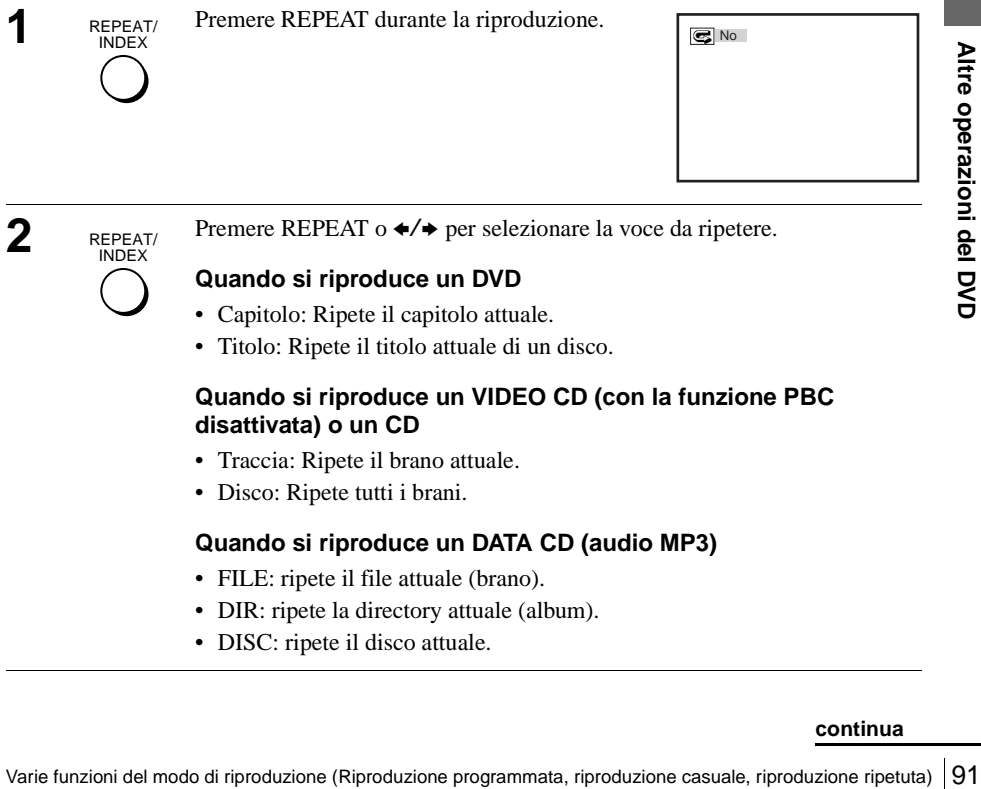

### **Quando si riproduce un DVD**

- Capitolo: Ripete il capitolo attuale.
- Titolo: Ripete il titolo attuale di un disco.

### **Quando si riproduce un VIDEO CD (con la funzione PBC disattivata) o un CD**

- Traccia: Ripete il brano attuale.
- Disco: Ripete tutti i brani.

### **Quando si riproduce un DATA CD (audio MP3)**

- FILE: ripete il file attuale (brano).
- DIR: ripete la directory attuale (album).
- DISC: ripete il disco attuale.

#### **Per ritornare alla riproduzione normale**

Selezionare "No" al punto 2 o premere CLEAR durante la riproduzione ripetuta.

#### **Suggerimento**

• Quando si riproduce un DATA CD, premere di nuovo REPEAT per annullare la riproduzione ripetuta.

- Non è possibile eseguire la riproduzione ripetuta dei DVD-RW nel modo VR.
- Non è possibile eseguire la riproduzione ripetuta dei VIDEO CD con la funzione PBC attivata. Vedere ["Riproduzione di VIDEO CD con le funzioni "PBC Si/No"" a pagina 106.](#page-105-0)

## **Cambiamento del suono**

Quando si riproduce un DVD registrato in più formati audio, (PCM, Dolby Digital, MPEG o DTS), è possibile cambiare il formato audio. Se il DVD è registrato con piste in più lingue, è anche possibile cambiare la lingua.

Con i CD, DATA CD o VIDEO CD è possibile selezionare il suono dal canale destro o sinistro e ascoltare il suono del canale selezionato attraverso entrambi i diffusori destro e sinistro. Per esempio, quando si riproduce un VIDEO CD Karaoke che contiene una canzone con la parte vocale sul canale destro e gli strumenti sul canale sinistro, è possibile sentire gli strumenti da entrambi i diffusori selezionando il canale sinistro.

Per utilizzare l'effetto Dolby Digital o DTS da un disco di formato lineare PCM, è necessario effettuare il **B-2** collegamento come è mostrato [a pagina 67](#page-66-0).

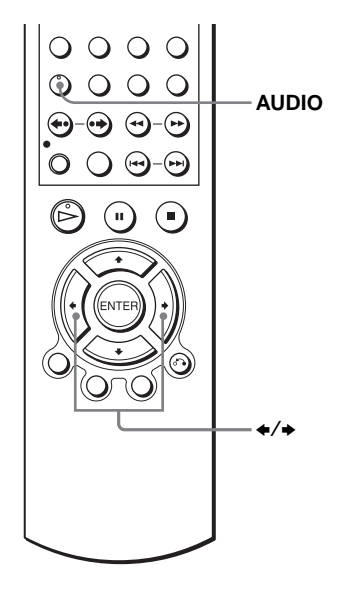

AUDIO

AUDIO Premere AUDIO durante la riproduzione.

 $CD$  ENG DOLBY DIGITAL 3/2.1CH 1/2

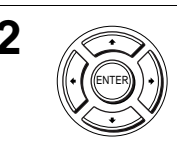

**2** Premere ripetutamente  $\leftrightarrow$  per selezionare l'impostazione desiderata della lingua/dell'audio.

- Quando si riproduce un DVD A seconda dei DVD, la scelta della lingua varia. Per l'abbreviazione della lingua consultare ["Lingua dell'Audio/dei](#page-139-0)  [Sottotitoli del DVD" a pagina 140.](#page-139-0)
- Quando si riproduce un VIDEO CD o CD L'impostazione originale è indicata in grassetto.

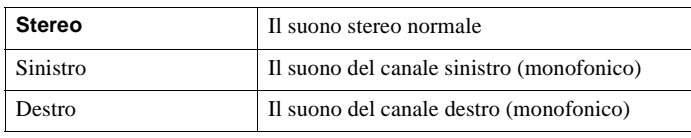

## <span id="page-94-0"></span>**Impostazione virtuale Surround DUDY DUDRW**

## $VCD$   $CD$

Quando si collegano un televisore stereo o 2 diffusori anteriori, SURROUND consente di usufruire degli effetti sonori Surround usando la formazione di immagini del suono per creare i diffusori posteriori virtuali dal suono di diffusori anteriori senza usare i reali diffusori posteriori.

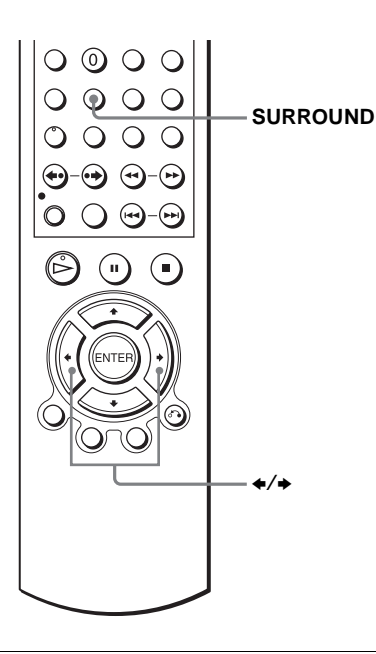

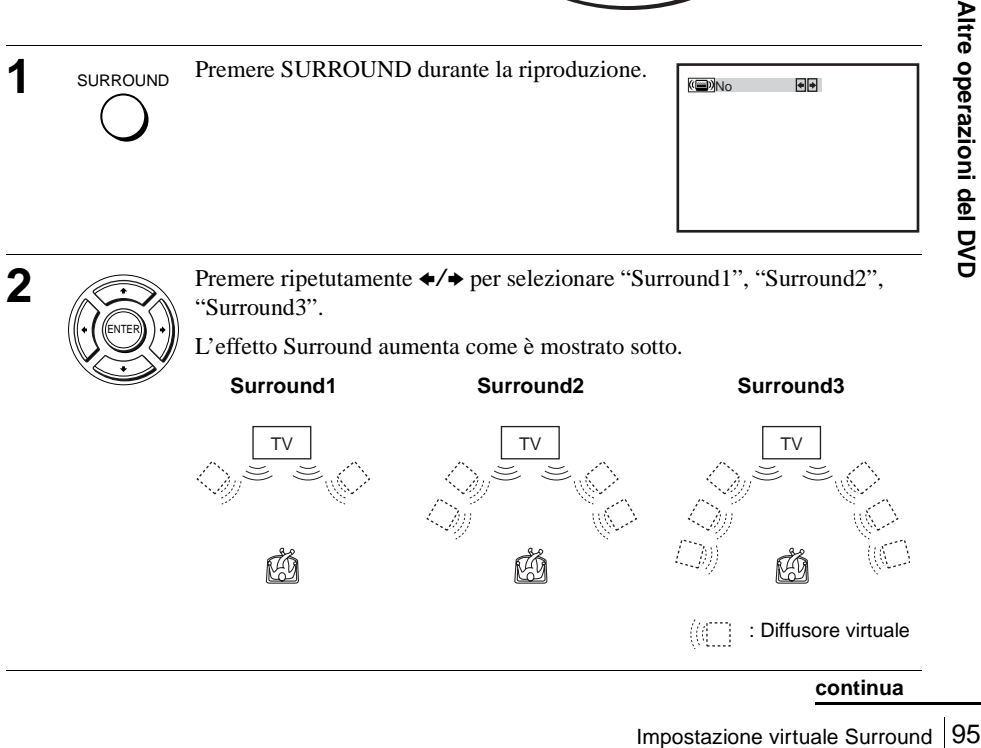

TV TV TV TV TV TV **Surround1 Surround2 Surround3** : Diffusore virtuale

#### **Per annullare l'impostazione**

Selezionare "No" al punto 2.

- Quando il segnale di riproduzione non contiene un segnale per i diffusori posteriori, gli effetti Surround saranno difficili da sentire.
- Quando si attiva l'effetto Suround, disattivare l'impostazione Surround del televisore o amplificatore (ricevitore) collegato.
- Accertarsi che la posizione di ascolto sia in mezzo e ad una distanza uguale dai diffusori e che i diffusori siano collocati in un ambiente simile.
- Se si usa la presa DIGITAL AUDIO OUT (OPTICAL o COAXIAL) e si imposta "Dolby Digital" su "Dolby Digital" o "DTS" su "Si" nel menu "IMPOSTAZIONE AUDIO", il suono viene emesso dai diffusori ma non avrà l'effetto Surround.

## **Riproduzione di un brano audio MP3**

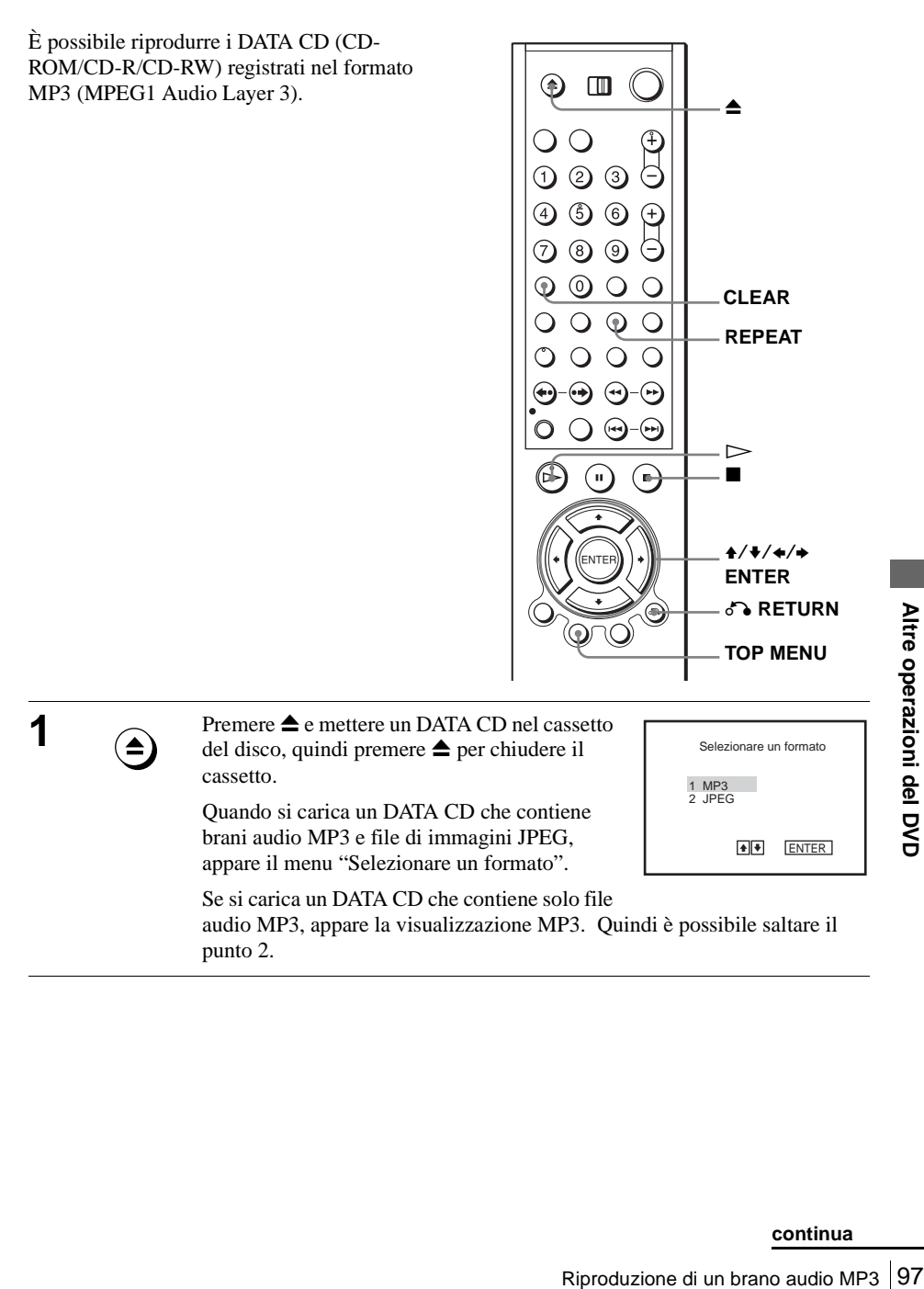

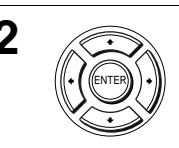

**2** Premere  $\triangle$  Premere  $\triangle$  Per selezionare "MP3", quindi premere ENTER.

> Il primo brano inizia la riproduzione. Premere  $\blacksquare$  se è necessario.

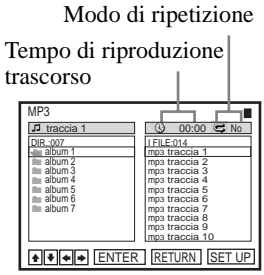

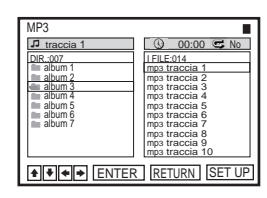

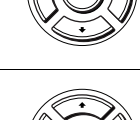

ENTER

RETURN

ENTER

**4** Premere  $\triangle$  Premere  $\triangle$  Premere  $\triangle$  Premere  $\triangle$ desiderato nella colonna destra, quindi premere ENTER.

per selezionare la directory desiderata nella colonna sinistra, quindi premere ENTER.

<span id="page-97-0"></span>Il brano selezionato inizia la riproduzione.

Quando un brano o un album viene riprodotto, il titolo è mostrato in una casella. Il numero del brano in riproduzione appare sulla finestra di visualizzazione.

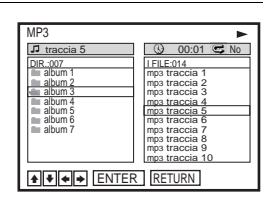

### **Per interrompere la riproduzione**

 $P$ remere  $\blacksquare$ 

### **Per eseguire la riproduzione ripetuta**

**3** Premere  $\bigcirc$  RETURN, quindi premere  $\uparrow/\uparrow$ 

Premere ripetutamente REPEAT durante la riproduzione per cambiare il modo di ripetizione.

- FILE: ripete il file attuale (brano).
- DIR: ripete la directory attuale (album).
- DISC: ripete il disco attuale.

**Per andare alla pagina successiva o precedente**

Press  $\bullet$  o  $\bullet$ 

**Per ritornare alla visualizzazione precedente**

Premere **C**RETURN

**Per ritornare al menu "Selezionare un formato"**

Premere due volte ■, quindi premere TOP MENU.

#### **Per disattivare la visualizzazione**

Premere due volte  $\blacksquare$ , quindi premere ripetutamente  $\delta$  RETURN.

#### **Note**

- Per i nomi degli album o dei brani si possono usare solo le lettere dell'alfabeto e i numeri. Qualsiasi altra cosa è visualizzata come un asterisco.
- Per i nomi degli album o dei brani si possono visualizzare fino a 12 caratteri alfanumerici.
- Gli identificatori ID3 non possono essere visualizzati.

## <span id="page-98-0"></span>**Per programmare i brani audio MP3**

**Premere due volte ■, quindi premere REPEAT.** 

Premere  $\leftrightarrow$  **⊅** per selezionare "PROGRAMMA,"

quindi premere ENTER.

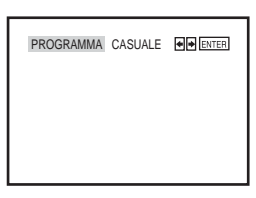

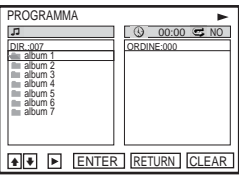

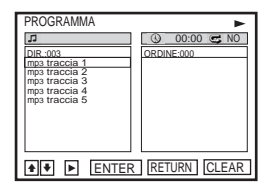

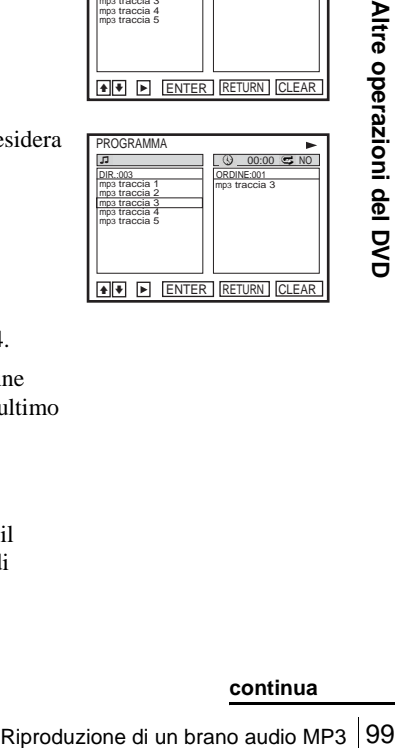

- **Premere ↑/◆ per selezionare la directory desiderata** nella colonna sinistra, quindi premere ENTER.
	- **4** Premere ↑/◆ per selezionare il brano che si desidera programmare, quindi premere ENTER.
	- **5** Per programmare altri brani, ripetere il punto 4. I brani programmati sono visualizzati nell'ordine

selezionato. Premere CLEAR per annullare l'ultimo brano programmato.

 $\bigcap$  Premere  $\triangleright$  per avviare la riproduzione programmata.

La riproduzione programmata inizia. Quando il programma termina, è possibile ricominciare di nuovo lo stesso programma premendo  $\triangleright$ .

#### **Per interrompere la riproduzione programmata**

Premere  $\blacksquare$  durante la riproduzione programmata.

#### **Nota**

• È possibile programmare fino a 20 brani per volta.

#### **Per ritornare alla riproduzione normale**

Premere CLEAR durante la riproduzione programmata.

#### **Suggerimento**

• Non è possibile eseguire la riproduzione ripetuta durante la riproduzione programmata.

## <span id="page-99-0"></span>**Per riprodurre in ordine casuale i brani audio MP3**

**1** Premere REPEAT quando l'MP3 è in modo di arresto.

**2** Premere  $\leftrightarrow$  per selezionare "CASUALE", quindi premere ENTER.

### **Per ritornare alla riproduzione normale**

Premere CLEAR durante la riproduzione casuale.

#### **Suggerimenti**

- La riproduzione casuale si interrompe quando tutti i brani vengono riprodotti.
- Non è possibile eseguire la riproduzione ripetuta durante la riproduzione casuale.

## **Riguardo a i brani audio MP3**

È possibile riprodurre i brani audio MP3 su CD-ROM, CD-R o CD-RW. Tuttavia i dischi devono essere registrati in base al formato ISO9660 di livello 1 o livello 2 affinché il lettore riconosca i brani.

È anche possibile riprodurre i dischi registrati in sessione multipla.

Per i dettagli sul formato di registrazione vedere le istruzioni del dispositivo CD-R/ RW o del software di registrazione (non in dotazione).

### **Per riprodurre un CD a sessione multipla**

Questo lettore può riprodurre i CD a sessione multipla quando un brano audio MP3 si trova nella prima sessione. Qualsiasi brano audio MP3 seguente, registrato nelle sessioni successive, può anche essere riprodotto. Quando i brani audio e le immagini nel formato di CD musicale o nel formato di video CD sono registrati nella prima sessione, solo la prima sessione viene riprodotta.

- Se si mette l'estensione ".MP3" ai dati che non sono nel formato MP3, il lettore non può riconoscere correttamente i dati e produrrà un rumore forte che potrebbe danneggiare il sistema di diffusori.
- Il lettore non può riprodurre i brani audio nel formato MP3PRO.
- Questo lettore supporta i brani audio MP3 registrati con una velocità dei bit di 128 kbps e una frequenza di campionamento di 44,1 kHz. Il tentativo di riprodurre i brani audio MP3 registrati con diverse caratteristiche può causare un suono forte, il salto del suono o danneggiare i diffusori.
- A seconda del disco, la riproduzione può impiegare un po' di tempo per iniziare.

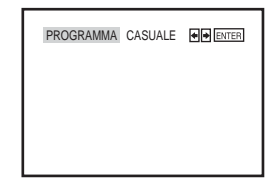

### **L'ordine di riproduzione dei brani audio MP3**

L'ordine di riproduzione degli album e dei brani registrati su un DATA CD è il seguente.

• Struttura del contenuto del disco

Albero 1 Albero 2 Albero 3 Albero 4 Albero 5

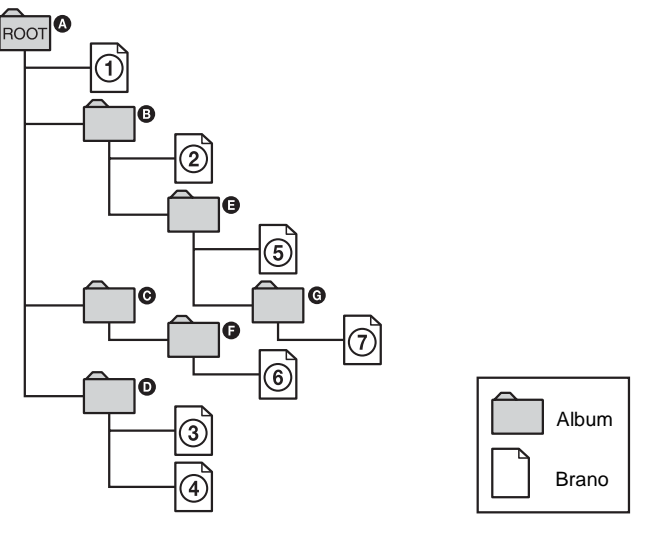

Quando si inserisce un DATA CD e si preme  $\triangleright$ , i brani numerati vengono riprodotti in sequenza, da  $\odot$  a  $\odot$ . Qualsiasi sottoalbum/sottobrano contenuto all'interno dell'album attualmente selezionato non ha la precedenza sull'album successivo nello stesso albero. (Esempio:  $\bigcirc$  contiene  $\bigcirc$ , ma  $\circledcirc$  viene riprodotto prima di  $\circledcirc$ .)

Quando si preme on RETURN e appare l'elenco degli album MP3 [\(pagina 98\)](#page-97-0), gli album sono disposti nel seguente ordine:  $\mathbf{Q} \rightarrow \mathbf{Q} \rightarrow \mathbf{Q} \rightarrow \mathbf{Q} \rightarrow \mathbf{Q}$ . Gli album che non contengono i brani (come l'album  $\bigcirc$ ) non appaiono nell'elenco.

#### **Suggerimenti**

- Se si aggiungono i numeri (01, 02, 03, ecc.) alla parte anteriore dei nomi di file dei brani, i brani saranno riprodotti in quell'ordine.
- Un disco con molti alberi può impiegare più tempo per iniziare la riproduzione. Alcuni dischi con molti alberi non possono essere riprodotti.

- A seconda del software che si usa per creare il DATA CD, l'ordine di riproduzione può essere diverso dall'illustrazione indicata sopra.
- L'ordine di riproduzione indicato sopra può non essere applicabile se ci sono più di 1000 album e brani in totale nel DATA CD.
- **Example 121 Contrained Controllar Content Controllar Content Controllar and Content Controllar and Controllar and Controllar and Controllar and Controllar and Controllar and Controllar and Controllar and Controllar and** • Un totale di file fino a 999 può essere riconosciuto per i dischi che contengono sia i file MP3 che JPEG. I file vengono riconosciuti nell'ordine in cui sono stati registrati. Per esempio, se si registrano 990 file JPEG e poi si registrano 100 file MP3, i 990 file JPEG registrati prima e solo i primi 9 file MP3 possono essere riconosciuti.
- A seconda del contenuto del disco, la riproduzione potrebbe impiegare un po' di tempo per iniziare.

# <span id="page-101-0"></span>**Riproduzione di file di immagini JPEG**

## **DATA-CD**

È possibile riprodurre i file di immagini JPEG su DATA CD (CD-ROM/CD-R/CD-RW).

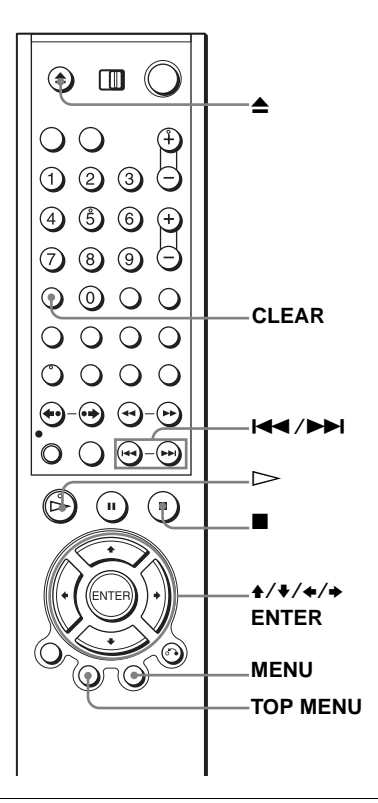

**1** Premere  $\triangle$  e mettere un DATA CD nel cassetto del disco, quindi premere  $\triangle$  per chiudere il del disco, quindi premere  $\triangle$  per chiudere il cassetto.

> Quando si carica un DATA CD che contiene brani audio MP3 e file di immagini JPEG, appare il menu "Selezionare un formato".

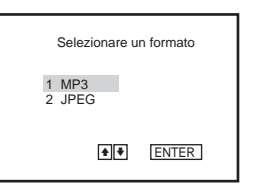

Se si carica un DATA CD che contiene solo file

di immagini JPEG, appare la visualizzazione "Album". Quindi è possibile saltare il punto 2.

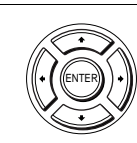

**2** Premere  $\triangle$  **Premere**  $\triangle$  **Premere**  $\triangle$  **P** per selezionare "JPEG", quindi premere ENTER.

Appare la visualizzazione "Album".

Se non si preme ENTER dopo aver selezionato un tipo di supporto, il supporto selezionato viene riprodotto automaticamente.

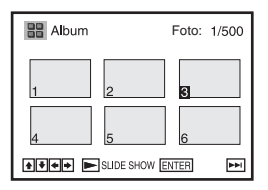

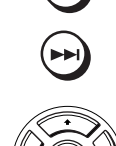

**3** Premere  $\blacktriangleleft$  / $\blacktriangleright$  per selezionare la pagina dell'album precedente/ successiva, quindi premere  $\leftrightarrow/\leftrightarrow/\leftrightarrow$  per selezionare un'immagine nella visualizzazione "Album".

## **Per visualizzare l'immagine selezionata**

- **1** Premere ENTER.  $\widehat{\text{ENTER}}$  Sulla finestra di visualizzazione appare il  $\blacksquare$  IMAGE numero dell'immagine selezionata.
	- **2** Per visualizzare l'immagine precedente/ successiva, premere  $\left|\left|\left|\left|\right|\right|\right|\right|$ .

### **Per eseguire la riproduzione di diapositive**

- - **1** Premere  $\triangleright$ . È anche possibile eseguire la riproduzione di diapositive usando il menu sull'immagine selezionata. Per i dettagli [vedere "Per usufruire della](#page-103-0)  [proiezione di diapositive" a pagina 104](#page-103-0).
	- **2** Premere  $\neq$   $\neq$  per selezionare la velocità di riproduzione desiderata sul menu "Intervallo", quindi premere ENTER. La riproduzione di diapositive inizia dall'immagine selezionata.

## **Per ruotare l'immagine selezionata**

- Premere  $\triangle$ / $\triangle$ / $\triangle$ / $\triangle$  per selezionare un'immagine sulla visualizzazione "Album", quindi premere ENTER.
- **2** Premere  $\leftrightarrow$  per selezionare "  $\uparrow$  ", quindi premere **ENTER**

Ad ogni pressione di ENTER, l'immagine si gira di 90° in senso orario.

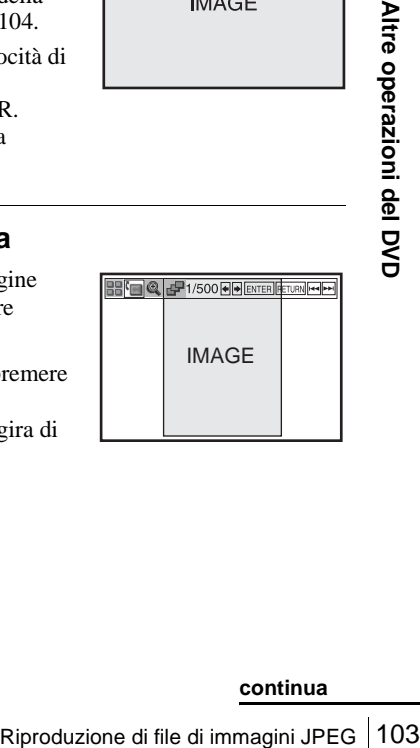

**88 % & 1/500 MENTER RETURN MILHT** 

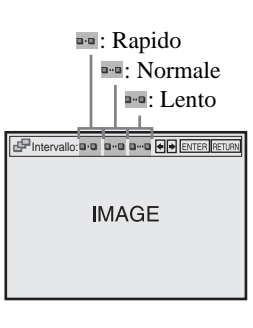

- **1** Premere  $\triangle$ / $\triangle$ / $\triangle$ / $\triangle$  per selezionare un'immagine sulla visualizzazione "Album", quindi premere ENTER.
- **2** Premere  $\leftrightarrow$   $\leftrightarrow$  per selezionare "  $\circ$ ", quindi premere ENTER.

Appare " @ ".

- **3** Premere  $\triangle$ / $\triangle$ / $\triangle$ / $\triangle$  per spostare "  $\triangle$  " sulla posizione in cui si desidera zumare.
- **4** Premere ripetutamente ENTER per cambiare l'ingrandimento. Ad ogni pressione di ENTER, l'ingrandimento cambia come è indicato sotto.

 $2\times \rightarrow$  ingrandimento normale

## <span id="page-103-0"></span>**Per usufruire della proiezione di diapositive**

- **1** Premere  $\triangle$ / $\triangle$ / $\triangle$ / $\triangle$  per selezionare un'immagine sulla visualizzazione "Album", quindi premere ENTER.
- **2** Premere  $\leftrightarrow$   $\leftrightarrow$  per selezionare "  $\neq$  ", quindi premere ENTER.

Appare il menu "Intervallo".

**3** Premere  $\leftrightarrow$  **→** per selezionare la velocità di riproduzione desiderata, quindi premere ENTER.

La proiezione di diapositive inizia.

### **Per attivare/disattivare il menu sulla visualizzazione ad immagine singola**

Premere CLEAR per disattivare il menu. Premere  $\triangle$  o  $\triangleright$  per attivare il menu.

## **Per ritornare alla visualizzazione "Album"**

Premere MENU per ritornare alla visualizzazione "Album". Premere ripetutamente **E** per ritornare alla prima pagina di "Album".

## **Per ritornare al menu "Selezionare un formato"**

Premere due volte ■, quindi premere TOP MENU.

- La proiezione di diapositive può riprodurre in una sola direzione.
- Non è possibile ruotare o zumare sull'immagine durante la proiezione di diapositive.
- Se si seleziona "  $\blacksquare$  " nella visualizzazione dell'immagine ruotata, le immagini nella visualizzazione "Album" non vengono ruotate. Ma se si avvia la proiezione di diapositive, le immagini vengono ruotate. Correggere la rotazione nel menu "

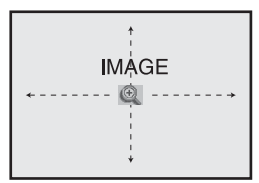

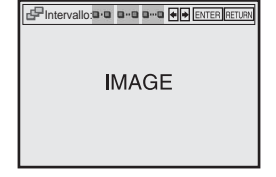

## **Riguardo a i file di immagini JPEG**

È possibile riprodurre i file di immagini JPEG su CD-ROM, CD-R o CD-RW. Tuttavia i dischi devono essere registrati in base al formato ISO9660 di livello 1 o livello 2 affinché il lettore riconosca i file.

È anche possibile riprodurre i dischi registrati in sessione multipla. Per i dettagli sul formato di registrazione vedere le istruzioni del dispositivo CD-R/ RW o del software di registrazione (non in dotazione).

#### **Nota**

• Un totale di file fino a 999 può essere riconosciuto per i dischi che contengono sia i file MP3 che JPEG. I file vengono riconosciuti nell'ordine in cui sono stati registrati. Per esempio, se si registrano 990 file JPEG e poi si registrano 100 file MP3, i 990 file JPEG registrati prima e solo i primi 9 file MP3 possono essere riconosciuti.

#### **Per riprodurre un CD a sessione multipla**

Questo lettore può riprodurre i CD a sessione multipla quando un file di immagini JPEG si trova nella prima sessione. Qualsiasi file di immagini JPEG seguente, registrato nelle sessioni successive, può anche essere riprodotto. Quando i brani audio e le immagini nel formato di CD musicale o nel formato di video CD sono registrati nella prima sessione, solo la prima sessione viene riprodotta.

#### **Suggerimento**

• Se si aggiungono i numeri (01, 02, 03, ecc.) davanti ai nomi dei file, i file saranno riprodotti in quell'ordine.

#### **Note**

- Il sistema può riprodurre l'estensione ".JPG" o ".JPEG".
- Alcuni CD-R o CD-RW non possono essere riprodotti su questo sistema a seconda del formato di file.
- Se si aggiunge l'estensione ".JPG" o ".JPEG" ai dati che non sono nel formato JPEG, appare "Imp. Visualizzare".
- A seconda del disco o della dimensione dei file di immagini, la riproduzione può impiegare un po' di tempo per iniziare.
- I file di immagine JPEG a compressione progressiva e senza perdita non sono supportati.
- ris su questo sistema a seconda del<br>
che non sono nel formato JPEG, appare<br>
Imagini, la riproduzione può impiegare<br>
e senza perdita non sono supportati.<br>
E limitata. È possibile visualizzare le<br> **DVD**<br> **E**<br> **E**<br> **E**<br> **E**<br> • La dimensione dell'immagine che può visualizzarsi è limitata. È possibile visualizzare le seguenti immagini:

larghezza 32 – 7680 pixel per altezza 32 – 8192 pixel.

## <span id="page-105-0"></span>**Riproduzione di VIDEO CD con le funzioni "PBC Si/No"**

La funzione PBC (controllo di riproduzione) consente di cercare ed eseguire altre operazioni in modo interattivo. La riproduzione PBC segue un menu di selezione sullo schermo televisivo.

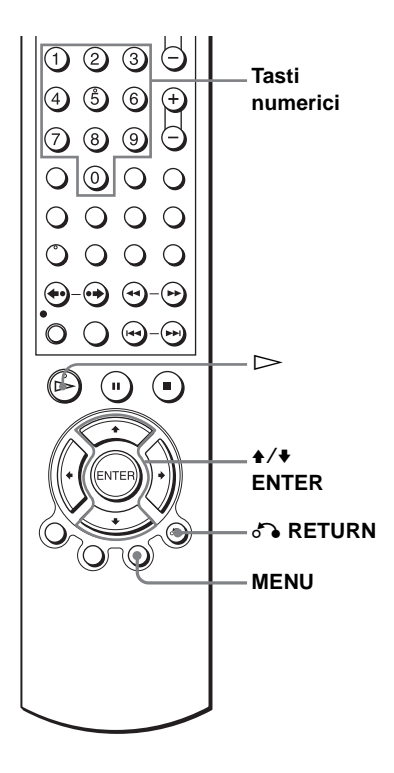

MENU

**1** Premere MENU per selezionare "PBC Si".

Appare il menu per la selezione effettuata.

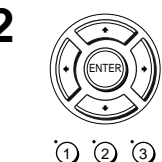

**2**  $\oslash$  Premere  $\rightarrow$   $\rightarrow$  per selezionare il numero della voce desiderato.

È anche possibile usare i tasti numerici per selezionare il numero della voce e il brano.

4) (5) (6  $\circledcirc$  (6)  $\circledcirc$ 'බ

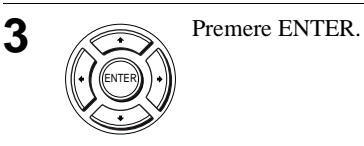

**4** Seguire le istruzioni nel menu per le operazioni interattive.

Consultare le istruzioni in dotazione al disco, poiché la procedura di funzionamento può essere diversa a seconda del VIDEO CD.

#### **Per ritornare al menu**

Premere on RETURN.

#### **Per riprodurre usando "PBC No"**

Premere MENU per selezionare "PBC No". Quando si seleziona "PBC No", il lettore DVD inizia la riproduzione continua. Non è possibile riprodurre i fermi immagine come un menu. Per ritornare a "PBC Si", premere MENU per selezionare "PBC Si".

#### **Suggerimento**

• A seconda dei VIDEO CD, "Premere ENTER" al punto 3 può apparire come "Premere SELECT" nelle istruzioni in dotazione al disco. In tal caso premere  $\triangleright$ .

Ciascuna pressione fa avanzare il tempo come è mostrato sotto.

$$
0.30 \rightarrow 1.00 \rightarrow 8.00 \rightarrow 9.00 \rightarrow \text{Registrazione} \text{normale}
$$

Il contatore diminuisce minuto per minuto fino a 0:00, quindi il videoregistratore arresta la registrazione.

# **Registrazione rapida con il timer**

Dopo aver avviato la registrazione, è possibile far arrestare automaticamente il videoregistratore dopo una durata specifica.

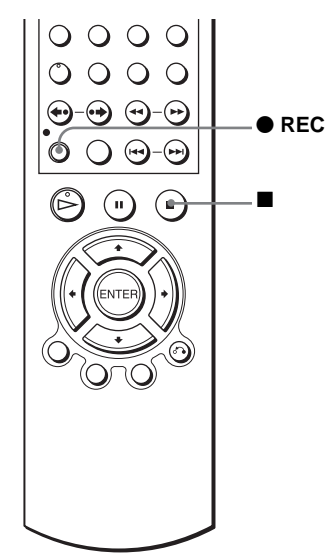

**VIDEO**  $\sigma$ 

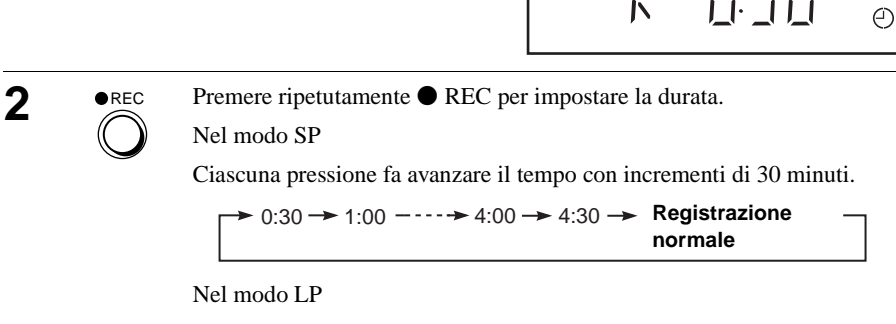
### **Per prolungare la durata**

Premere ripetutamente  $\bullet$  REC per impostare la nuova durata.

### **Per annullare la durata**

Premere ripetutamente  $\bullet$  REC finché l'indicatore  $\odot$  scompare e il videoregistratore ritorna al modo di registrazione normale.

### **Per interrompere durante la registrazione**

Premere  $\blacksquare$ .

### **Note**

- Non è possibile visualizzare il tempo del nastro attuale nella finestra di visualizzazione quando si imposta la durata della registrazione.
- Durante la riproduzione di DVD, il DVD-videoregistratore non entra nel modo di attesa anche se il videoregistratore interrompe la registrazione.

# <span id="page-109-3"></span>**Registrazione di programmi stereo e bilingui**

# <span id="page-109-4"></span>**Nel sistema ZWEITON (stereo tedesco)**

Questo videoregistratore riceve e registra automaticamente i programmi stereo e bilingui che si basano sul sistema ZWEITON. Quando viene ricevuto un programma stereo o bilingue, nella finestra di visualizzazione appare l'indicatore STEREO.

### <span id="page-109-2"></span><span id="page-109-1"></span>**Per selezionare l'audio bilingue durante la registrazione**

Premere AUDIO per selezionare l'audio desiderato.

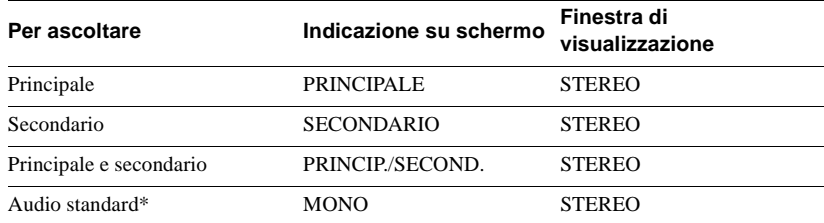

\* Solitamente il canale principale sentito sia a sinistra che a destra nei programmi bilingui

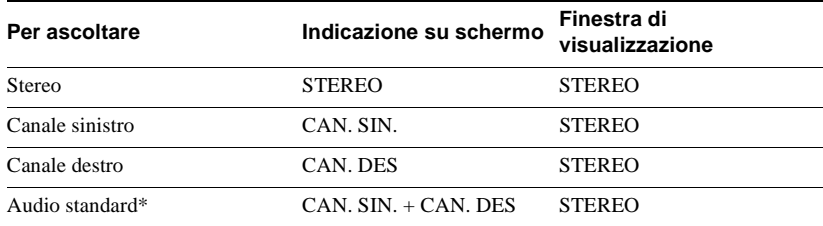

### **Per selezionare il programma stereo durante la registrazione**

\* Solitamente l'audio dei canali sinistro e destro insieme nei programmi stereo

# <span id="page-109-0"></span>**Nel sistema NICAM\***

Questo videoregistratore riceve e registra i programmi stereo e bilingui che si basano sul sistema NICAM (sullo schermo televisivo appare NICAM). Quando viene ricevuto un programma stereo o bilingue, nella finestra di visualizzazione appare l'indicatore STEREO.

Per registrare un programma NICAM, "NICAM" nel menu "IMPOSTAZIONE UTENTE" deve essere impostato su "Si" (impostazione iniziale). Per ulteriori informazioni sul controllo dell'impostazione dei menu, [vedere pagina 122.](#page-121-0)

\* non disponibile su SLV-D930 D

### **Per selezionare l'audio durante la registrazione**

Premere AUDIO per selezionare l'audio desiderato.

### **Programmi stereo**

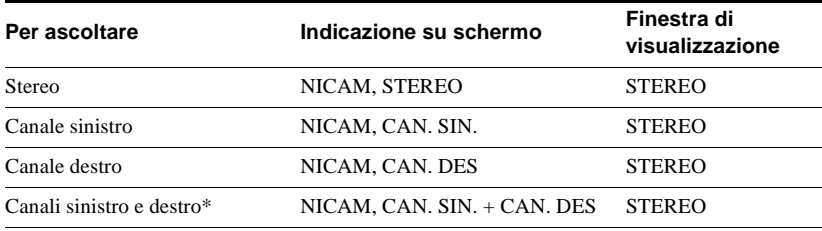

<span id="page-110-1"></span>\* Solitamente l'audio dei canali sinistro e destro insieme

### **Programmi bilingui**

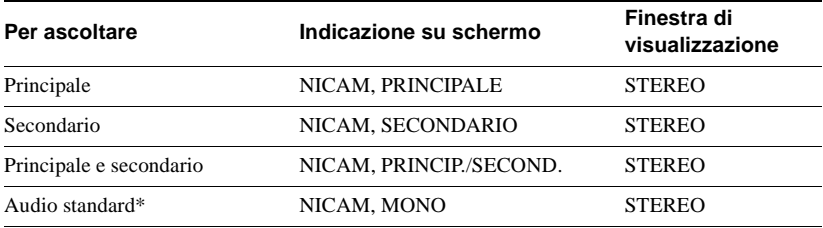

<span id="page-110-0"></span>\* Solitamente l'audio principale (monofonico)

# **Selezione dell'audio durante la riproduzione Hi-fi**

Premere AUDIO per selezionare l'audio desiderato.

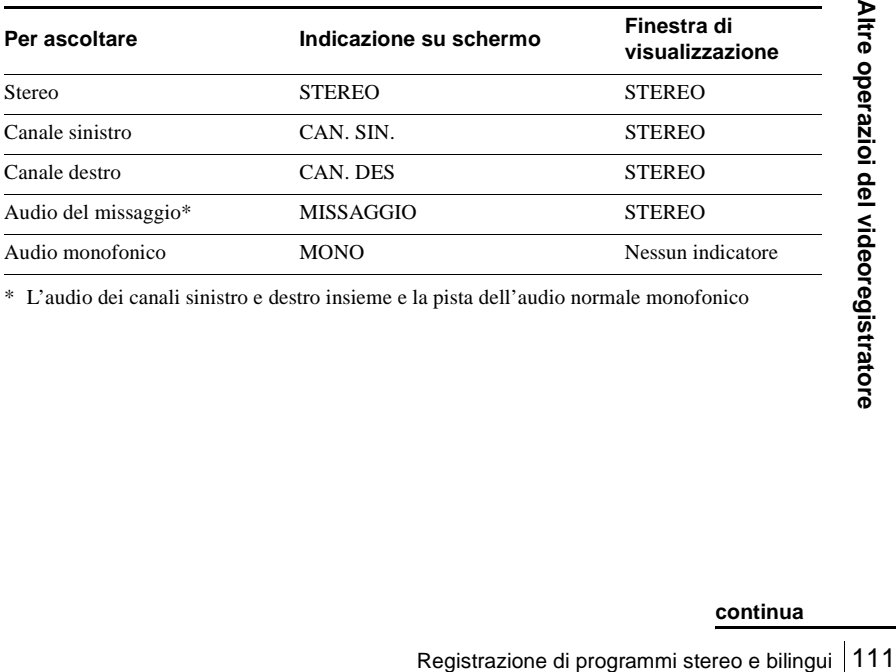

\* L'audio dei canali sinistro e destro insieme e la pista dell'audio normale monofonico

# <span id="page-111-1"></span><span id="page-111-0"></span>**Come viene registrato l'audio su una videocassetta**

Il videoregistratore registra l'audio su due tracce separate. L'audio hi-fi viene registrato sulla traccia principale insieme alle immagini. L'audio monofonico viene registrato sulla traccia audio normale lungo il bordo del nastro.

<span id="page-111-2"></span>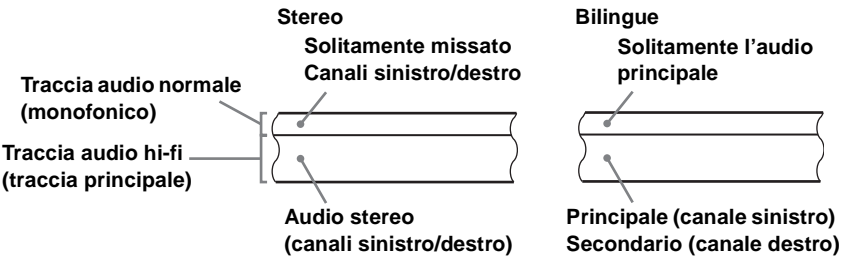

#### **Note**

- Per ascoltare l'audio di riproduzione in stereo, è necessario utilizzare i collegamenti Scart o AUDIO OUT.
- Quando si riproduce un nastro registrato in mono, l'audio sarà monofonico indipendentemente dall'impostazione AUDIO.

# **Ricerca tramite la funzione di indice**

Il videoregistratore contrassegna automaticamente il nastro con un segnale di indice in corrispondenza del punto in cui inizia ogni registrazione. Usare questi segnali come riferimento per individuare una registrazione specifica.

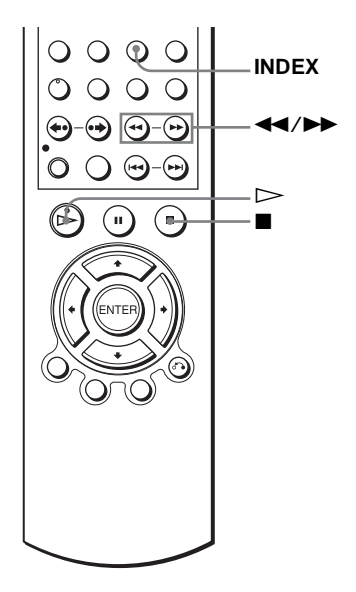

# <span id="page-112-1"></span>**Per individuare una registrazione specifica con la scansione (Scansione di indice)**

<span id="page-112-0"></span>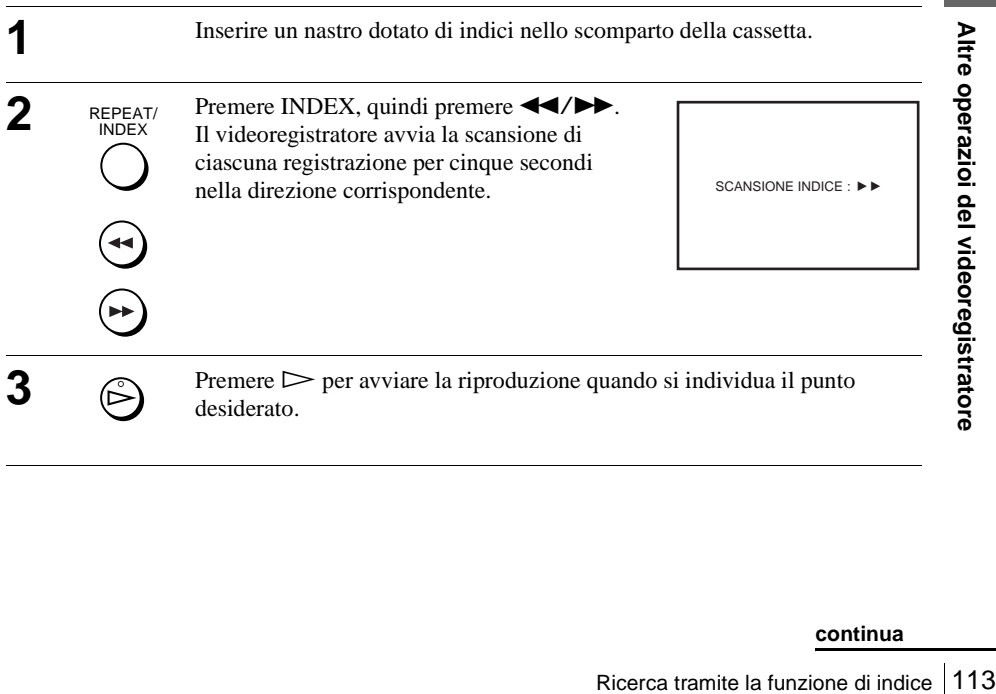

# **Per cercare una registrazione specifica (ricerca di indice)**

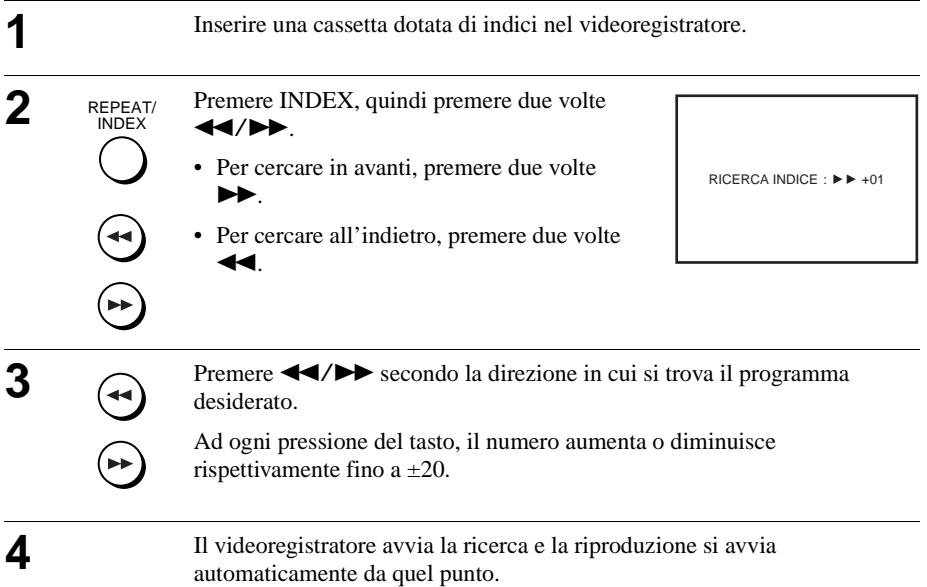

### **Per interrompere la ricerca**

Premere **1.** 

#### **Nota**

• Se la registrazione si avvia dalla pausa di registrazione, non viene aggiunto alcun segnale di indice. Tuttavia, se la posizione di programma viene modificata durante la pausa di registrazione, viene contrassegnato un segnale di indice.

# <span id="page-114-2"></span>**Regolazione dell'immagine (allineamento)**

# <span id="page-114-1"></span>**Regolazione dell'allineamento**

Sebbene il videoregistratore regoli automaticamente l'allineamento durante la riproduzione di un nastro, se la registrazione non è in buone condizioni è possibile che si verifichino problemi di distorsione. In questo caso, regolare l'allineamento manualmente.

<span id="page-114-0"></span>Durante la riproduzione, premere TRACKING +/– per visualizzare il misuratore di allineamento. Premendo uno dei due tasti, il fenomeno di distorsione dovrebbe sparire. Per ripristinare la regolazione automatica dell'allineamento, espellere la cassetta e reinserirla.

# <span id="page-114-3"></span>**Regolazione della nitidezza dell'immagine (Smart trilogic)**

È possibile regolare automaticamente la nitidezza dell'immagine.

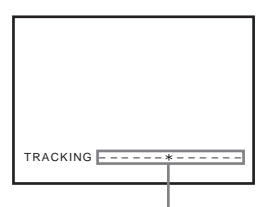

**Misuratore di allineamento**

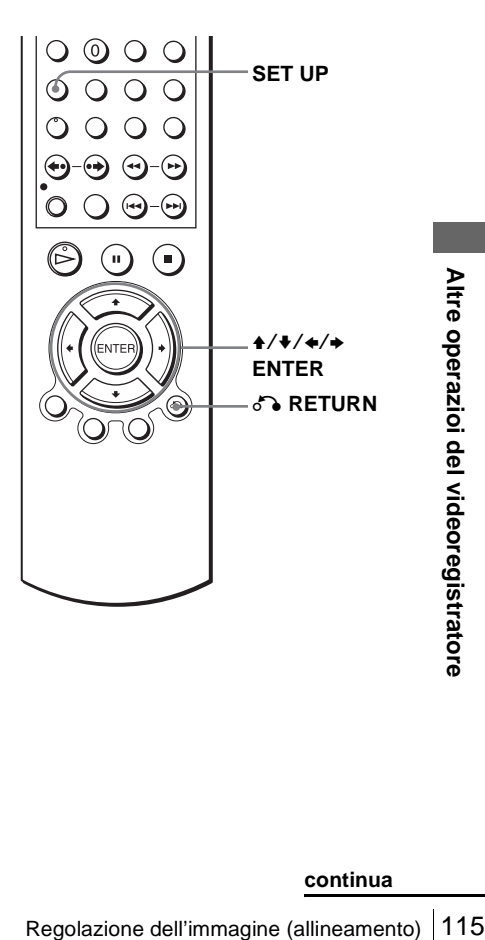

<span id="page-115-0"></span>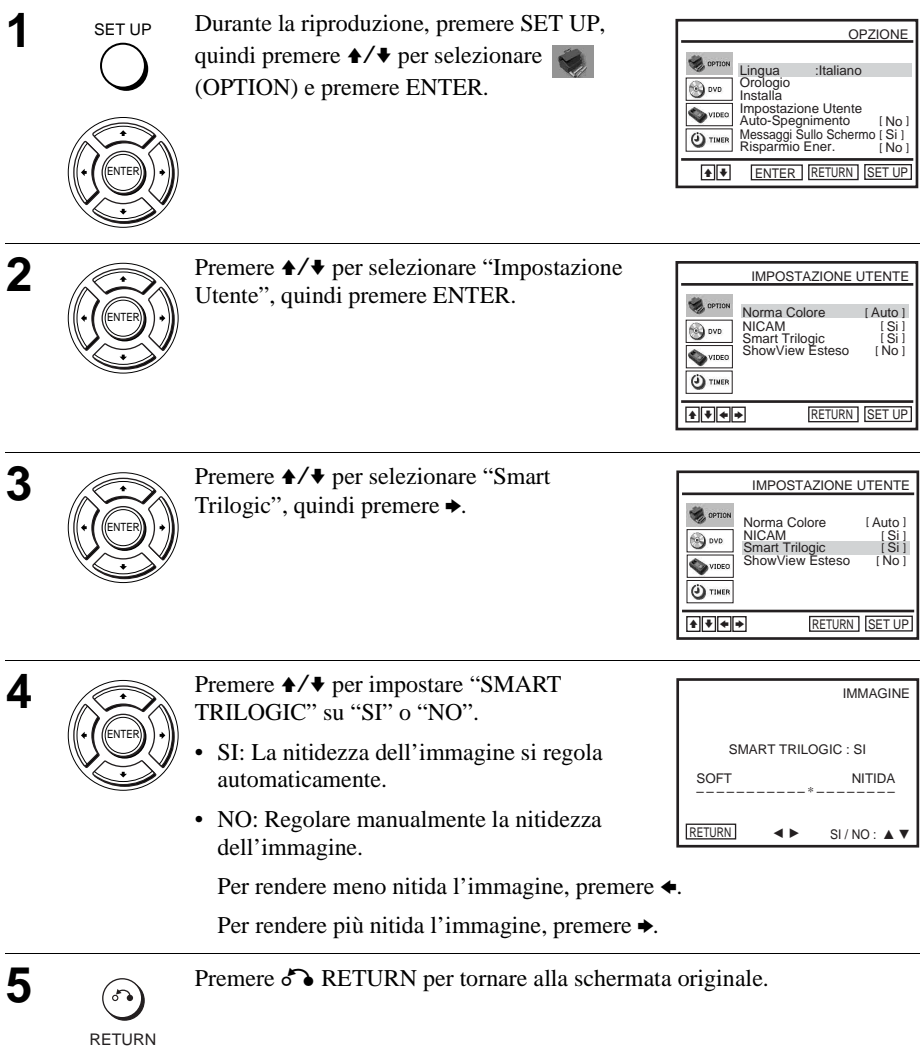

# **Modifica delle opzioni dei menu**

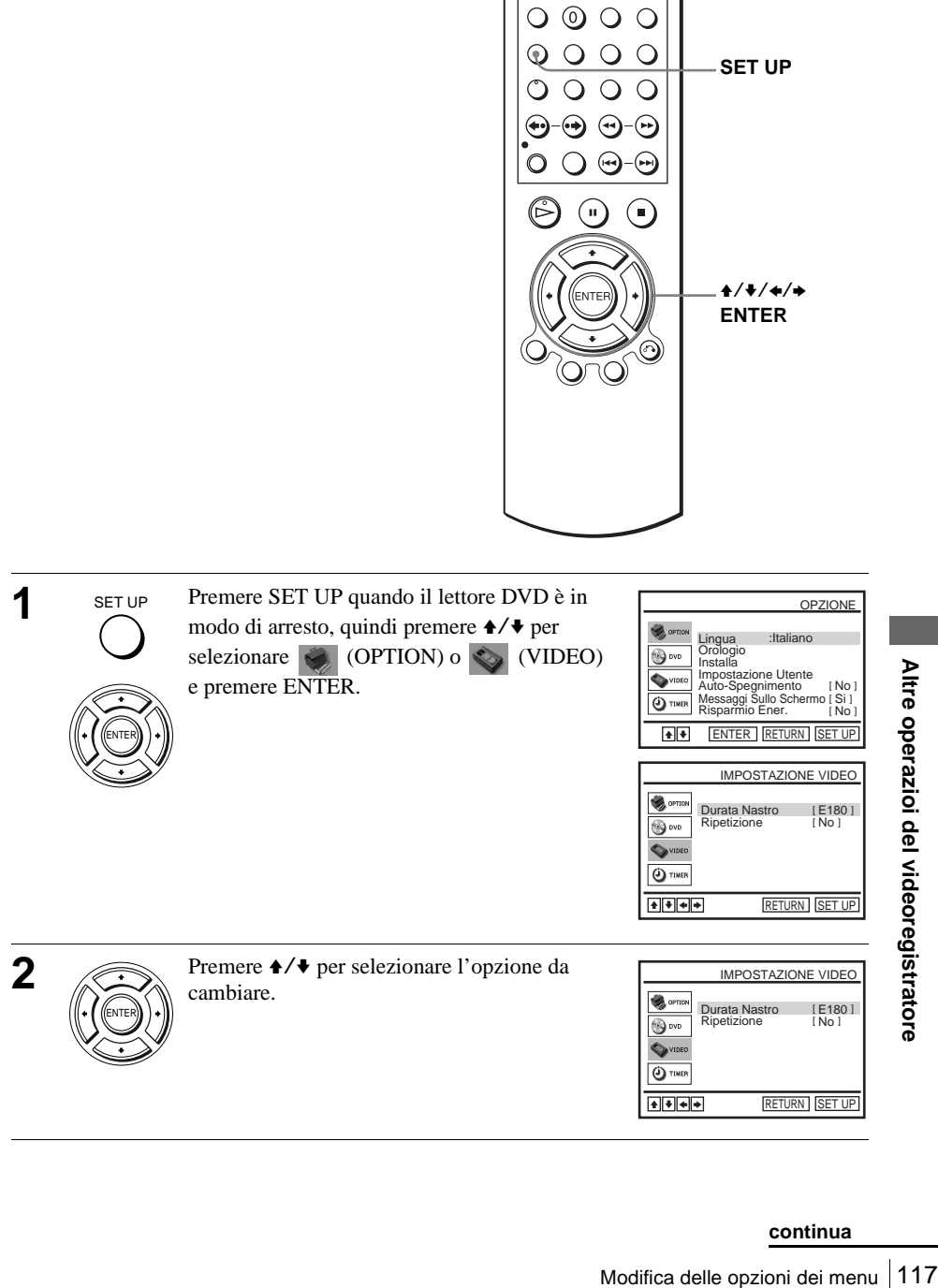

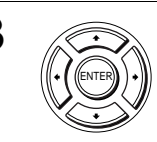

SET UP

**4** SET UP Premere SET UP per uscire dal menu.

### **Opzioni dei menu**

Le impostazioni originali sono indicate in grassetto.

### **OPZIONE**

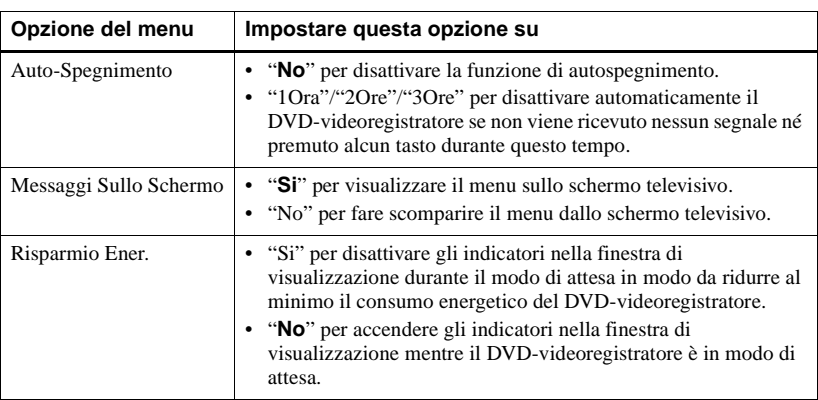

### **IMPOSTAZIONE VIDEO**

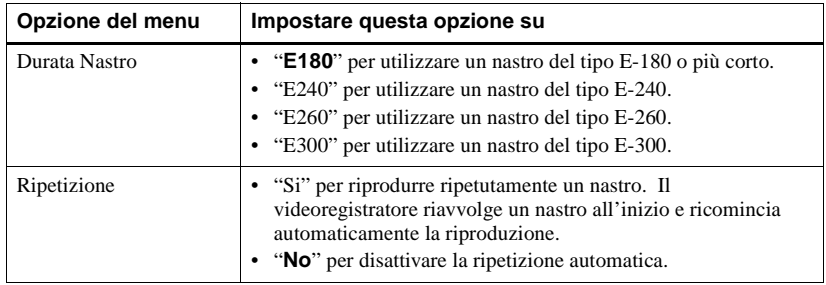

### **Note**

- Quando il videoregistratore è in attesa di registrazione, nella finestra di visualizzazione l'indicatore  $\odot$  rimane acceso anche se la funzione "Risparmio Ener." è impostata su "Si".
- La funzione di linea aperta non opera correttamente se "Risparmio Ener." nel menu "OPZIONE" è impostato su "Si". Impostare "Risparmio Ener." su "No" per garantire il funzionamento corretto.

# <span id="page-118-1"></span>**Montaggio**

# <span id="page-118-0"></span>**Come effettuare il collegamento per registrare su questo videoregistratore**

Collegare le uscite di linea dell'altro videoregistratore al connettore di ingresso di questo videoregistratore. Fare riferimento agli esempi da A a C e scegliere il collegamento più adatto per il videoregistratore.

### **Esempio A**

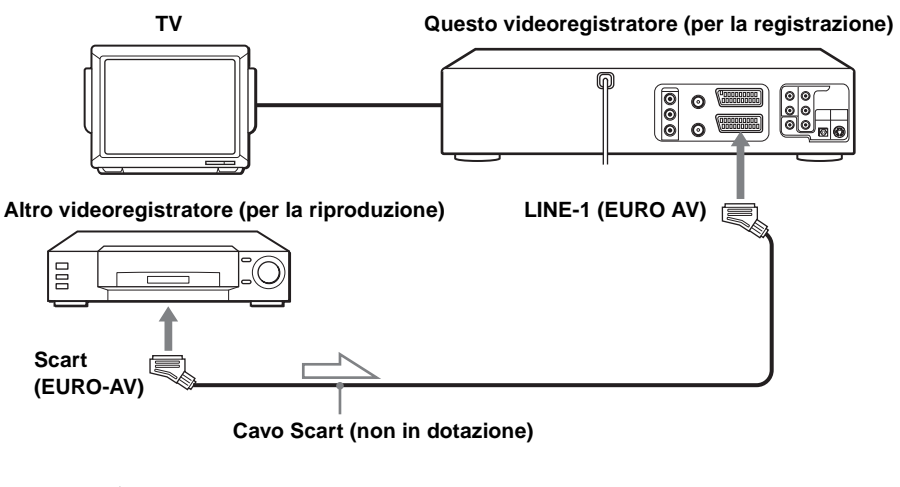

**: Flusso del segnale**

### **Esempio B**

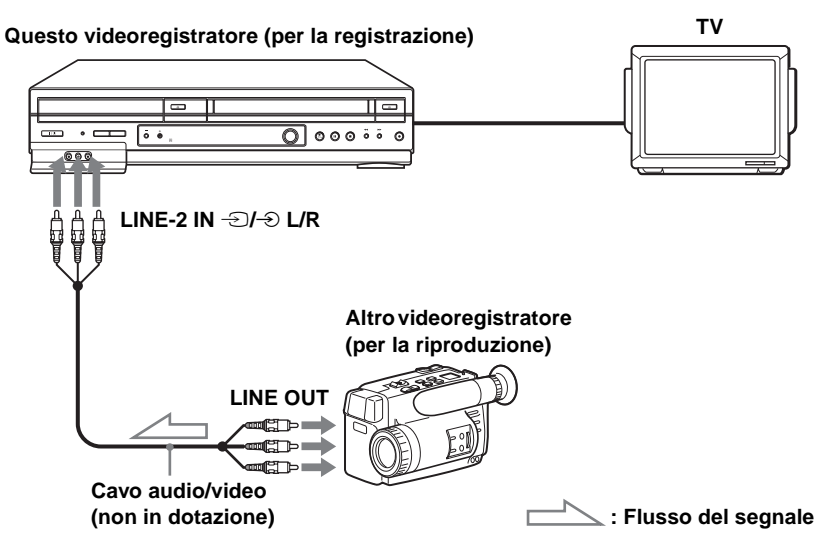

**Esempio C**

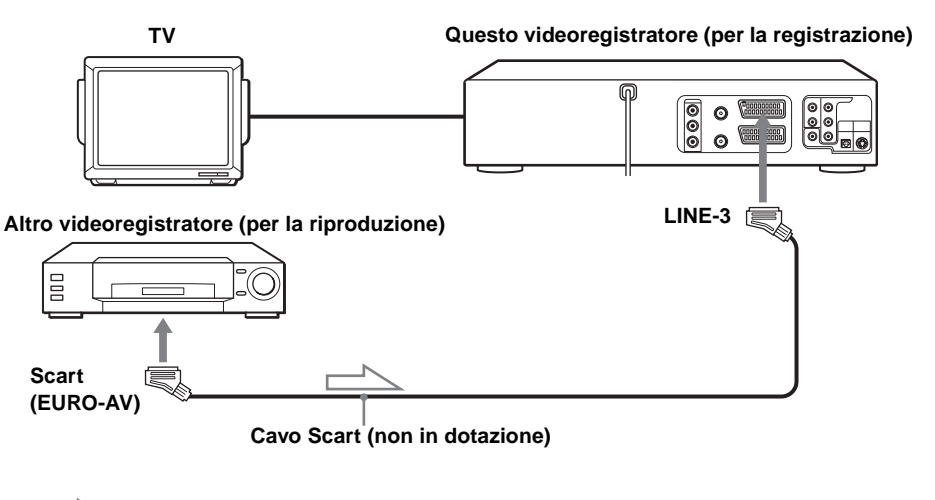

**: Flusso del segnale** r

# **Collegamento ad un sistema stereo**

Collegare le prese LINE-2 IN  $\bigcirc$   $\bigcirc$  L/R di questo DVD-videoregistratore alle prese di uscita audio del sistema stereo, usando il cavo audio (non in dotazione).

### **Note**

- Assicurarsi di collegare le spine alle prese dello stesso colore.
- Se l'altro videoregistratore è di tipo monofonico, non collegare le spine rosse.
- Se si collega questo videoregistratore a entrambe le prese LINE IN e LINE OUT dell'altro videoregistratore, selezionare correttamente l'ingresso per evitare eventuali ronzii.
- Quando si collega un altro videoregistratore al connettore LINE-3 o LINE-2, premere INPUT SELECT per visualizzare "L3" o "L2" nella finestra di visualizzazione.

#### **Funzionamento (quando si registra con questo videoregistratore) Operazioni preliminari per il montaggio** x

- Accendere il televisore e impostarlo sul canale video.
- Premere INPUT SELECT per visualizzare la linea collegata nella finestra di visualizzazione.
- Premere SELECT VIDEO per controllare il videoregistratore.
- Premere SP/LP per selezionare la velocità del nastro, SP o LP.

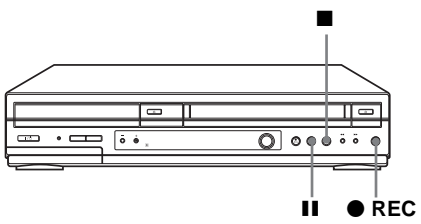

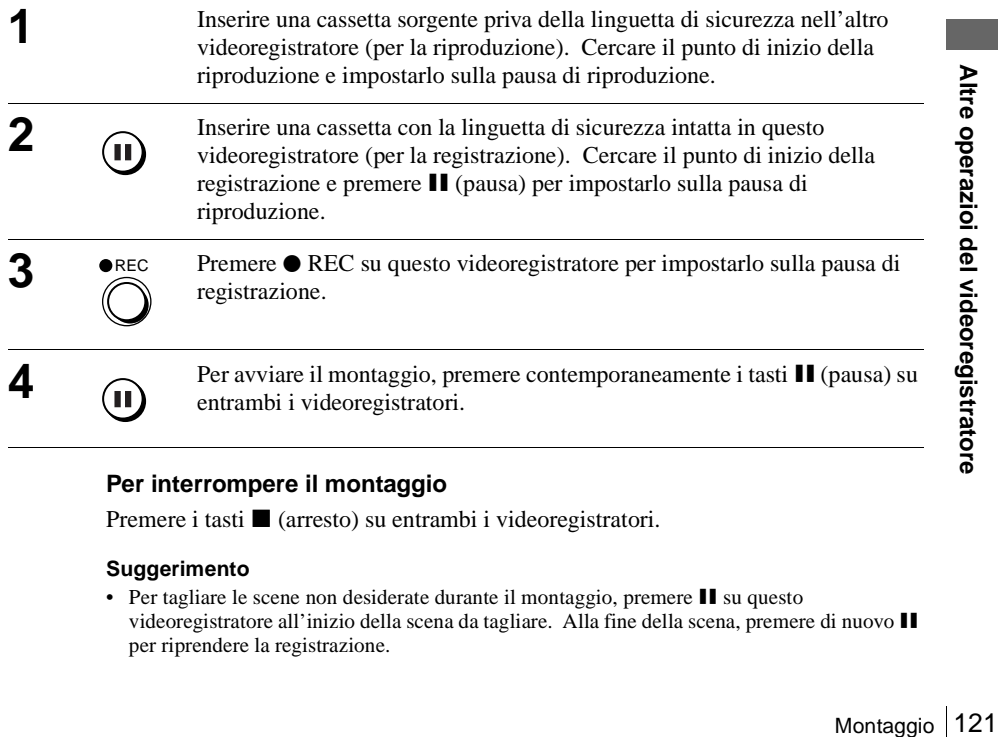

### **Per interrompere il montaggio**

Premere i tasti  $\blacksquare$  (arresto) su entrambi i videoregistratori.

### **Suggerimento**

• Per tagliare le scene non desiderate durante il montaggio, premere II su questo videoregistratore all'inizio della scena da tagliare. Alla fine della scena, premere di nuovo  $\blacksquare$ per riprendere la registrazione.

# <span id="page-121-0"></span>**Informazioni sull'impostazione generale**

**Modifica delle opzioni di impostazione**

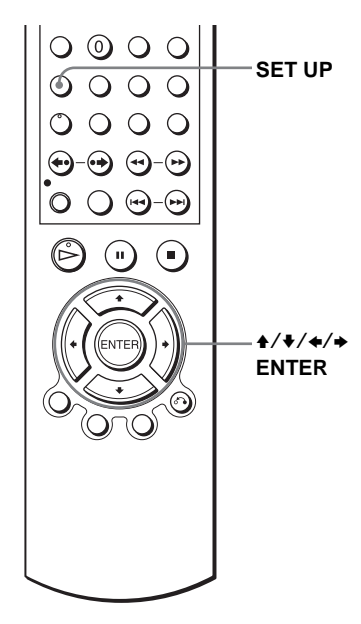

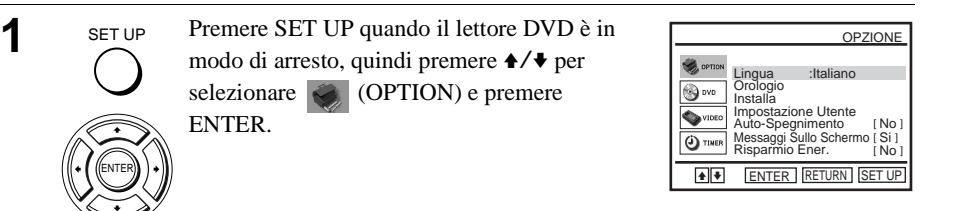

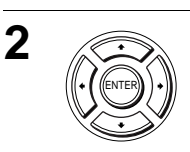

**2** Premere  $\rightarrow$  **Premere**  $\rightarrow$  **Premere**  $\rightarrow$  **Premere**  $\rightarrow$  **Premere** Utente", quindi premere ENTER.

> ENTER V. Appare il menu "IMPOSTAZIONE UTENTE".

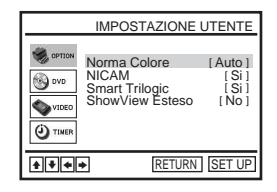

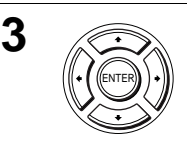

**3** Premere  $\triangle$  Premere  $\triangle$  Premere  $\$ 

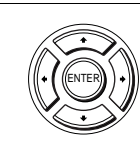

SET UP

**4** Premere  $\leftrightarrow$  **Premere**  $\leftrightarrow$  **per modificare l'impostazione.** 

Quando si cambia il "Canale di uscita RF", i messaggi di conferma appaiono. Premere ENTER per confermare i messaggi.

**5** SET UP Premere SET UP per uscire dal menu.

### **Opzioni dei menu**

Le impostazioni iniziali vengono evidenziate in grassetto.

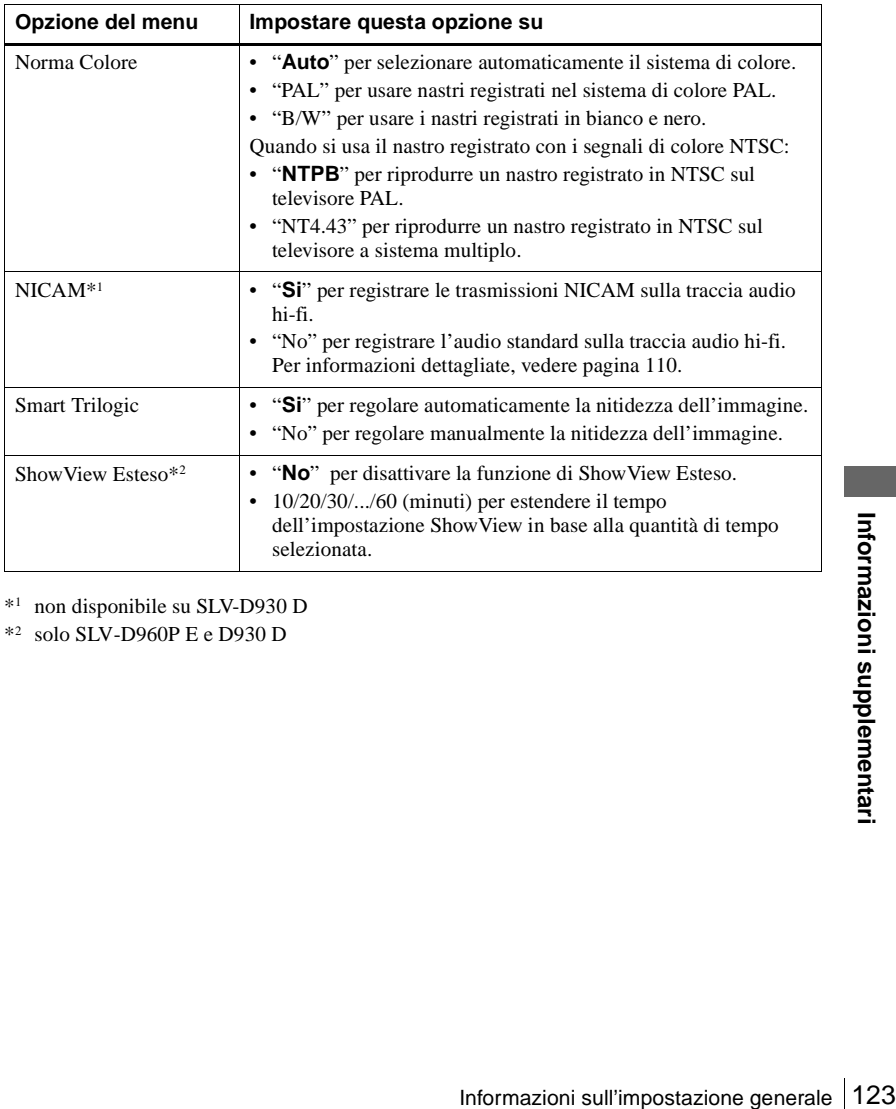

\*1 non disponibile su SLV-D930 D

\*2 solo SLV-D960P E e D930 D

# **Soluzione dei problemi**

Per domande o problemi non trattati qui di seguito, rivolgersi al centro di assistenta Sony più vicino.

### **Soluzione dei problemi generali**

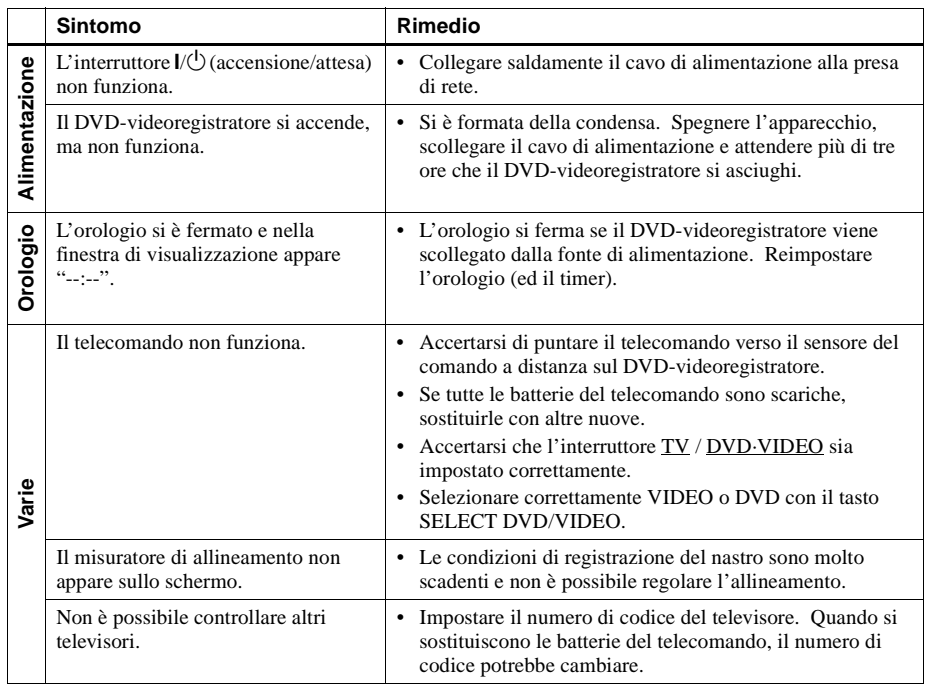

### **Soluzione dei problemi per il DVD**

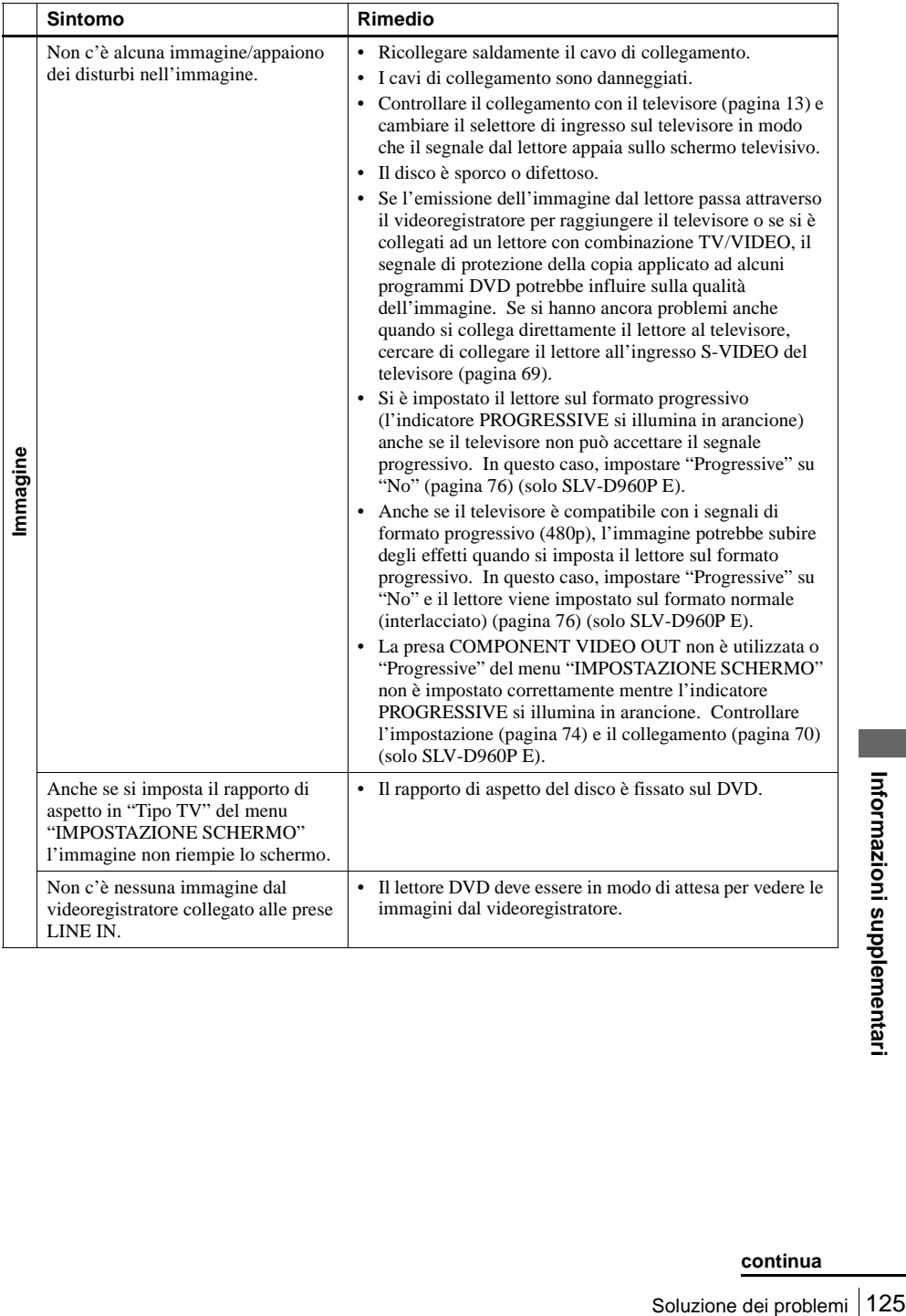

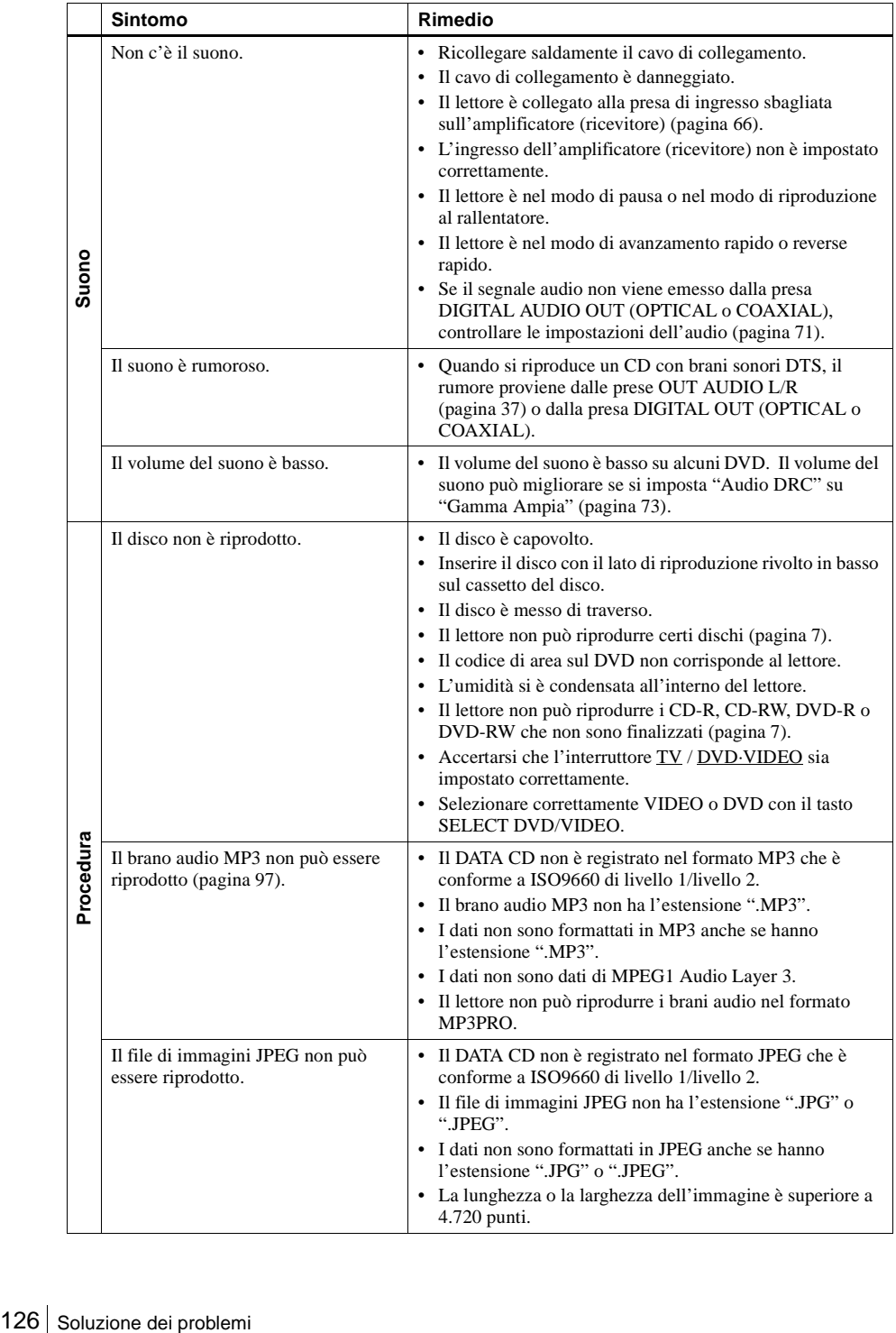

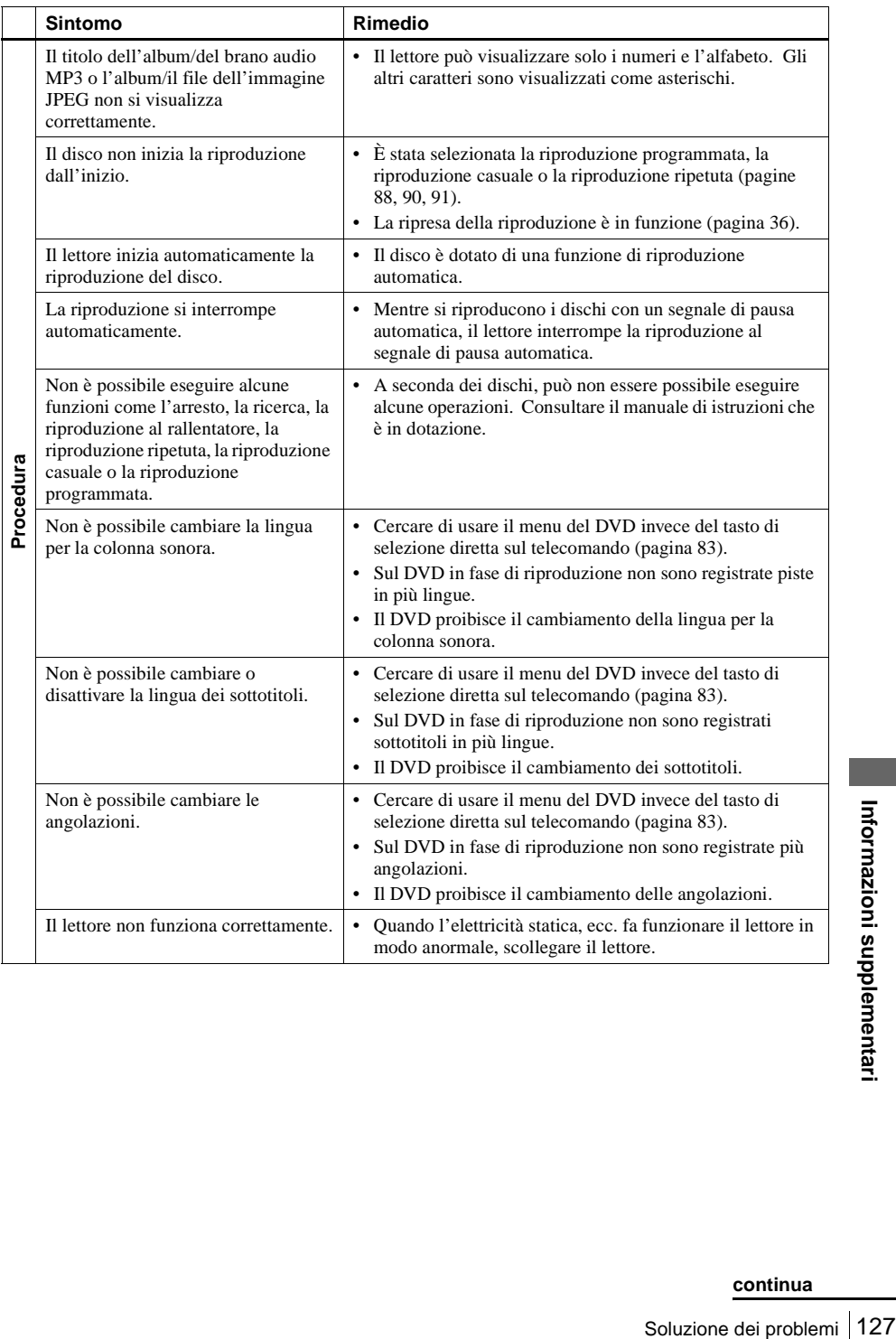

#### <span id="page-127-0"></span>Sintomo Rimedio Sullo schermo televisivo non appare • Accertarsi che il televisore sia impostato sul canale per il l'immagine della riproduzione. videoregistratore. Se si usa un monitor, impostarlo sull'ingresso video. • Se il videoregistratore è collegato al televisore con la presa Scart, accertarsi che l'indicatore VIDEO sia acceso nella finestra di visualizzazione. Usare il tasto TV/ VIDEO sul telecomando per far accendere l'indicatore VIDEO. L'immagine non è nitida.  $\cdot \cdot$  Le trasmissioni esistenti potrebbero interferire con il videoregistratore. Reimpostare l'uscita del canale RF del videoregistratore [\(pagina 18\).](#page-17-0) • Regolare l'allineamento con i tasti TRACKING +/–. • Le testine video sono sporche (vedere l'ultima pagina di Soluzione dei problemi). Pulire le testine video con una cassetta di pulizia per testine video Sony. Se non è possibile reperire la cassetta di pulizia di Sony nella propria zona, fare pulire le testine presso il più vicino centro di assistenta Sony; verrà addebitata la normale Riproduzione **Riproduzione** tariffa d'intervento. Non usare una cassetta di pulizia di tipo liquido non prodotta da Sony normalmente disponibile in commercio, in quanto potrebbe danneggiare le testine video. • Potrebbe rendersi necessaria la sostituzione delle testine video. Per ulteriori informazioni, rivolgersi al centro di assistenta Sony locale. L'immagine non ha nessun colore. • L'opzione "Norma Colore" nel menu "IMPOSTAZIONE UTENTE" è impostata sulla posizione sbagliata. Impostare l'opzione per conformare al sistema in cui è stato registrato il nastro. L'immagine scorre verticalmente • Regolare il comando di stabilità verticale sul televisore o durante la ricerca. sul monitor. L'audio è disattivato.  $\bullet$  La cassetta è difettosa. • Se si sono effettuati i collegamenti A/V, controllare il collegamento del cavo audio. L'audio di un nastro registrato con il • Regolare l'allineamento. videoregistratore non è nel modo • Le testine video sono sporche. Pulire le testine video con stereo o l'indicatore STEREO nella una cassetta di pulizia per testine video Sony come è finestra di visualizzazione spiegato sopra.lampeggia.

### **Soluzione dei problemi del videoregistratore**

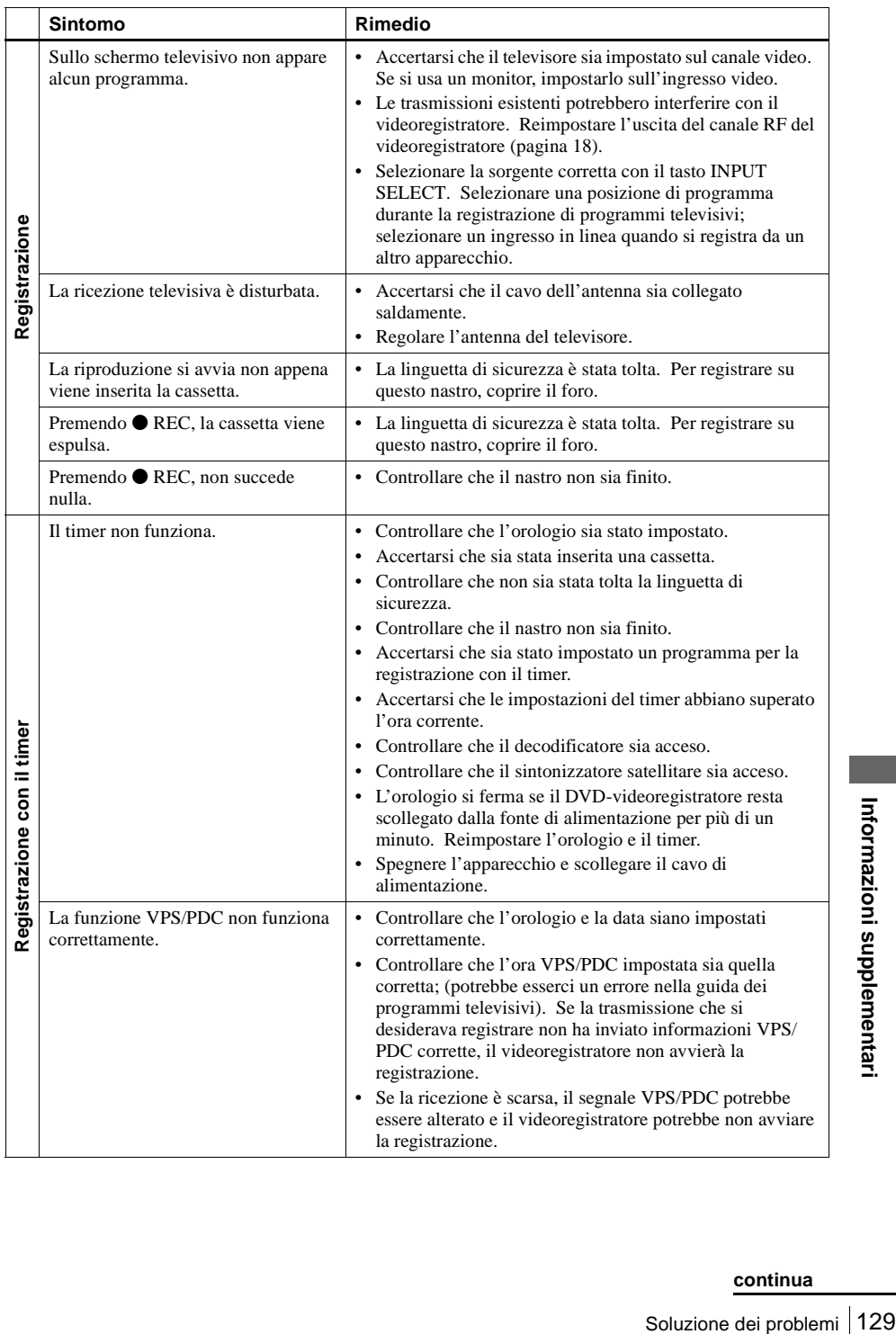

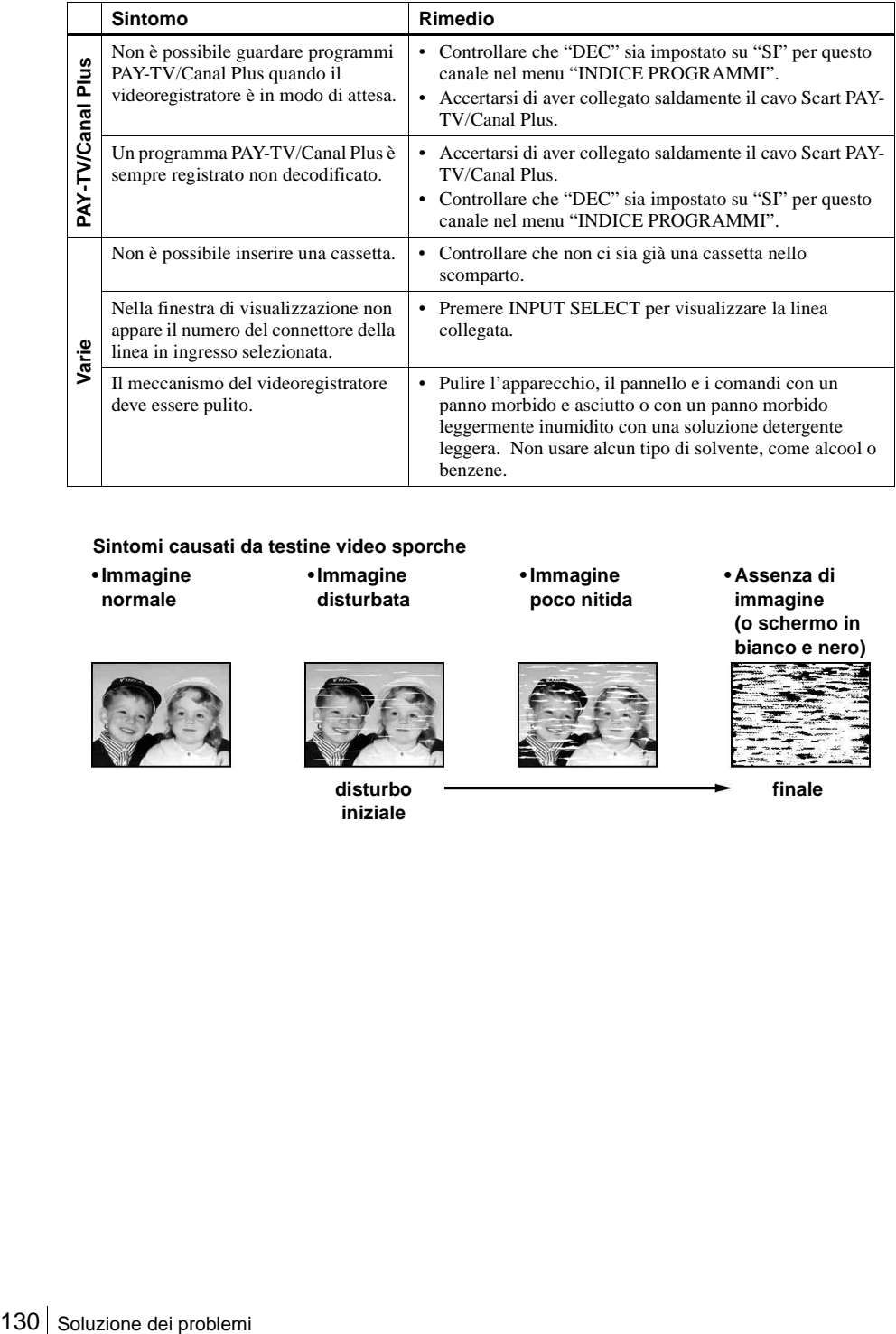

### **Sintomi causati da testine video sporche**

**• Immagine normale**

**• Immagine disturbata** **• Immagine poco nitida**

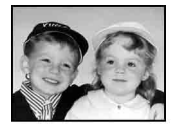

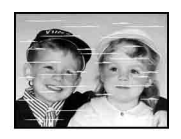

**disturbo iniziale**

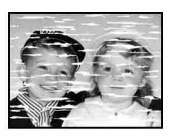

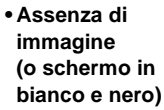

 $-1$ 

**finale**

# **Glossario**

### **Brano [\(pagina 38\)](#page-37-0)**

Sezioni di un pezzo con immagini o musica su un CD o VIDEO CD (la lunghezza di una canzone).

## **Capitolo [\(pagina 38\)](#page-37-0)**

Le sezioni di una configurazione con immagini o musica sono contenute nei titoli. Un titolo è composto da diversi capitoli. A seconda del disco, potrebbe non essere registrato nessun capitolo.

# **Dolby Digital (pagine [67](#page-66-0) e [72\)](#page-71-0)**

Tecnologia di compressione audio digitale che è stata sviluppata da Dolby Laboratories. Questa tecnologia è conforme al suono Surround a 5.1 canali. In questo formato il canale posteriore è stereo e c'è un canale subwoofer discreto. Dolby Digital fornisce gli stessi canali discreti 5.1 dell'audio digitale di alta qualità che si trova nei sistemi audio per sale cinematografiche Dolby Digital. Viene effettuata una buona separazione dei canali perché tutti i dati dei canali sono registrati in modo discreto e si verifica un piccolo deterioramento perché l'elaborazione di tutti i dati dei canali è digitale.

### **Dolby Surround (Pro Logic) [\(pagina 66\)](#page-65-1)**

Tecnologia di elaborazione del segnale audio che Dolby Laboratories ha sviluppato per il suono Surround. Quando il segnale in ingresso contiene un componente Surround, il processo Pro Logic emette i segnali anteriori, centrali e posteriori. Il canale posteriore è monofonico.

# **DTS [\(pagina 72\)](#page-71-1)**

Tecnologia di compressione audio digitale che è stata sviluppata da Digital Theater Systems, Inc. Questa tecnologia è conforme al suono Surround a 5.1 canali. In questo formato il canale posteriore è stereo e c'è un canale subwoofer discreto. DTS fornisce gli stessi canali discreti 5.1 dell'audio digitale di alta qualità.

Viene effettuata una buona separazione dei canali perché tutti i dati dei canali sono registrati in modo discreto e si verifica un piccolo deterioramento perché l'elaborazione di tutti i dati dei canali è digitale.

# **DVD [\(pagina 6\)](#page-5-0)**

Un disco che contiene fino a 8 ore di immagini in movimento anche se il suo diametro è lo stesso di un CD.

La capacità dati di un DVD a strato singolo e ad un solo lato è 4,7 GB (Giga Byte), che è 7 volte rispetto a quella di un CD. La capacità dati di un DVD a strato doppio e ad un solo lato è 8,5 GB, di un DVD a strato singolo e a due lati è 9,4 GB e di un DVD a strato doppio e a due lati è 17 GB.

ogia di<br>agine<br>della<br>della<br>che una<br>bile che vistato<br>io sono<br>come<br>re una<br>el mentaria di composito<br>più<br>llo<br>di constantinua<br>di constantinua<br>di constantinua<br>di constantinua<br>di constantinua<br>di constantinua<br>di constantinua<br>di con I dati di immagine usano il formato MPEG 2, uno degli standard mondiali di tecnologia di compressione digitale. I dati di immagine sono compressi a circa 1/40 (media) della dimensione originale. Il DVD usa anche una tecnologia di codifica a velocità variabile che cambia i dati da assegnare secondo lo stato dell'immagine. Le informazioni audio sono registrate in un formato a più canali, come Dolby Digital, consentendo di ottenere una presenza audio più reale.

Inoltre, con il DVD sono fornite varie funzioni avanzate come le funzioni a più angolazioni, multilingue e del controllo genitori.

### **DVD-RW [\(pagina 6\)](#page-5-0)**

Un DVD-RW è un disco registrabile e riscrivibile che ha la stessa dimensione di un DVD VIDEO. Il DVD-RW è dotato di due modi diversi: il modo VR e il modo Video. I DVD-RW creati nel modo Video hanno lo stesso formato di un DVD VIDEO, mentre i dischi creati nel modo VR (registrazione video) consentono di programmare o modificare il contenuto.

### **DVD+RW [\(pagina 6\)](#page-5-0)**

Un DVD+RW (più RW) è un disco registrabile e riscrivibile. I DVD+RW usano un formato di registrazione che è paragonabile al formato del DVD VIDEO.

### **Formato interlacciato**

Il formato interlacciato mostra ogni due linee di un'immagine come un singolo "campo" ed è il metodo standard per visualizzare le immagini sul televisore. Il campo con numero pari mostra le linee che hanno il numero pari di un'immagine e il campo con numero dispari mostra le linee che hanno il numero dispari di un'immagine.

### <span id="page-131-0"></span>**Formato progressivo (pagine [70](#page-69-1) e [76\)](#page-75-0)**

In confronto al formato interlacciato che mostra alternativamente ogni due linee di un'immagine (un campo) per creare un fotogramma, il formato progressivo mostra subito l'immagine intera come un singolo fotogramma. Ciò significa che mentre il formato interlacciato può mostrare 25 o 30 fotogrammi (50-60 campi) in un secondo, il formato progressivo può mostare 50-60 fotogrammi in un secondo. La qualità generale dell'immagine aumenta e i fermi imagine, il testo e le linee orizzontali appaiono più nitidi. SLV-D960P E e D930 D sono compatibili con il formato progressivo 525 o 625.

### **Titolo [\(pagina 38\)](#page-37-0)**

La sezione più lunga di un pezzo con immagini o musica su un DVD, film, ecc., nel software video o l'album intero nel software audio.

# **Caratteristiche tecniche**

### **Sistema**

Laser Laser semiconduttore Sistema di formato del segnale PAL/(NTSC) Copertura dei canali\* PAL (B/G) VHF da E2 a E12 (Compresocanale C) (48,25 – 224,25 MHz) Canali italiano VHF da A a H (53,75 – 210,25 MHz) UHF da E21 a E69  $(471,25 - 855,25 \text{ MHz})$ CATV da S01 a S05, da S1 a S20 (69,25 – 97,25 MHz, 105,25 - 294,25 MHz) HYPER da S21 a S41  $(303, 25 - 463, 25 \text{ MHz})$ Frequenza intermedia\* FI-Video: 38,9 MHz FI-Audio: 33,4 MHz 33,16 MHz Segnale uscita RF Canali UHF da 21 a 69 Uscita antenna Presa asimmetrica antenna da 75 ohm Velocità nastro SP: PAL 23,39 mm/s (registrazione/ riproduzione) NTSC 33,35 mm/s (solo riproduzione) LP: PAL 11,70 mm/s (registrazione/ riproduzione) NTSC 16,67 mm/s (solo riproduzione) EP: NTSC 11,12 mm/s (solo riproduzione) Tempo massimo registrazione/riproduzione 10 ore in modo LP (con nastro E300) Tempo di riavvolgimento Circa 1 min. (con nastro E180) \* di cui al par. 3 dell'Allegato A al D.M. 25/06/85 e al par. 3 dell'Allegato 1 al D.M. 27/08/87

### **Ingressi e uscite**

Caratteristiche tecniche 133<br>Caratteristiche tecniche 133<br>Caratteristiche tecniche 133<br>Caratteristiche tecniche 133 LINE-1 (EURO AV) A 21 piedini Ingresso video: Piedino 20 Ingresso audio: Piedini 2 e 6 Uscita video: Piedino 19 Uscita audio: Piedini 1 e 3 LINE-2 IN  $\widehat{\mathcal{D}}$ / $\widehat{\mathcal{D}}$  L/R VIDEO IN, presa fono (1) Segnale in ingresso: 1 Vp-p, 75 ohm, non bilanciato, sincronismo negativo AUDIO IN, prese fono (2) Livello di ingresso: 327 mVrms Impedenza di ingresso: Superiore a 47 kilohm LINE-3 A 21 piedini Ingresso video: Piedino 20 Ingresso audio: Piedini 2 e 6 **OUT** VIDEO OUT, presa fono (1) Segnale in uscita: 1 Vp-p, 75 ohm, non bilanciato, sincronismo negativo AUDIO OUT, prese fono (2) Uscita normale: 327 mVrms Impedenza di carico: 47 kilohm Impedenza di uscita: Inferiore a 10 kilohm AUDIO OUT supplementare, prese fono (2) Uscita normale: 327 mVrms Impedenza di carico: 47 kilohm Impedenza di uscita: Inferiore a 10 kilohm DIGITAL OUT (OPTICAL) Presa di uscita ottica/–18 dBm (lunghezza d'onda 660 nm) DIGITAL OUT (COAXIAL) Presa fono/0,5 Vp-p/75 ohm COMPONENT VIDEO OUT (Y, CB, CR) (solo SLV-D960P E) Presa fono Y: 1,0 Vp-p/CB, CR: 0,7 Vp-p, 75 ohm S-VIDEO OUT A 4 piedini mini DIN/Y: 1,0 Vp-p, C: 0,3 Vp-p (PAL), 0,286 Vp-p (NTSC)/75 ohm

### **Sezione del timer**

Orologio Al quarzo Indicazione del timer Ciclo a 24 ore Impostazione del timer 6 programmi (max.)

### **Generali**

Requisiti di alimentazione 220 – 240 V CA, 50 Hz Consumo energetico 20 W Temperatura di utilizzo da 5°C a 40°C Temperatura di deposito da  $-20$  °C a  $60$ °C Dimensioni comprese parti sporgenti e comandi (l/a/p) SLV-D960P E Circa  $430 \times 85 \times 293$  mm SLV-D930 D/D925 E/D920 E Circa  $430 \times 85 \times 287$  mm Peso Circa 3,9 kg

### **Accessori in dotazione**

Telecomando (1) Batterie R6 (formato AA) (2) Cavo dell'antenna (1) Cavo audio (spinotto  $\times 2 \leftrightarrow$  spinotto  $\times 2$ ) (1) Cavo video (spinotto  $\times 1 \leftrightarrow$  spinotto  $\times 1$ ) (1)

Il design e le caratteristiche tecniche sono soggetti a modifiche senza preavviso.

# **Indice delle parti e dei comandi**

Per i dettagli, fare riferimento alle pagine indicate tra parentesi ( ).

# **Pannello anteriore**

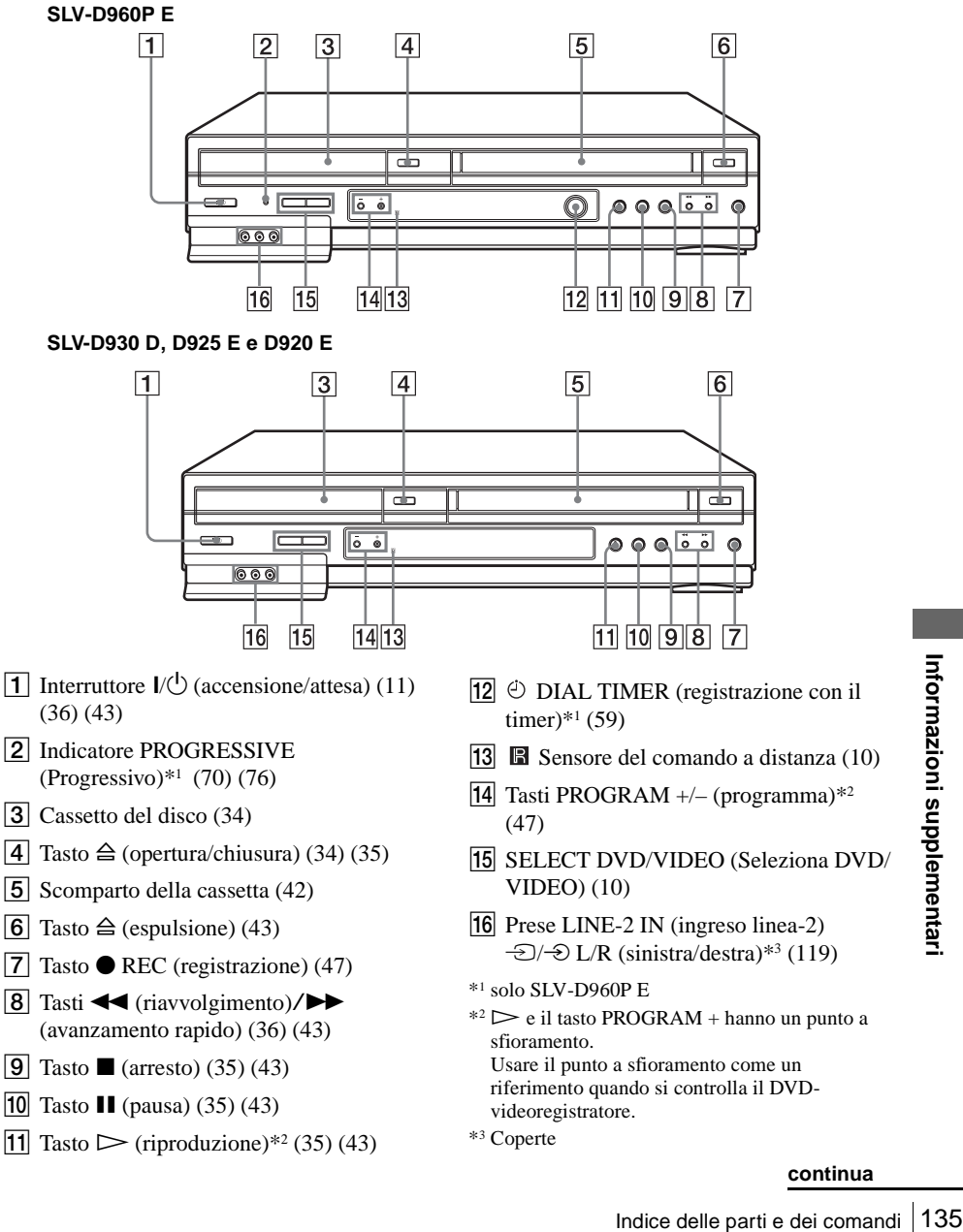

- $\boxed{8}$  Tasti  $\blacktriangleleft$  (riavvolgimento)/ $\blacktriangleright$ (avanzamento rapido[\) \(36\)](#page-35-1) [\(43\)](#page-42-2)
- **9** Tasto  $\blacksquare$  (arresto[\) \(35\)](#page-34-1) [\(43\)](#page-42-3)
- **10** Tasto  $\blacksquare$  (pausa) [\(35\)](#page-34-2) [\(43\)](#page-42-4)
- 11 Tasto  $\triangleright$  (riproduzione)\*<sup>2</sup> [\(35\)](#page-34-3) [\(43\)](#page-42-5)
- $\boxed{12}$   $\odot$  DIAL TIMER (registrazione con il
- **M** Sensore del comando a distanz[a \(10\)](#page-9-0)
- 14 Tasti PROGRAM  $+/-$  (programma) $*^2$  $*^2$
- O SELECT DVD/VIDEO (Seleziona DVD/
- 16 Prese LINE-2 IN (ingreso linea-2)  $\div$ O L/R (sinistra/destra)\*<sup>3</sup> [\(119\)](#page-118-0)
- \*1 solo SLV-D960P E
- $*2 \triangleright$  e il tasto PROGRAM + hanno un punto a sfioramento. Usare il punto a sfioramento come un riferimento quando si controlla il DVDvideoregistratore.
- \*3 Coperte

# **Finestra di visualizzazione**

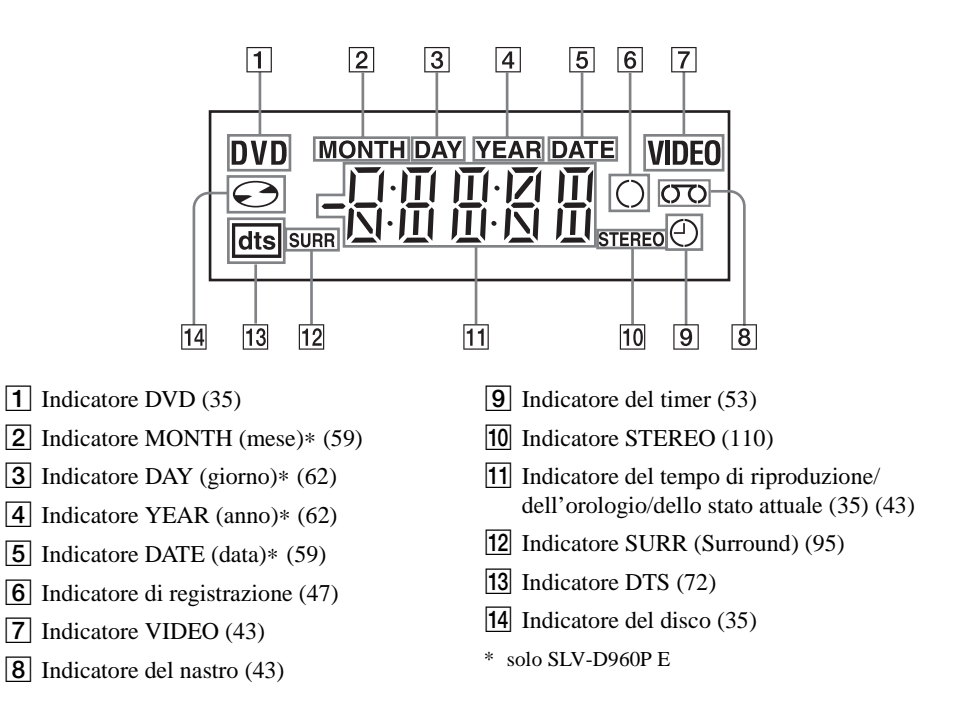

# **Pannello posteriore**

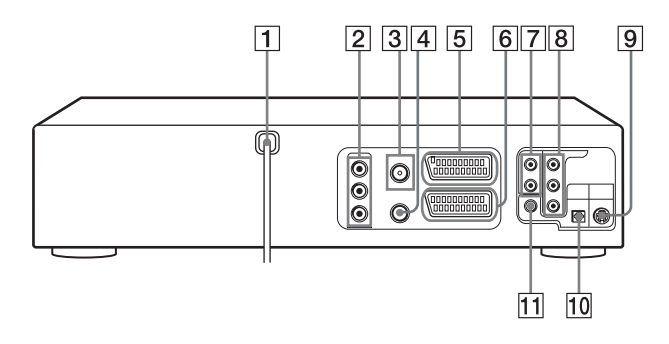

### **Lettore DVD e videoregistratore**

- $\boxed{1}$  Cavo di alimentazione [\(13\)](#page-12-1)
- **2** Prese OUT AUDIO L/R/VIDEO (Uscita audio sinistra/destra video) [\(66\)](#page-65-0)
- $\boxed{3}$ Connettore  $\boxed{1}$  (ingresso dall'antenna) [\(13\)](#page-12-1)
- **[4]** Connettore  $\overline{\uplus}$  (uscita al televisore[\) \(13\)](#page-12-1)
- $\overline{5}$  Connettore LINE-3 (linea-3) [\(15\)](#page-14-0)
- **6** Connettore LINE-1 (linea-1[\)](#page-13-0) (EURO AV) [\(14\)](#page-13-0)

### **Solo lettore DVD**

- 7 Prese LINE OUT AUDIO L/R (Uscita linea audio sinistra/destra[\) \(69\)](#page-68-1)
- $|8|$  Prese COMPONENT VIDEO OUT  $C_R$ / CB/Y (Uscita video componente)\* [\(70\)](#page-69-0)
- **9** Presa S-VIDEO OUT (Uscita S video) [\(69\)](#page-68-0)
- 10 Presa DIGITAL AUDIO OUT (uscita audio digitale) (OPTICAL) (ottica[\) \(67\)](#page-66-0)
- 11 Presa DIGITAL AUDIO OUT (uscita audio digitale) (COAXIAL) (coassiale[\)](#page-66-0)  [\(67\)](#page-66-0)
- \* solo SLV-D960P E

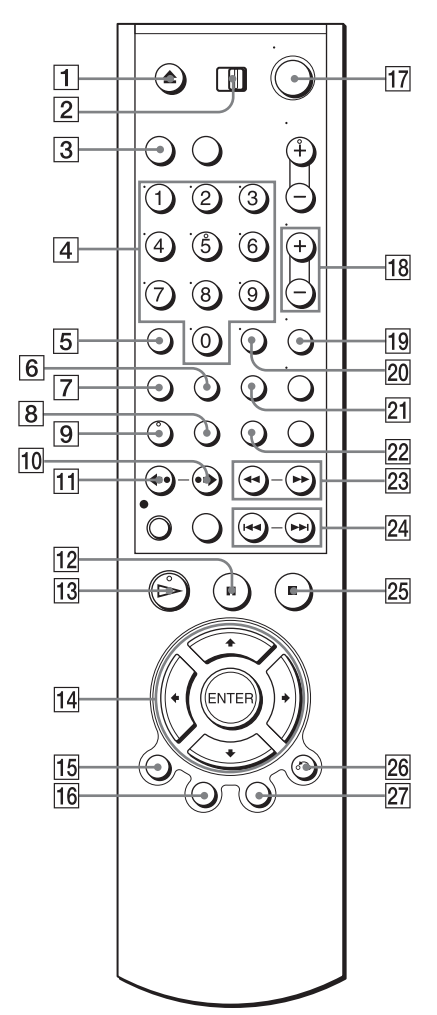

- **Telecomando per DVD** 1 Tasto ▲ (apertura/chiusura[\) \(34\)](#page-33-0) [\(35\)](#page-34-0)
	- $\boxed{2}$  Interruttore TV / DVD·VIDE[O \(10\)](#page-9-2)
	- **3**Tasto SELECT DVD (seleziona DVD) [\(10\)](#page-9-1)
	- $\boxed{4}$  Tasti numerici\* [\(11\)](#page-10-1) [\(81\)](#page-80-0)
	- **5** Tasto CLEAR (annullamento) [\(28\)](#page-27-0) [\(89\)](#page-88-0)
	- **6** Tasto SURROUN[D \(95\)](#page-94-0)
	- $\boxed{7}$  Tasto SET UP (impostazione[\) \(18\)](#page-17-1)
	- **8** Tasto SUBTITLE (sottotitoli[\) \(87\)](#page-86-0)
	- $\boxed{9}$  Tasto AUDIO[\\* \(93\)](#page-92-0)
	- **10** Tasto  $\rightarrow$  SKIP (Salto[\) \(35\)](#page-34-5)
	- **Tasto**  $\leftrightarrow$  **REPLAY (Ripetizione) [\(35\)](#page-34-6)**
	- **12** Tasto **II** (pausa)  $(35)$
	- **13** Tasto  $\triangleright$  (riproduzione)[\\* \(35\)](#page-34-3)
	- $\overline{14}$  Tasti  $\triangle$ / $\blacklozenge$ / $\blacklozenge$ / $\blacktriangleright$ Tasto ENTER (immissione[\) \(17\)](#page-16-0) [\(71\)](#page-70-1)
	- **15** Tasto DISPLAY (visualizzazione) [\(38\)](#page-37-0)
	- **16** Tasto TOP MENU (menu superiore) [\(83\)](#page-82-1)
	- **[17]**Interruttore  $\mathbf{I}/\mathbf{U}$  (accensione/attesa[\) \(11\)](#page-10-0) [\(36\)](#page-35-2)
	- **18** Tasti VOL (volume)  $+/-$  [\(11\)](#page-10-1)
	- $\boxed{19}$  Tasto ZOOM [\(85\)](#page-84-0)
	- $\overline{20}$  Tasto -/-- (cifre sopra la decina) [\(11\)](#page-10-1)
	- 21 Tasto REPEAT (ripetizione) [\(88\)](#page-87-1) [\(91\)](#page-90-0)
	- 22 Tasto ANGLE (angolazione)  $(86)$
	- 23 Tasti **41 44/bb I** [\(35\)](#page-34-7) [\(37\)](#page-36-1)
	- 24 Tasti  $\blacktriangleleft$  PREV (precedente)/ $\blacktriangleright$ NEXT (successivo[\) \(35\)](#page-34-7)
	- **25** Tasto  $\blacksquare$  (arresto[\) \(35\)](#page-34-1)
	- $\overline{26}$  Tasto  $\delta$  RETURN (ritorno[\) \(24\)](#page-23-0) [\(39\)](#page-38-0)
	- $|27|$  Tasto MENU [\(83\)](#page-82-1)
	- $*$  Il tasto numerico 5, i tasti AUDIO e  $\triangleright$ (riproduzione) hanno un punto a sfioramento. Usare il punto a sfioramento come un riferimento quando si controlla il DVDvideoregistratore.

# **Telecomando per videoregistratore**

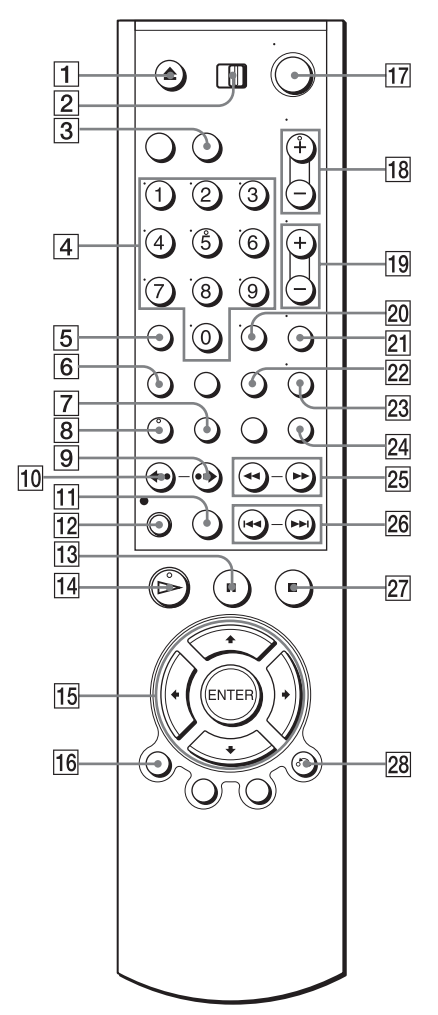

- $\boxed{1}$  Tasto  $\triangle$  (espulsione) [\(43\)](#page-42-1)
- **2** Interruttore TV / DVD·VIDEO [\(10\)](#page-9-2)
- **3** Tasto SELECT VIDEO (seleziona VIDEO[\) \(10\)](#page-9-1)
- $\boxed{4}$  Tasti numerici[\\* \(11\)](#page-10-1)
- **5** Tasto CLEAR (annullamento[\) \(28\)](#page-27-0) [\(45\)](#page-44-0)
- $\boxed{6}$  Tasto SET UP (impostazione) [\(18\)](#page-17-1)
- $\boxed{7}$  Tasto TIMER [\(56\)](#page-55-0)
- $\boxed{8}$  Tasto AUDIO\* [\(110\)](#page-109-2)
- $\boxed{9}$  Tasto  $\rightarrow$  SKIP (Salto) [\(44\)](#page-43-0)
- **10** Tasto  $\leftrightarrow$  REPLAY (Ripetizione[\) \(43\)](#page-42-7)
- $\Pi$  Tasto SP (riproduzione standard)/LP (riproduzione allungata[\) \(47\)](#page-46-3)
- $\boxed{12}$  Tasto  $\bullet$  REC (registrazione[\) \(47\)](#page-46-0)
- **13** Tasto  $\blacksquare$  (pausa) [\(43\)](#page-42-4)
- 14 Tasto  $\triangleright$  (riproduzione)\* [\(43\)](#page-42-5)
- $\overline{15}$  Tasti  $\triangle$ / $\triangle$ / $\triangle$ / $\triangle$ Tasto ENTER (immissione[\) \(17\)](#page-16-1) [\(51\)](#page-50-0)
- **16** Tasto DISPLAY (visualizzazione[\) \(48\)](#page-47-0)
- **[17]**Interruttore  $\mathbf{I} \backslash \mathbf{O}$  (accensione/attesa[\) \(11\)](#page-10-0) [\(43\)](#page-42-8)
- 18 Tasti PROG (programma)/TRACKING (allineamento)  $+/-$ \* [\(47\)](#page-46-4) [\(115\)](#page-114-0)
- **19** Tasti VOL (volume)  $+/-$  [\(11\)](#page-10-1)
- $\vert$ 20 Tasto -/-- (cifre sopra la decina[\) \(11\)](#page-10-1)
- 21 Tasto MUTING (silenziamento[\) \(11\)](#page-10-1)
- $|22|$  Tasto INDEX (indice) (113)
- 23 Tasto TV/VIDE[O \(11\)](#page-10-1)
- 24 Tasto INPUT SELECT (selezione ingresso[\) \(47\)](#page-46-5)
- 25 Tasti  $\blacktriangleleft$  (riavvolgimento)/ $\blacktriangleright$ (avanzamento rapido)/Tasto SLOW (rallentatore)  $\blacktriangleright$  [\(43\)](#page-42-9)
- 26 Tasti  $\blacktriangleright\blacktriangleright\blacktriangleright\blacktriangleright\blacktriangleright$  SHUTTLE (movimiento alternato[\) \(44\)](#page-43-1)
- **27** Tasto  $\blacksquare$  (arresto[\) \(43\)](#page-42-3)
- 28 Tasto  $\delta$  RETURN (ritorno) [\(24\)](#page-23-0) [\(116\)](#page-115-0)
- Indivolgimento)**/ ►**<br>
Indivolgimento)/Tasto SLOW<br> **I** SHUTTLE<br>
(a3)<br> **I** SHUTTLE<br>
(a3)<br> **IETURN** (ritorno) (24) (116)<br>
TETURN (ritorno) (24) (116)<br>
and the partie of the parties of the supplementary<br>
a a sforamento come u  $*$  Il tasto numerico 5, i tasti AUDIO,  $\triangleright$  e PROG/ TRACKING + hanno un punto a sfioramento. Usare il punto a sfioramento come un riferimento quando si controlla il DVDvideoregistratore.

# **Lingua dell'Audio/dei Sottotitoli del DVD**

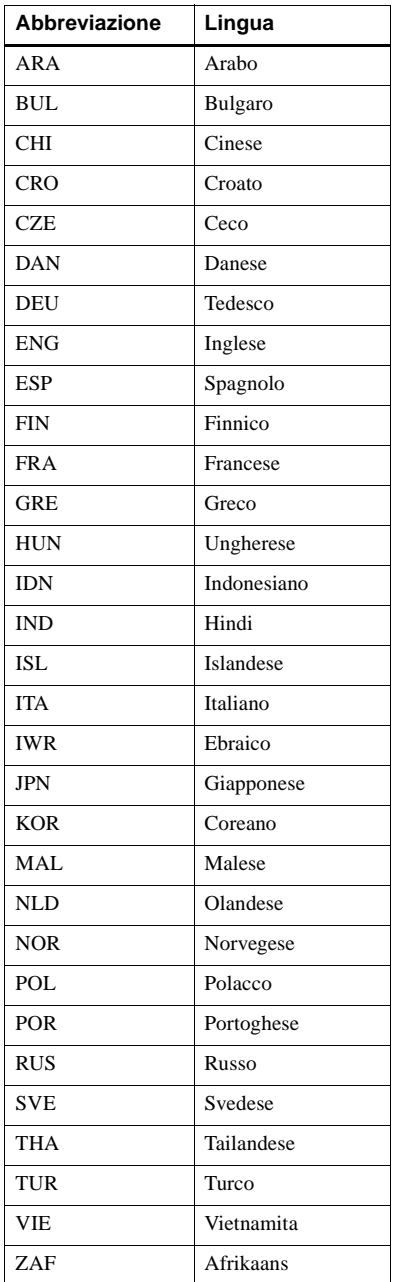

# **Indice analitico**

# **Dati numerici**

16:9 [75](#page-74-0) 4:3 Letter Box [75](#page-74-1) 4:3 Pan Scan [75](#page-74-2)

# **A**

Angolazione [86](#page-85-1) Avanzamento immediato [35](#page-34-8)

# **C**

Canal Plus [31](#page-30-0) Canale RF [16](#page-15-0), [18](#page-17-0) Collegamento ad un televisore con connettore Scart (EURO-AV) [14](#page-13-0) all'apparecchio video [119](#page-118-1) il DVD-videoregistratore e il televisore [13](#page-12-1) Collegamento antenna [13](#page-12-1) Collegamento Scart [14](#page-13-0) Contatore [45](#page-44-1) Controllo durante la registrazione [110](#page-109-3) durante la riproduzione [111](#page-110-0) Controllo genitori [80](#page-79-0)

# **D**

DATA CD [6,](#page-5-1) [97,](#page-96-1) [102](#page-101-0) Disabilitazione delle posizioni di programma [27](#page-26-0) Dischi utilizzabili [6](#page-5-0) DOLBY DIGITAL [66](#page-65-2), [72,](#page-71-0) [93](#page-92-1) DTS [67](#page-66-1), [72,](#page-71-1) [93](#page-92-2) DVD [6](#page-5-2)

# **I**

Impostazione automatica [16](#page-15-1) Impostazione del timer con DIAL TIMER [59](#page-58-2) Registrazione rapida con il timer [108](#page-107-0) uso del sistema ShowView [50](#page-49-0) Impostazione dell'orologio [20](#page-19-0)

### **J**

JPEG [6](#page-5-3), [102](#page-101-1)

# **L**

Linguetta di sicurezza [49](#page-48-0)

### **M**

Modifica dei nomi delle stazioni [29](#page-28-0) Modifica delle posizioni di programma [25](#page-24-0) Modo AV personalizzato [40](#page-39-0) Modo di dimostrazione [63](#page-62-0) Modo di tenere i disch [8](#page-7-0) Modo EP [44](#page-43-2) Modo LP [47](#page-46-6) Modo SP [47](#page-46-7) Monofonico [111](#page-110-1) Montaggio [119](#page-118-1) MP3 [6,](#page-5-4) [97](#page-96-2)

# **P**

PAY-TV [31](#page-30-1) PBC (controllo di riproduzione) [106](#page-105-0) PDC (Programme Delivery Control, controllo trasmissione programma) [53](#page-52-1) Preimpostazione dei canali [23](#page-22-0) Progressive 70, [132](#page-131-0) Proiezione di diapositive [104](#page-103-0) Pulizia delle testine video [128](#page-127-0)

### **R**

Registrazione [46](#page-45-0) con DIAL TIMER [59](#page-58-2) giornaliera/settimanale [57](#page-56-0) mentre si guarda un altro programma [48](#page-47-1), [53,](#page-52-2) [58](#page-57-0) protezione [49](#page-48-1) Registrazione rapida con il timer [108](#page-107-0) uso del sistema ShowView  $50$ registrazione con il timer [59](#page-58-2) Registrazione quotidiana/ settimanale [53](#page-52-3) Regolazione allineamento [115](#page-114-1) immagine [115](#page-114-2) Regolazione automatica dell'orologio [20](#page-19-1) [Regolazione dell'allineamento.](#page-114-2)  *vedere* Regolazione Regolazione dell'immagine [115](#page-114-2) Ricerca Riproduzione a varie velocità [36,](#page-35-3) [43](#page-42-10) Ripetizione immediata [35,](#page-34-9) [43](#page-42-11) Riproduzione [34,](#page-33-1) [42](#page-41-1) Brano audio MP3 [97](#page-96-2) File di immagini JPEG [102](#page-101-1) rallentatore [37,](#page-36-2) [43](#page-42-12) riproduzione a movimento alternato [44](#page-43-3) Riproduzione a varie velocità [36,](#page-35-3) [43](#page-42-10) Riproduzione casuale [90](#page-89-1) riproduzione programmata [88](#page-87-2) riproduzione ripetuta [91](#page-90-1) Salto [44](#page-43-4) selezione dell'audio [110,](#page-109-3) [111](#page-110-0) VIDEO CD [106](#page-105-1) Riproduzione a movimento alternato [44](#page-43-3) Riproduzione casuale [90](#page-89-1) Riproduzione programmata [88](#page-87-2) Riproduzione ripetuta [91](#page-90-1) Rotazione [103](#page-102-0)

# **S**

Salto immediato [44](#page-43-5) Scansione indice [113](#page-112-1) Selezione della lingua [19](#page-18-0) ShowView registrazione [50](#page-49-0) Sintonia fine manuale [25](#page-24-1) Smart trilogic [115](#page-114-3) Sottotitoli [87](#page-86-1) STEREO [94,](#page-93-0) [110](#page-109-3)

# **T**

Traccia audio [112](#page-111-0) Traccia audio hi-fi [112](#page-111-1) Traccia audio normale [112](#page-111-2) Trasmissioni NICAM [110](#page-109-0) Trasmissioni ZWEITON [110](#page-109-4)

# **V**

VIDEO CD [6](#page-5-5) VPS (Video Programme System, sistema programma video) [53](#page-52-1)

# **Z**

Zoom [85,](#page-84-1) [104](#page-103-1)

 $\frac{1}{2}$  $\frac{1}{\sqrt{1-\frac{1}{2}}}$